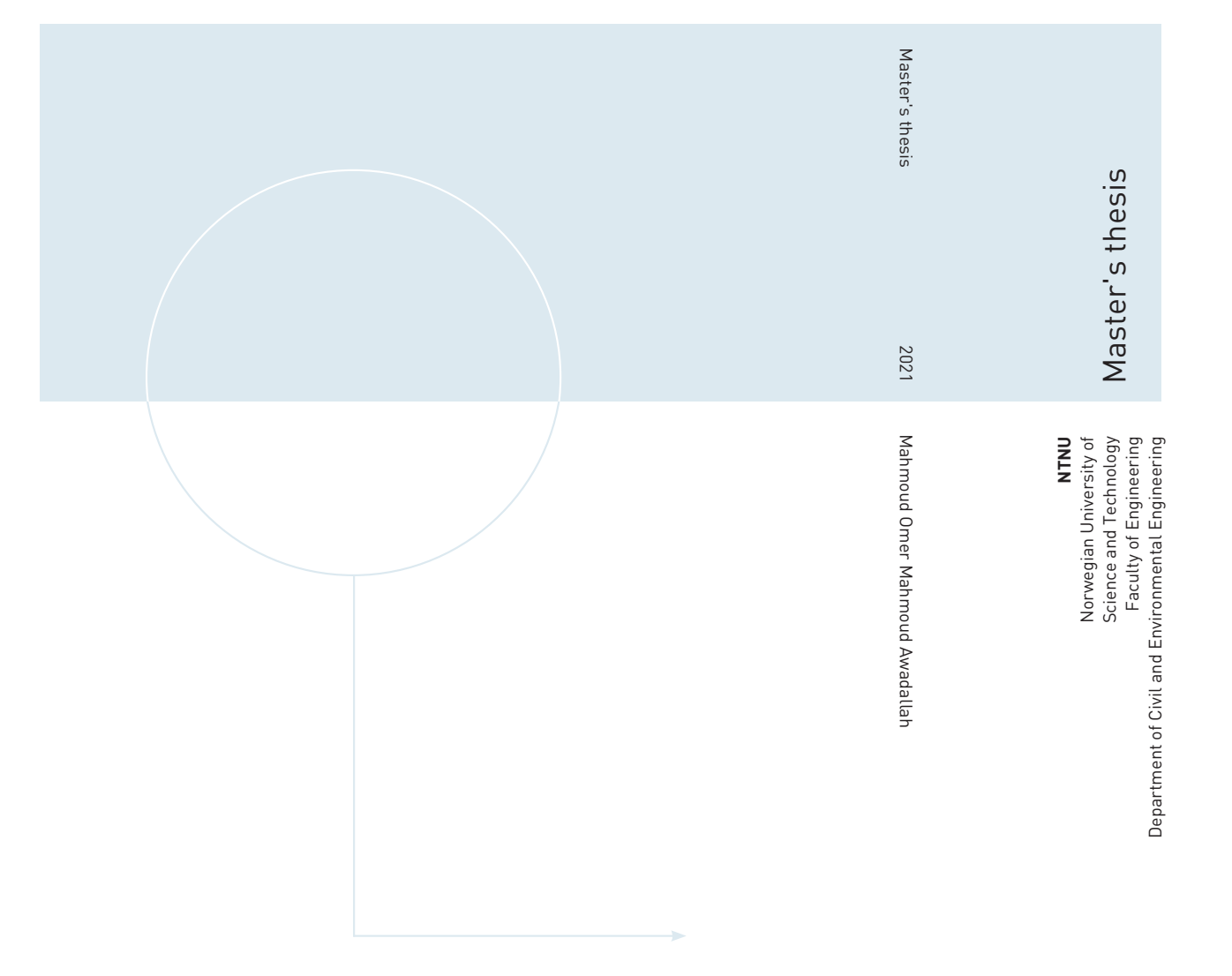

Mahmoud Omer Mahmoud Awadallah

# Comparison between the Green and the Red LiDAR terrain models in flood inundation estimations

June 2021

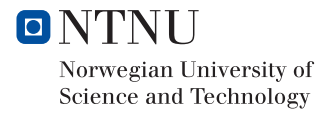

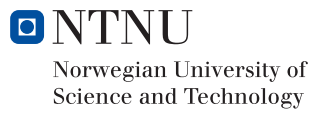

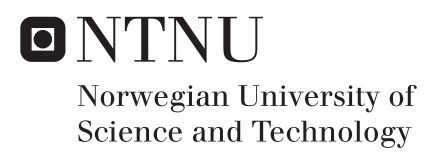

# Comparison between the Green and the Red LiDAR terrain models in flood inundation estimations

Mahmoud Omer Mahmoud Awadallah

Hydropower Development Submission date: June 2021 Supervisor: Knut Alfredsen Co-supervisor: Ana Juárez

Norwegian University of Science and Technology Department of Civil and Environmental Engineering

i

## <span id="page-5-0"></span>**Preface**

This thesis is a final product of the course TVM4915 Hydropower Development, Master's Thesis. It is submitted to the Norwegian University of Science and Technology (NTNU). The topic of the thesis is a comparison between the Green and the Red LiDAR terrain models in flood inundation estimation.

I would like to express my gratefulness to my supervisors' professor Knut Tore Alfredsen and the Ph.D. candidate Ana Juárez Gómez. Both have given me feedback and advice, especially on topics related to flood modeling and river analysis. Thank you for your inspiration and guidance during the writing process and great support throughout the master´s thesis semester.

I would also like to thank:

- Nuha Mahdi, my fiancé so far and future wife very soon. Special thanks to her support, love, and belief in me. I would not reach this stage without you being beside me.
- Elhadi Mohsen for his supportive ideas and motivation in coding and thesis structure.
- The HPD classmates for the pleasant master journey and the great time we spent together.
- My family in Sudan for the unlimited support and motivation.
- To the Sudanese people in my country who are suffering to get on their feet after December's revolution.
- To everyone who helped in making this possible.

Trondheim, June 10<sup>th</sup>, 2021

Mahmoud Awadallah

# <span id="page-6-0"></span>**Abbreviations**

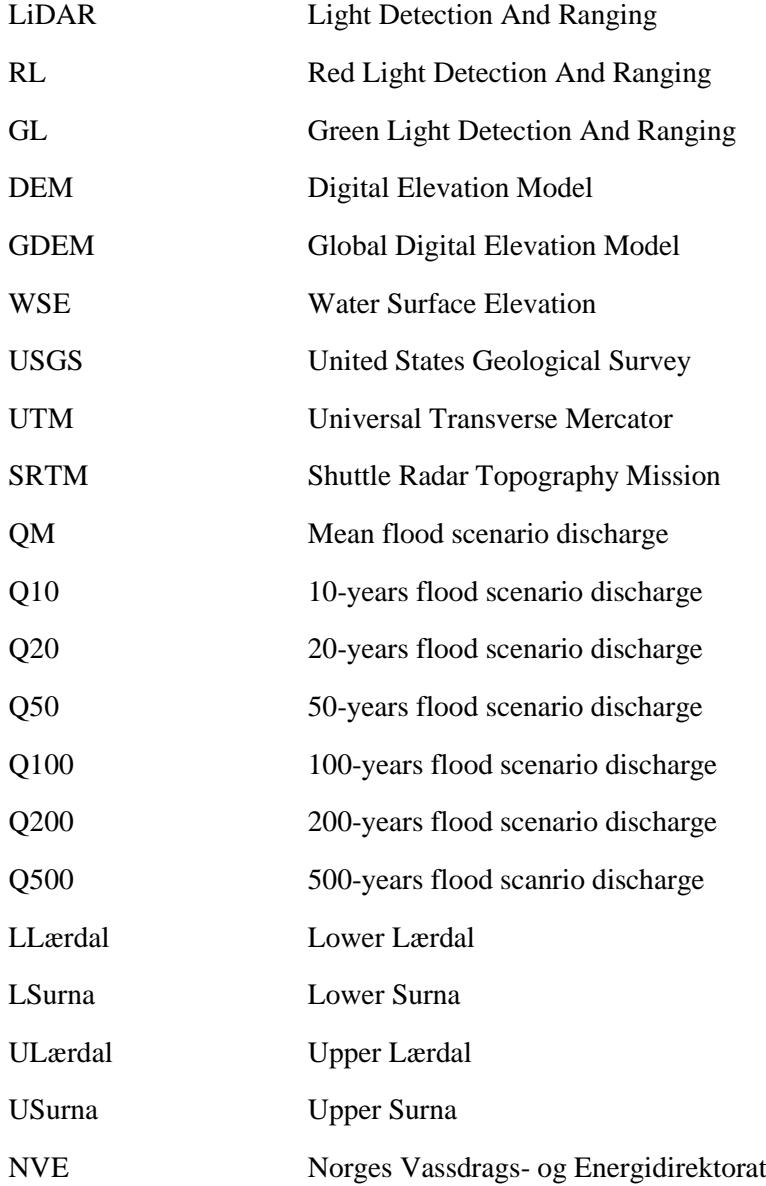

# **Table of Contents**

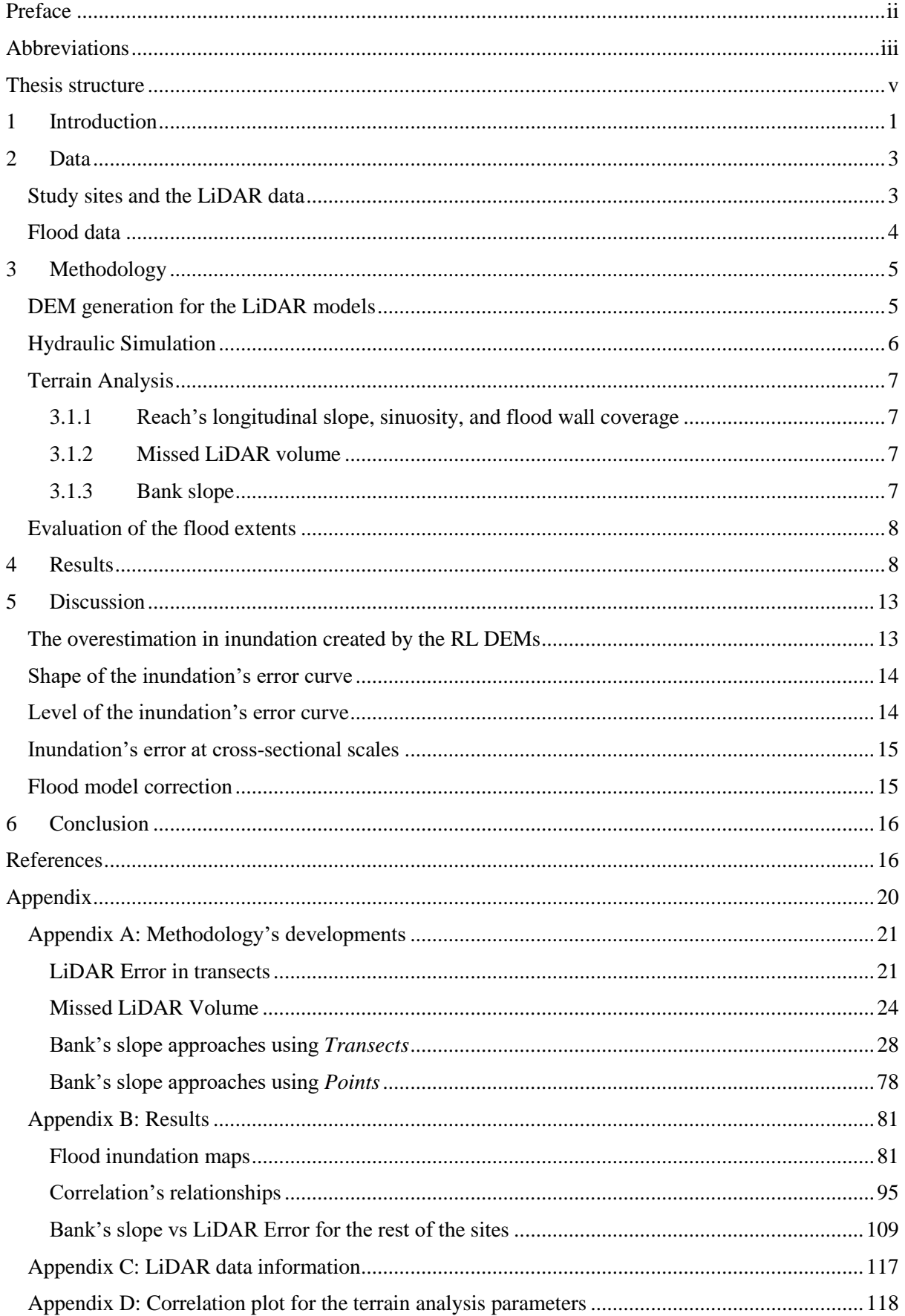

# <span id="page-8-0"></span>**Thesis structure**

This thesis has been written in paper format, an untraditional format for the master's thesis. The paper is planned to be submitted to the Journal of Flood Risk Management. Therefore, a manuscript of the paper ("Comparison of the Green LiDAR and the Red LiDAR terrain model in flood inundation estimation") will be the main content of the thesis.

The study has included 11 sites in Norway where good quality data of both LiDARs exist. The thesis work included hydraulic simulations by HEC-RAS 6.0, which was developed by the US Army Corps of Engineers, ArcGIS models, Python coding (to automate the ArcGIS processes), and R Language coding (to post-process the data). Shown in the manuscript is only the final developed methodologies, and the initial attempts that led to these final methodologies have been included in the appendix section. Also included in the manuscript are only selected results for the tested sites. Others were included in the appendices too, and the whole set of the results could be found in the digital storages of the thesis work.

The main content of the manuscript includes:

- Chapter1: contains a literature review of the use of digital elevation models in flood inundation estimations, with more focus on LiDAR data and the issues of the Red LiDAR data.
- Chapter2: presents a brief description of the sites used, their locations, and the relevant specifications.
- Chapter3: presents the developed methodologies and assumptions for the hydraulic simulations and the terrain analysis.
- Chapter4: presents some of the interesting results obtained from the study.
- Chapter5: discusses the obtained results with detailed investigations and connects the findings with the previous relevant studies.
- Chapter6: contains conclusions and recommendations for the usage of the Red LiDAR data with respect to the different reach's specifications.

The appendix section contains:

- Appendix A: presents the developed methodologies used throughout this study. These methodologies include estimating the LiDAR inundatation error in transects, the missed LiDAR volume in transects, bank's slope using "the transect length" concept, and bank's slope using "the point elevation" concept. Each methodology consists of the ModelBuilder model and the python code for the automation.
- Appendix B: presents the complete sets of the flood inundations and the correlation relationships results for two sites. Also, the bank's slope relationship with the LiDAR inundation error in transects for all the sites are included.
- Appendix C: presents a table contains the name of the projects of the LiDAR data used in this study.
- Appendix D: contains a correlation matrix (plot) of the terrain parameters with the LiDAR error to test the correlation of the reach's parameters with the total LiDAR inundation error for the sites.

# **Comparison between the Green and the Red LiDAR terrain models in flood inundation estimations**

**Abstract:** LiDAR data has revolutionized the availability of digital elevation models, basis to generate flood inundations. Red LiDAR is the common methodology for scanning terrain, but, for hydraulic applications, it cannot penetrate water and thereby lacks river bathymetry. Therefore, using the Red LiDAR terrain for producing flood inundation maps will be accompanied by misleading results. On the other hand, Green LiDAR can penetrate water and provide detailed bathymetry. This study has used the 2D-hydraulic flood simulation; to compare the performances of both LiDAR data in 11 sites in Norway with good available data. Investigations of the associated geomorphological features of the sites were carried out to link the differences in inundations to terrain parameters. It is found that the inundation error continuously decreases as the flood return period decreases in reaches where few flood protection embankments are present. On the other hand, in reaches where substantial flood embankments are built, the error increases until the flood levels overtop the embankments before it returns to a decreasing trend. Moreover, the level of the inundation error was found to be positively correlated with the percentage of the protection coverage and negatively correlated with the bank's slopes. A correction was implemented by subtracting the discharge at time of the Red LiDAR flight from the flood discharges, and we found this to be difficult in rivers with flood protection works. It is recommended that the use of the Red LiDAR terrains for flood inundation estimations for flat bank reaches subjected to significant flood protection should be cautious. More caution should be provided the larger the extent of the flood protection works exist in the reach.

Keywords: Red LiDAR, Green LiDAR, flood, inundation error, DEM

# <span id="page-9-0"></span>**1 Introduction**

Floods are one of the natural disasters that humans have suffered from throughout their existence. In Europe, river floods are the most common natural catastrophes, resulting in significant economic loss through direct damages to properties, infrastructures, and agricultural lands, and indirect losses within the affected areas (Ciscar et al., 2011). Moreover, the situation is projected to worsen more as studies expect global warming to increase the frequency and the intensity of the extreme precipitation events in addition to flood levels (Blöschl et al., 2017; Christensen & Christensen, 2003; Frei et al., 2006; Lawrence, 2020).

Floods, in general, can be categorized in two forms: The first is Pluvial floods, which are floods mainly generated by excess rainfall and topography where inundation occurs due to exceedance of the infiltration capacity (Apel et al., 2016; Rözer et al., 2016; Tanaka et al., 2020). Many studies have investigated the severity of this kind of flood (Jiang et al., 2018; Maksimović et al., 2009; Zhou et al., 2012). The other type of flood is the fluvial flood, which is dependent on an overflowing water body. This type of flood happens when the water level in the river, lake, or reservoir rises to overflow to the adjacent floodplains. The causes of this rise can be a result of excess rainfall in the upstream part, snow melt, from landslides in the lake or reservoir, or due to river blockages (Zurich, 2020). The simulation of fluvial floods is maintained by hydraulic simulations where the terrain model, or the digital elevation model, is one of its backbone inputs.

The U.S. Geological Survey (United States Geological Survey USGS) has defined the Digital elevation models (DEMs) as regularly spaced arrays of elevation values that are referenced horizontally to a specific geographic coordinate system or to a commonly Universal Transverse Mercator (UTM) projection. DEMs can be generated from many sources such as ground-based surveys, digitizing hardcopy existing topographic maps, or utilizing remote sensing. Remotely sensed DEMs, mainly, have been the most used type of terrain models for flood studies, and Shuttle Radar Topography Mission (SRTM), among other remote sensed terrain models, is the most used DEM type, thanks to its availability, acceptable resolution, and accuracy (Muhadi et al., 2020). Accurate DEMs have vital importance in supporting the modeling of the environmental process (Jarihani et al., 2015), and for floods especially, geospatial forms such as digital elevation models have contributed positively to flood studies credits to their topographic information (Hafezi et al., 2018; Wang et al., 2018). Many flood studies have been carried out using the SRTM digital elevation models (Azizian & Koohi, 2021; Delaney & Evans, 2015; Jakovljević & Govedarica, 2019; Jarihani et al., 2015; Kumar & Acharya, 2016; Maruti et al., 2018; Zhang, 2020). The availability of the SRTM DEMs even in sparse data regions has contributed to its widespread use. However, SRTM has significant limitations in its usage in flood models. The inability of SRTM to represent the complex city's landscapes with coarse resolution (30 m or 90 m) and the failure of the originator radar to penetrate vegetation (Muhadi et al., 2020) have set SRTM as not the most favorable terrain model to be used. These limitations have inspired other remote sensing technology to be used that could tackle SRTM flaws, and one of the recent emerging technology is the Light Detection And Ranging technology (LiDAR).

LiDAR (Light Detection And Ranging) is a remote sensing technology that enables rapid and accurate development of actual 3-dimensional images. The technology calculates the time that an emitted laser signal travels and the reflected returned signal (time of flight scanner) or calculating the phase difference between the laser signal (Lefsky et al., 2002). The generated DEMs from LiDAR technology have many advantages over the other sources of DEM. LiDAR data could be acquired during the day, night, and even during cloudy conditions (Dowman, 2004; Hodgson et al., 2003). Also, it can penetrate the vegetative areas and the urban structures such as the buildings, the bridges, and all the manmade features. This would result in a more accurate representation of the ground that is difficult to be achieved through other remote sensing technology. In addition to that, the accuracy of the LiDAR generated DEMs can reach down to centimeters accuracies, which has expanded their usage in flood modeling (Muhadi et al., 2020).

Many flood studies have used the LiDAR DEMs as a benchmark digital elevation model to estimate the error resulting from using coarse DEMs in producing flood inundation maps. For instance, flood inundation maps generated by global digital elevation models (GDEMs), such as SRTM, have shown to perform less accurately than the results obtained by LiDAR DEMs (Bhuyian & Kalyanapu, 2018; McClean et al., 2020; Muthusamy et al., 2021). The studies revealed an overestimation of the flood extent when coarse resolutions are used, which will provide misleading inundation maps, especially for urban areas. The main reason for this increase is the loss of the river channel definition when a coarse DEM is used, and more amplification of the flood extent will be expected when the resolution of the DEM exceeds the width of the river, which eventually leads to a higher inundated area (Bhuyian & Kalyanapu, 2018; Muthusamy et al., 2021). Therefore, the use of the LiDAR DEM has been a significant advancement in lessening flood inundations' errors associated with rough DEMs. However, even with the ultimate horizontal capabilities, the traditional LiDAR DEMs are responsible for generating erroneous flood inundation extent attributed to their misrepresentation of the river bathymetry. Conventional LiDAR, or what it is widely known as Red LiDAR (RL), is obtained by infrared laser that is unable to capture the underwater geometry since the laser is absorbed by the water surface (Casas et al., 2006). Many studies have inspected this type of error by implementing measured field bathymetry to the Red LiDAR DEMs (Bures et al., 2019; Choné et al., 2018; Dey et al., 2019; Reil et al., 2018). They have all concluded that omitting the bathymetric data in using Red LiDAR DEMs will result in an overestimation in the simulated inundations. However, the recent advancement of the LiDAR technology has emerged as another kind of LiDAR that tackles the Red LiDAR issues. The Green (GL), or the bathymetric, LiDAR, unlike the Red LiDAR, can penetrate the water since it uses blue/green laser beams (Hilldale & Raff, 2008; Irish & Lillycrop, 1999; Kinzel et al., 2013; Mandlburger et al., 2015). Therefore, with the expected increase of the availability of the Green LiDAR data, this source of bathymetric data would be the favored among its peers since it provides more extensive coverages of the rivers in considerably less amount of time and effort. However, no studies have conducted an explicit comparison between the Green and the Red LiDAR DEMs regarding the

flood estimation. Presently, 80% of Norway is covered by the Red LiDAR DEM and a full coverage is expected by 2023 (Breili et al., 2019). Therefore, since the Red LiDAR is far more available than the Green LiDAR, it is interesting compare their performance in estimating the flood inundations. Moreover, in all the studies that have addressed the error associated with the missing or inadequate bathymetry, no study has linked the error in inundation to the geomorphologic features of the river. This paper seeks to answer the following research questions:

- 1. How to quantify the difference in inundations in using Green and Red LiDAR DEMs across different flood scenarios (Mean flood, 10-years, 20-years, 50-years, 100-years, 200-years, and 500-years floods)?
- 2. Can Red LiDAR be used as a basis for flood inundation studies?
- 3. What is the relationship between the error in inundation between red and green lidar based DEM and the geomorphological features of the river? Can this be used to inform users on sites were red lidar could be used in flood inundation studies?

# <span id="page-11-0"></span>**2 Data**

## <span id="page-11-1"></span>Study sites and the LiDAR data

Eleven sites in Norway were selected in this study based on the availability of both Green and Red LiDAR data in each reach. The sites are in five counties (Three sites in Trøndelag, four sites in Møre og Romsdal, two sites in Vestland, and one site in each of Viken and Vestfold og Telemark Municipalities) were used in this study. [Figure](#page-11-2) 1 shows the locations of the sites with respect to Norway provided with information on their lengths.

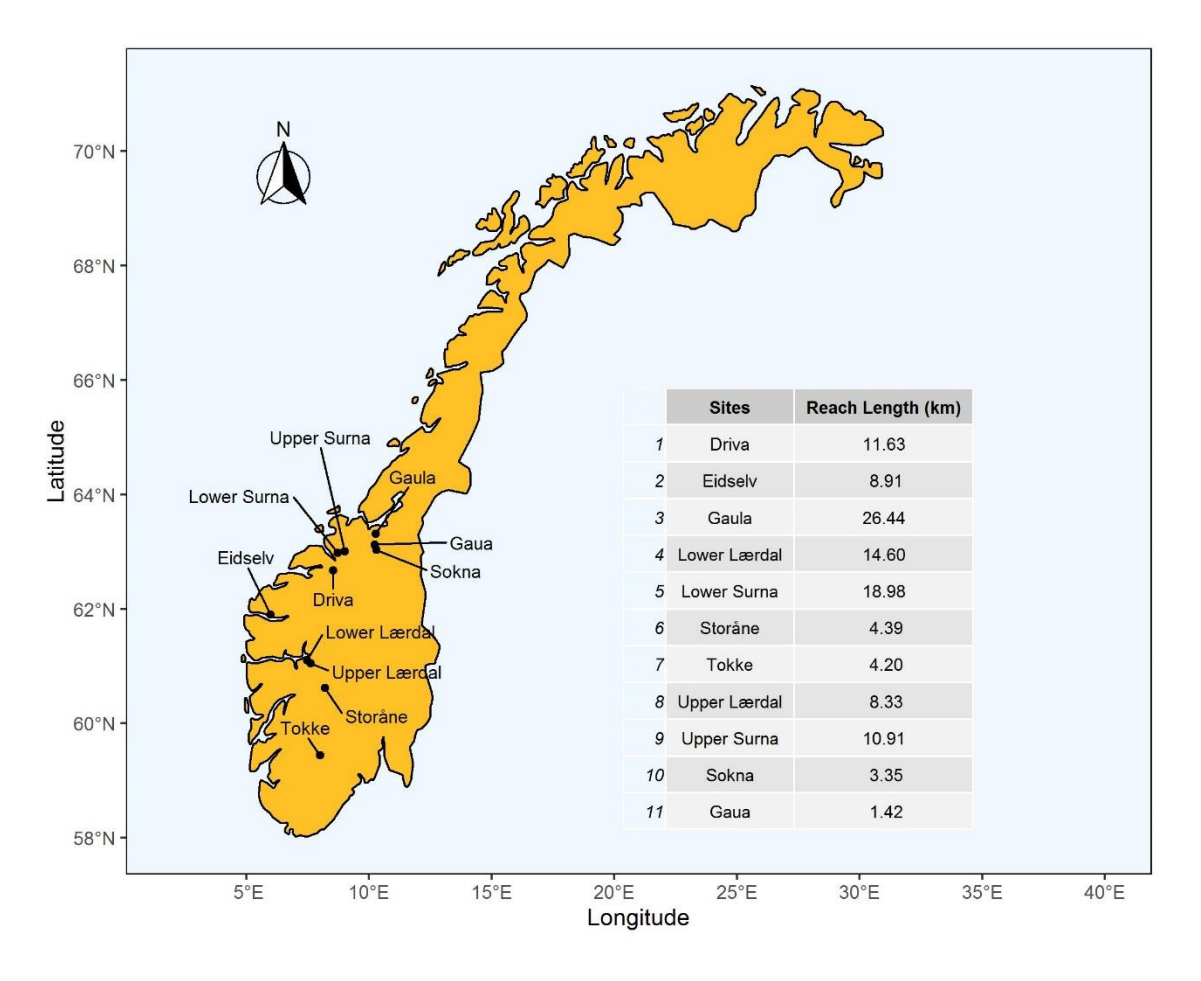

<span id="page-11-2"></span>*Figure 1: The reaches locations in Norway with inofrmation of their lengths* 

[Table 1](#page-12-1) shows a general description for the tested sites. The sites cover wide range of river sizes with the Gaula reach having the largest catchment area and reach length of 3086 km<sup>2</sup> and 26.44 km respectively, and the smallest catchment area and reach length is found in Gaua with  $85 \text{ km}^2$  and  $1.42$ km respectively. All the sites have a good quality LiDAR data with a maximum horizontal resolution of 0.5 m, and 0.25 m resolution representing the majority among the sites. The LiDAR DEMs were generated by the Norwegian Mapping Authority and made available through website *[www.høydedata.no](http://www.høydedata.no/)* .

<span id="page-12-1"></span>

| <b>Site</b>               | <b>Catchment</b><br><b>Area</b><br>$(km^2)$ | Mean<br>$(m^3/sec)$ | RL<br><b>Discharge Resolution</b><br>(m) | <b>RL</b> Point<br>density<br>$\left( \text{points}/m^2 \right)$ | RL<br><b>Flow</b><br>(m3/s) | GL<br><b>Resolution</b><br>(m) | <b>GL</b> Point<br>density<br>$(\textit{points}/m^2)$ |
|---------------------------|---------------------------------------------|---------------------|------------------------------------------|------------------------------------------------------------------|-----------------------------|--------------------------------|-------------------------------------------------------|
| Driva                     | 2436                                        | 63.6                | 0.5                                      | $\overline{2}$                                                   | 74                          | 0.25                           | 4                                                     |
| Eidselva                  | 386                                         | 23.4                | 0.25                                     | 5                                                                | 17.6                        | 0.25                           | 4                                                     |
| Gaula                     | 3086                                        | 83.3                | 0.25                                     | 6                                                                | 146                         | 0.25                           | 5                                                     |
| Lower Lærdal              | 994                                         | 30.7                | 0.5                                      | 2                                                                | 14                          | 0.25                           | 5                                                     |
| Lower Surna               | 910                                         | 40.6                | 0.5                                      | 2                                                                | 20                          | 0.5                            | ΝA                                                    |
| Storåne <sup>1</sup>      | 770                                         | 24.5                | 0.25                                     | 5                                                                | 6.8<br>35.9                 | 0.2                            | 20                                                    |
| <b>Tokke</b>              | 2332                                        | 89.5                | 0.25                                     | 5                                                                | 22.9                        | 0.25                           | 20                                                    |
|                           |                                             |                     | 0.25                                     | 5                                                                | 26                          | 0.25                           | 5                                                     |
| Upper Lærdal <sup>2</sup> | 750                                         | 23.0                | 0.5                                      | 2                                                                | 13                          | 0.25                           | 5                                                     |
| <b>Upper Surna</b>        | 445                                         | 17.4                | 0.5                                      | 2                                                                | ΝA                          | 0.5                            | ΝA                                                    |
| Sokna                     | 564                                         | 13.0                | 0.25                                     | 5                                                                | 15                          | 0.25                           | 5                                                     |
| Gaua                      | 84.6                                        | 2.0                 | 0.25                                     | 6                                                                | 1.5                         | 0.25                           | 5                                                     |

*Table 1: Sites' info summary with their LiDAR data properties*

*1 has two LiDAR flow values because of powerplant outlet in the mid of the reach. 2 has two different RL DEMs cover the reach.*

*RL and GL denote for Red LiDAR and Green LiDAR respectively.* 

#### <span id="page-12-0"></span>Flood data

The flood scenarios for the sites used in the simulation are shown in [Table 2.](#page-13-2) For eight sites, the simulated discharges were provided by Norwegian Water Resources and Energy Directorate (NVE), while for the three remaining, the values were taken from the NVE website, [www.nevina.no,](http://www.nevina.no/) which provides unregulated flood scenarios for Norwegian rivers based on a regional flood frequency analysis (Engeland et al., 2020).

<span id="page-13-2"></span>

| <b>Site</b>                                                             | $\bm{O}$ M | O 10 | Q 20 | Q 50 | <i>O 100</i> | O 200 | O 500 |
|-------------------------------------------------------------------------|------------|------|------|------|--------------|-------|-------|
| Driva                                                                   | 545        | 725  | 795  | 885  | 960          | 1025  | 1115  |
| Eidselva                                                                | 66         | 86   | 93   | 101  | 107          | 112   | 118   |
| Gaula                                                                   | 1041       | 1551 | 1800 | 2144 | 2404         | 2685  | 3070  |
| Lower Lærdal                                                            | 235        | 380  | 470  | 570  | 700          | 800   | 890   |
| Lower Surna                                                             | 229        | 342  | 391  | 454  | 501          | 549   | 613   |
| Storåne <sup>*</sup>                                                    | 196        | 290  | 327  | 374  | 410          | 446   | 493   |
| Tokke                                                                   | 204        | 289  | 323  | 366  | 406          | 443   | 492   |
| Upper Lærdal                                                            | 215        | 310  | 350  | 398  | 452          | 495   | 538   |
| <b>Upper Surna</b>                                                      | 171        | 230  | 254  | 284  | 306          | 328   | 355   |
| Sokna*                                                                  | 125        | 194  | 221  | 257  | 284          | 311   | 347   |
| Gaua <sup>*</sup>                                                       | 21.9       | 34.5 | 39.5 | 46.1 | 51.1         | 56.2  | 63.1  |
| unregulated flood scenarios provided by the open website www.nevina.no. |            |      |      |      |              |       |       |

*Table 2: Flood scenarios discharges for the sites (in m<sup>3</sup> /s)*

# <span id="page-13-0"></span>**3 Methodology**

# <span id="page-13-1"></span>DEM generation for the LiDAR models

The Green LiDAR data are mainly provided for the river's main channel. Therefore, an integration of the river bathymetry the Green LiDAR measurements with the floodplain extent from the Red LiDAR data was done to form a complete LiDAR model of the river and the floodplains. The river's mainstream in the full Green LiDAR model has the actual bathymetry of the river, while in the Red LiDAR model, it has the water surface elevation when the flight measurement was taken. However, they have both the same extent for the floodplains, taken from the Red LiDAR measurement, since the Red LiDAR has a broader coverage than the Green LiDAR. [Figure 2](#page-14-1) shows an illustration of both LiDAR models.

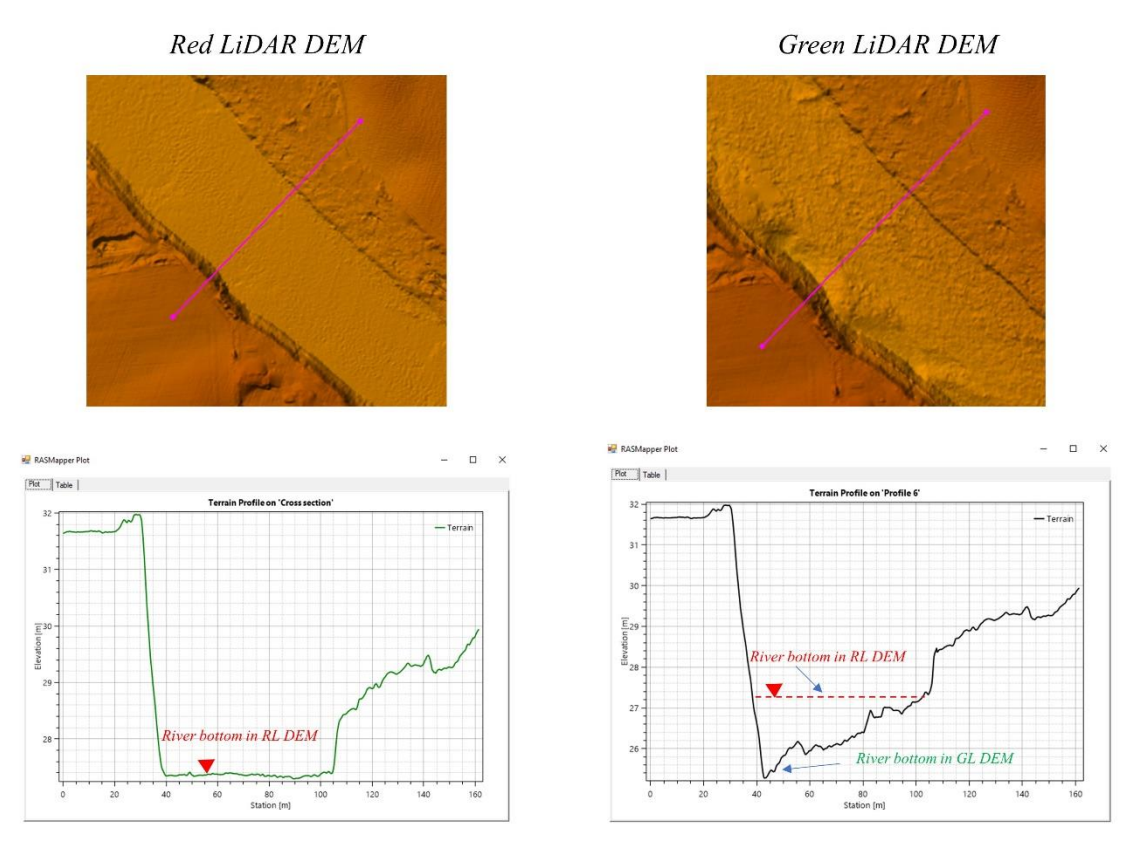

*Figure 2: Cross-sectional view of the Red LiDAR and Green LiDAR DEMs.*

#### <span id="page-14-1"></span><span id="page-14-0"></span>Hydraulic Simulation

2D flow simulations were carried out for sites using the Hydrologic Engineering Center's River Analysis System (HEC-RAS 6.0) which was developed by the US Army Corps of Engineers (The US Army Corps of Engineers, 2021). The 2D flow equation of the diffusive wave was used which provides stable and speedy simulations. As the steady state model has been used widely to undertake flood hazard mapping (Bradbrook et al., 2004; Cook & Merwade, 2009), an unsteady flow simulation with constant peak discharge was used to obtain the flood inundations in this study.

In order to ensure a common base for comparison between the sites, all the geometrical hydraulic parameters were unified to eliminate differences in inundation due to such differences. A 5 m cell size for the computational mesh was used for all the sites similar to previous studies (Muthusamy et al., 2021). Also, an identical geometry files for the Green and the Red LiDAR models was used to ensure full elimination of inundation' differences due to non-similar mesh layout or boundary's locations for instance. On the other hand, for Manning's coefficient, the approach of studies such as (Jung et al., 2012; Thomas Steven Savage et al., 2016) was followed. A typical two values of Manning's n from the literature were used (Chow, 1959) where, for the river mainstream, a manning of 0.03 was assigned, while for the floodplains, it was given a manning of 0.06 (Muthusamy et al., 2021). A flow hydrograph was used for as the upstream boundary conditions, while for the downstream boundary condition, a normal depth condition was used for all cases with a slope value of 0.001. It is important to mention here that this study aims to check the variation in flood inundations resulting from using the different LiDAR models, therefore the results cannot be used as referenced flood inundations for the sites due to the unification of the manning's n and the downstream boundary conditions.

## <span id="page-15-0"></span>Terrain Analysis

One of the objectives of the study is to investigate the link between the error in inundation and some geomorphological indices of each river. The investigated parameters are listed below.

#### <span id="page-15-1"></span>3.1.1 Reach's longitudinal slope, sinuosity, and flood wall coverage

The longitudinal slope of the river is one of the key parameters that defines the flow in the open channel flow systems (Chow, 1959). Therefore, it has been considered in the investigations as one of the parameters that could define how the inundation's error progresses. For each river, the parameter is obtained by the elevations of the starting and ending points of the reach divided by the length of the reach. The sinuosity index is also obtained for each site as the ratio of the actual meandered length of the reach to the straight line connecting the starting and ending points of the reach. The percentage of coverage of the reach's banks with the flood protection walls was also estimated. The data of the flood protection works for the Norwegian rivers are openly available from [www.nedlasting.nve.no/gis](http://www.nedlasting.nve.no/gis) .

#### <span id="page-15-2"></span>3.1.2 Missed LiDAR volume

The volume lost by scanning with the red LiDAR was computed as the difference between the Green LiDAR bathymetry and the water surface recorded using the Red LiDAR. The Raster Calculator tool in ArcGIS combined with the Zonal Statistics tool were used to find the total to find the total volume difference between the two rasters.

#### <span id="page-15-3"></span>3.1.3 Bank slope

The shape of the riverbank is a factor that could explain the variability in difference in inundation between the Red and Green LiDAR geometries. Unlike the previous parameters, this parameter was computed at a cross-sectional level along the reach. The parameter was extracted by a series of tools using ArcGIS Pro automated in a Python script.

To capture the shape variation of the bank slopes, ten layers were created to cover the confined region between the bottom of the river and the maximum water level resulting from the Q500 scenario. Then, the slope of the bank between each two layers was found by calculating the horizontal distance (Z) of the sloped surface with respect to a unit elevation difference. To calculate Z, the difference in the horizontal distances where the layers intersect the bank and the difference of the elevations of each layer were obtained. The horizontal length L, the normal distance between the river centerline and where the layer intersects the bank, was found by clipping the transects to the boundary of each layer. Then Z could be calculated with the following equation:

$$
Z = \frac{L_{i+1} - L_i}{M_{i+1} - M_i}
$$

Where Z is the horizontal distance of a unit elevation of the slope, L is the horizontal distance from the river line to where the layer meets the bank, M is the elevation of the layer, and (i) and  $(i+1)$  are the lower layer and the upper layer respectively. The bank's slopes between the ten layers were found for the left and the right sides of the river centerline. The selection of which bank slopes to include for each flood scenario was based on the Water Surface Elevation (WSE) of each scenario. The first layer that has an elevation immediately below the WSE of the GL QM scenario was specified as the lowest layer. The highest layer was the layer that has an elevation right higher than the WSE of RL flood scenario. From the selected layers, the mean of the bank slope is computed as well as the standard deviation of the bank's slopes. The horizontal distance of the slope (Z) was converted into degrees afterwards as it confines the slope's variation between 0 to 90 degrees.

#### <span id="page-16-0"></span>Evaluation of the flood extents

The study targets to investigate the variation in the flood inundations resulting from using the different LiDAR DEMs as terrain in the hydraulic simulations. To address a full investigation, the evaluation was carried out in two different scales: the reach scale and the transect scale. For the reach scale, the error was computed considering the total inundation area of a certain flood scenario. Normalized Error was the parameter implemented to quantify the overestimation in inundation created by RL DEM, and is calculated as follows:

> $Normalized Error =$ RL Inundation **GL** Inundation

Where:

RL Inundation – The flood extent for a flood scenario produced by the Red LiDAR model  $(m^2)$ . GL Inundation – The flood extent for a flood scenario produced by the Green LiDAR model  $(m<sup>2</sup>)$ .

Therefore, the closer this parameter to 1, the closer the resulting inundation to the actual flood extent defined by the Green LiDAR which is considered as the ground truth. This parameter was computed for each flood scenario for the site, and a comparison between the errors of the different sites was held. For the transect scale the inundation's error was computed as the Red LiDAR deviation from the Green LiDAR as follows:

$$
Inundation Error (%) = \frac{RL\,Inundation Length - GL\,Inundation Length}{GL\,Inundation Length} \times 100
$$

Where:

RL Inundation Length – the length of the transect covers the inundation from the RL model (m) GL Inundation Length – the length of the transect covers the inundation from the GL model (m)

<span id="page-16-1"></span>Therefore, the smaller this percentage, the closer the RL inundation to the actual inundation

#### **4 Results**

[Figure 3](#page-17-0) shows an example of the extracted flood inundations from 2D HEC-RAS using GL and RL DEMs. The inundations belong to Gaula site. It can be seen that the RL Inundation results in a larger flooded area than the GL Inundation. This happens along the river reach. Also, the variation of the flood extent differs from location to another. In some locations, the two extents almost match with minor differences, while in others the variations are substantial.

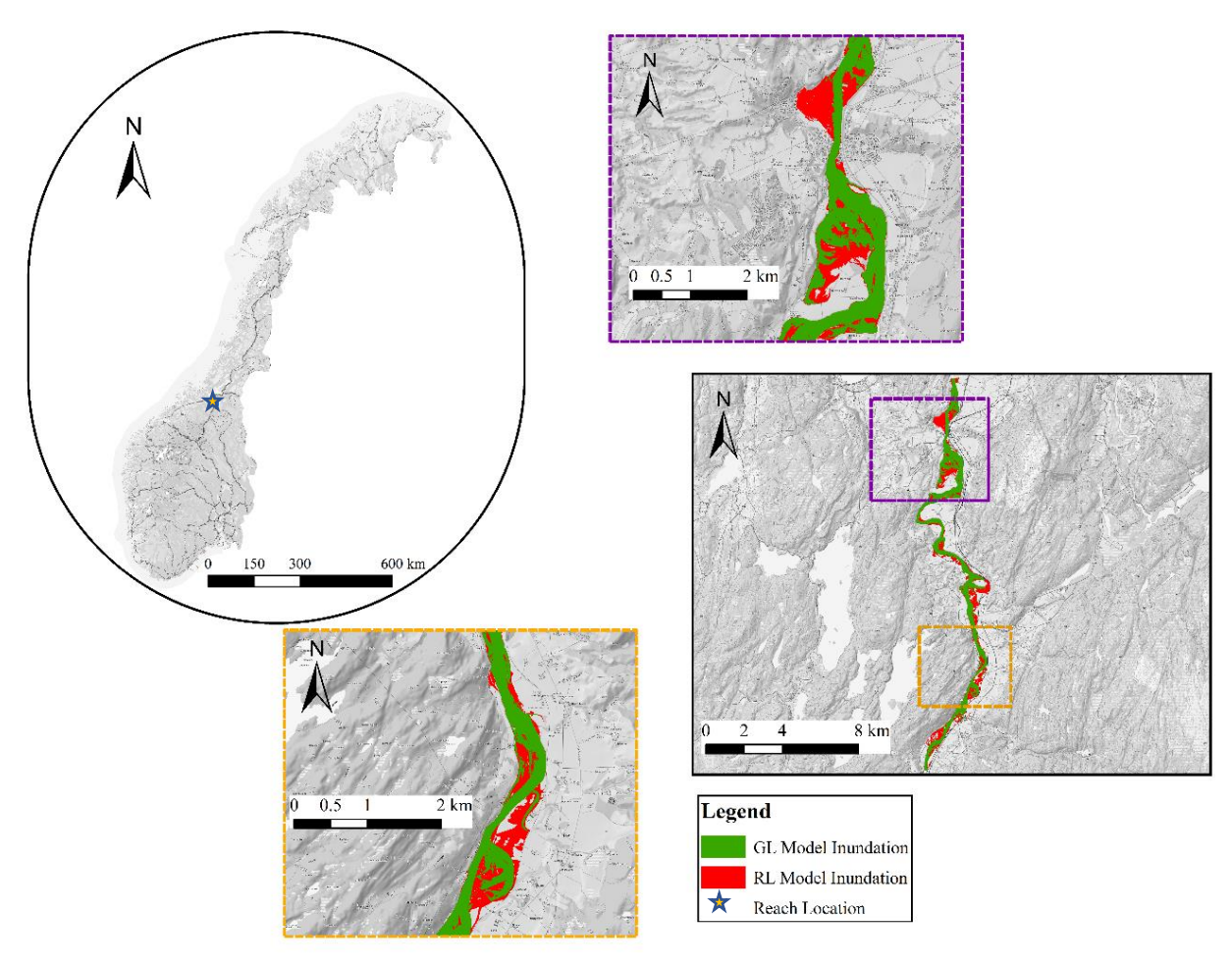

<span id="page-17-0"></span>*Figure 3: Flood extent for Q-50 years scenario obtained by HEC-RAS 2D model for Gaula site using different LiDAR DEMs. GL and RL denote Green LiDAR and Red LiDAR respectively.* 

are [the most protected reaches among the tested ones with coverage of 72 and 62 %](#page-17-1) respectively, while [Storåne and ULærdal have the least protection](#page-17-1) with 0 and 3 % coverage respectively.

[Table 3](#page-17-1) shows a summary of the terrain analysis parameters extracted through treating the site as one unite. For the missed LiDAR Volume, it can be seen that Gaula has the largest discrepancy among the sites with 141 m<sup>3</sup> missed bathymetry volume per meter length, while Storåne has the lowest value with 4 m<sup>3</sup> per meter length. Meanwhile, Gaula shows to have the mildest slope with 0.12 % while the highest slope was found in ULærdal with 1.9%. For the sinuosity, Eidselva shows the highest sinuosity with 1.83 while Gaua and USurna have the lowest with a value of 1.14. For the flood protection coverage, LLærdal and Gaula are the most protected reaches among the tested ones with coverage of 72 and 62 % respectively, while Storåne and ULærdal have the least protection with 0 and 3 % coverage respectively.

<span id="page-17-2"></span><span id="page-17-1"></span>Table 3: Terrain analysis outputs for the 11 sites

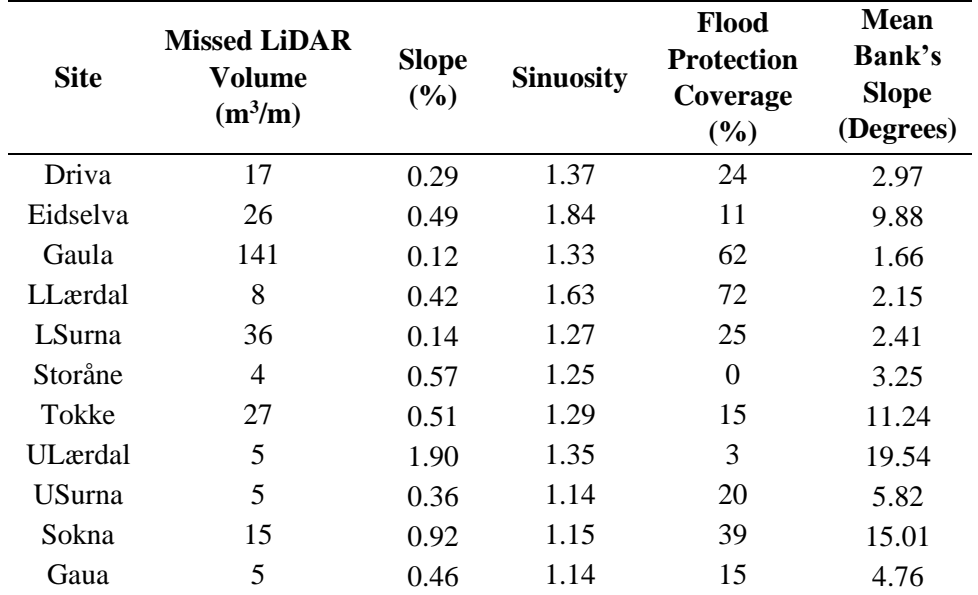

The bank's slope distribution is shown in [Figure 4](#page-19-0) (a) as density plots for the sites. In general, the bank slope distributions for the sites appear as skewed distributions. LLærdal has the largest proportions of cross sections with bank's slope less than 3 degrees, followed by Gaula and LSurna. Storåne and Gaua have their peaks densities at values less than 3 degrees too, but at least one-third of the slopes is greater. On the other hand, ULærdal, Sokna, and Tokke appears as the sites with the largest percentage of bank's slopes larger than 10 degrees. Two sites fall outside the above categories, Eidselva and USurna which both show almost symmetrical bank slope distributions. USurna appears with a narrow peak distribution while Eidselva shows a broad peak range between 3 and 30 degrees. The longitudinal profiles for the sites are shown in [Figure 4](#page-19-0) (b). Reaffirming what was presented in [Table 3,](#page-17-2) ULærdal is shown to be the clearly steepest study site compared to the others, while LSurna and Gaula is the sites with mildest slope[. Figure 4](#page-19-0) (c) shows the inundation errors for all the sites with respect to the flood scenarios return period (T). The pattern of the error can be categorized in two types. The first which has a continuous descending pattern where the shorter the return period the higher is the Normalized Error. This type of error distribution is seen in Gaua, Tokke, Storåne, and ULærdal. The second category appears in Driva, Eidselva, Gaula, USurna, and LSurna where the maximum error is not in the flood scenario with the lowest return period. The common feature of the latter category that it reaches a single peak at a certain return period before it shows the same descending trend as the first category. However, LLærdal stands as an outlier with two error's peaks.

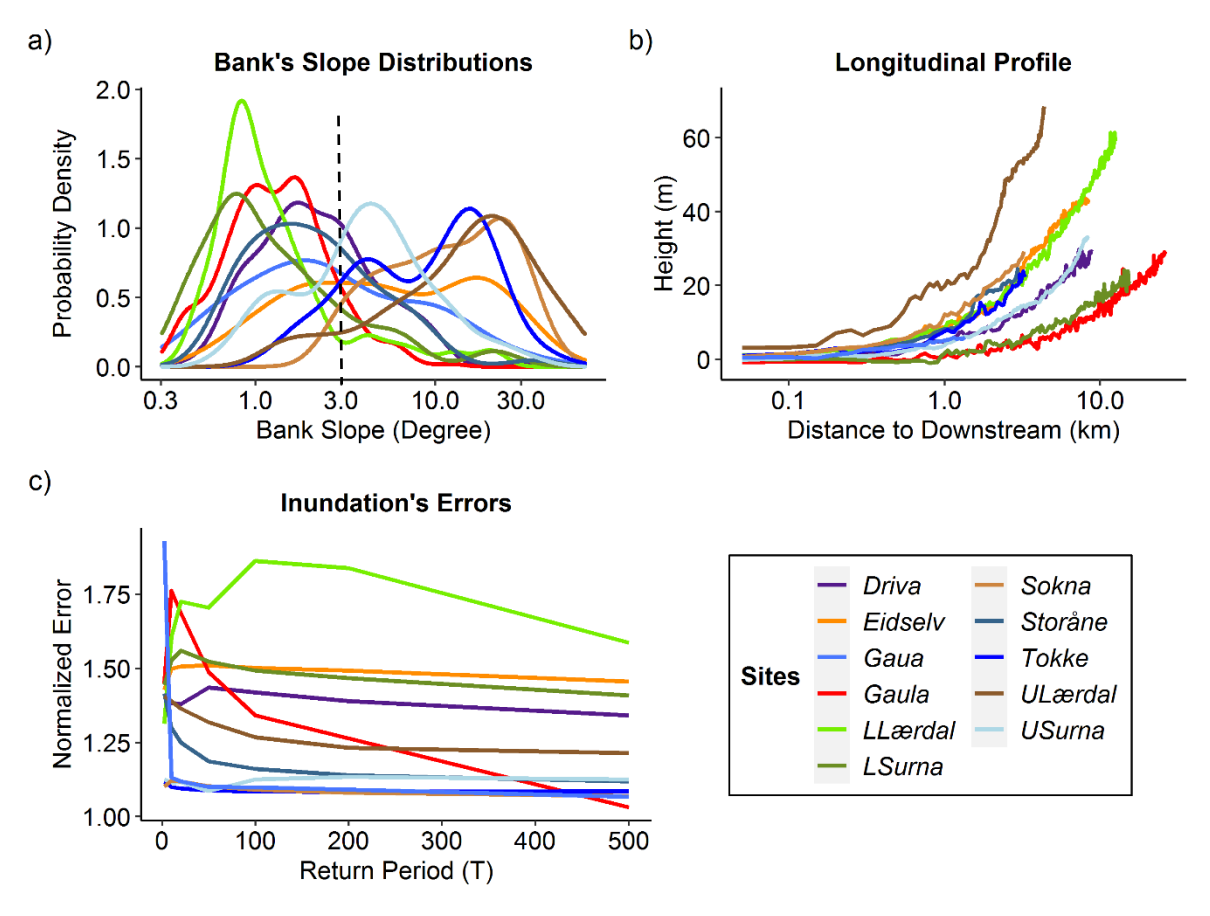

*Figure 4: The bank's slope's distribution, the longitudinal profile and the inundation's error for the 11 sites.* 

<span id="page-19-0"></span>[Figure 5,](#page-20-0) [Figure 6,](#page-20-1) and [Figure 7](#page-21-2) show the relationship between the error in inundation on a crosssectional scale in relation to bank slopes for the slopes for the different flood scenarios. The figures represent sites Eidselva, Gaula, and ULærdal respectively. Those sites cover the different variations in the longitudinal and bank's slopes. In general, the cross-sections that have a lower mean bank's slope angle produce higher inundation errors. Meanwhile, the cross-sections associated with low standard deviation of the bank's slope angles result in higher inundation's errors too.

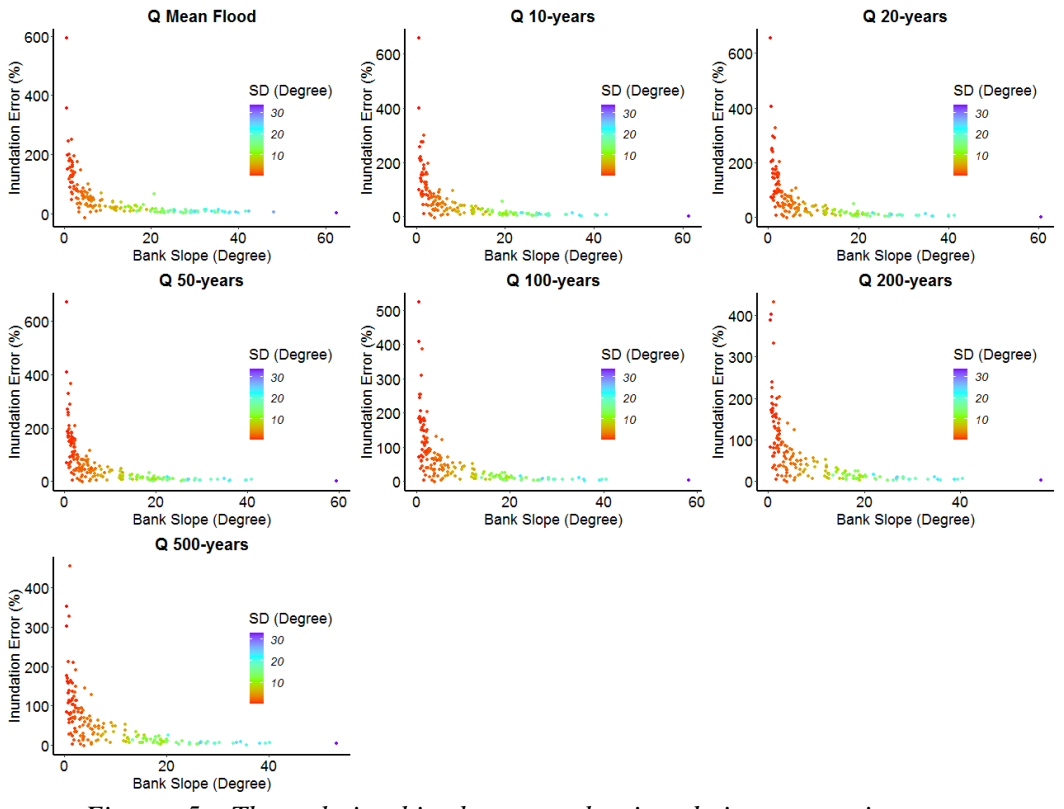

*Figure 5: The relationship between the inundation error in transects and the correspondence mean bank's slope in Eidselva. SD is the standard deviation of the bank's slope at a transect.*

<span id="page-20-0"></span>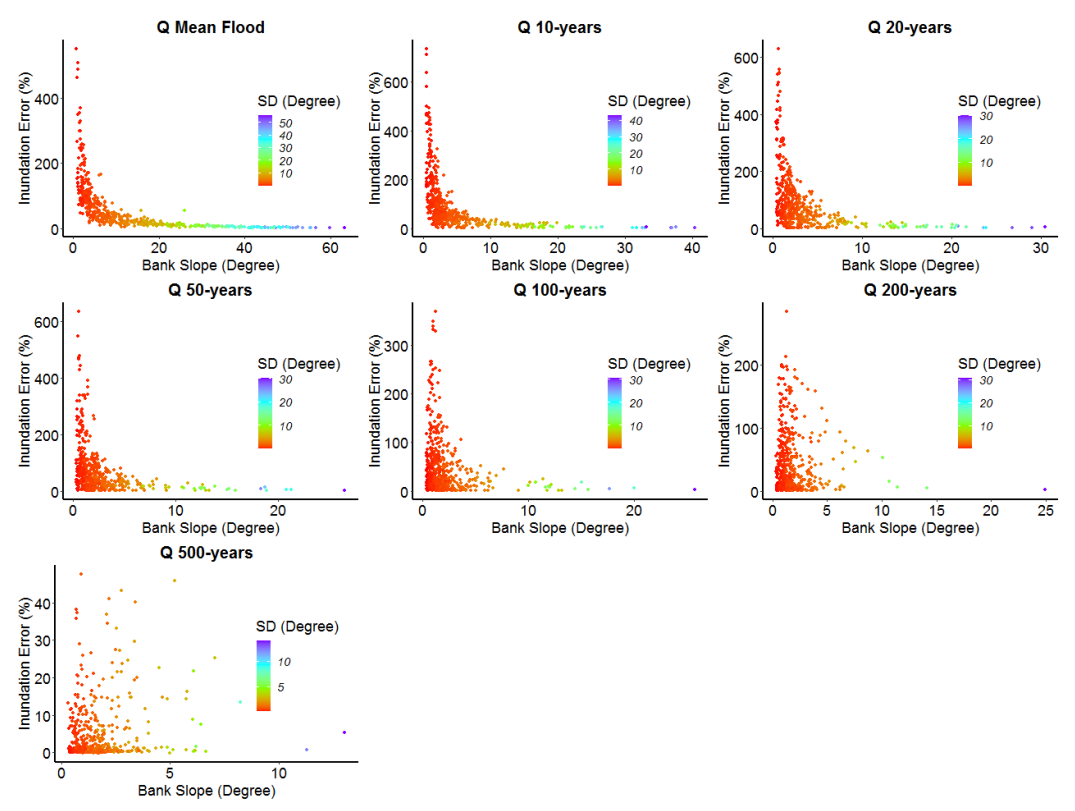

<span id="page-20-1"></span>*Figure 6: The relationship between the inundation error in transects and the correspondence mean bank's slope in Gaula. SD is the standard deviation of the bank's slope at a transect.*

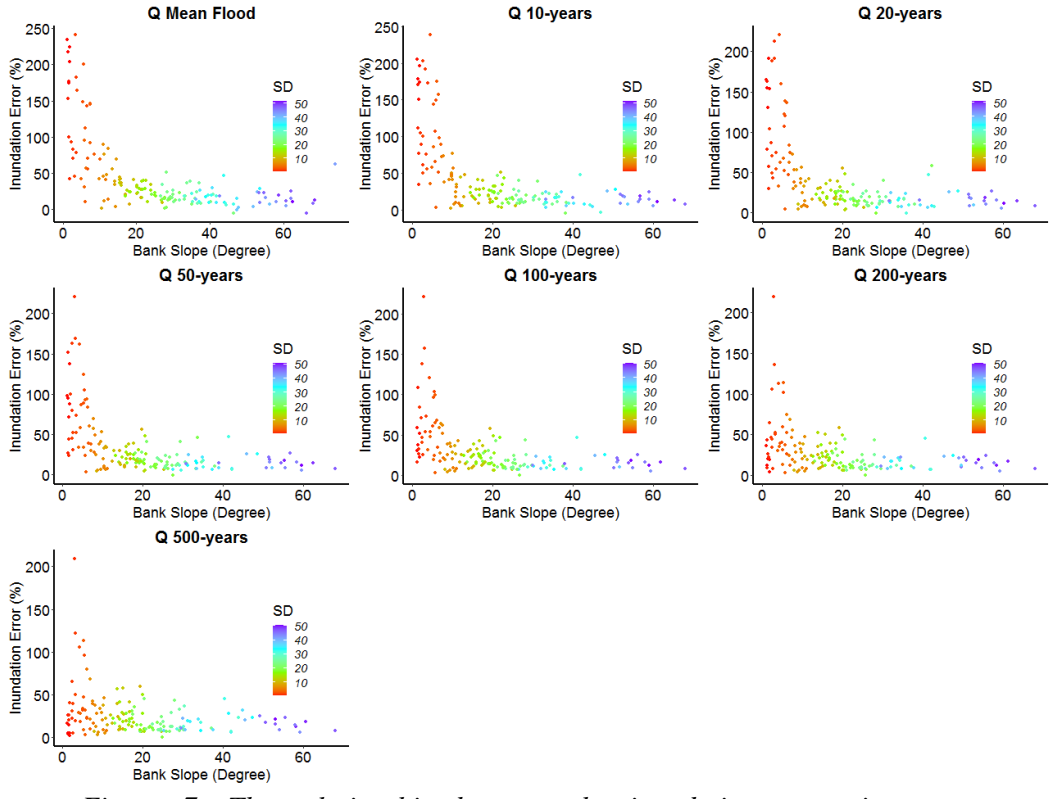

<span id="page-21-2"></span>*Figure 7: The relationship between the inundation error in transects and the correspondence mean bank's slope in ULærdal. SD is the standard deviation of the bank's slope at a transect.*

# <span id="page-21-0"></span>**5 Discussion**

Generally, investigating the error sources in flood estimation models has been a great concern in flood studies(Hall & Solomatine, 2008; Merz & Thieken, 2005). Besides, studying the overestimation resulting from the absence of bathymetry data has been explored too. However, no study has compared the performances of estimating the flood inundations using bathymetric LiDAR (GL) and topographic LiDAR (RL). This study investigated the differences in inundations of different flood scenarios resulting from using the different LiDAR DEMs in several Norwegian rivers of varying sizes and complexities.

#### <span id="page-21-1"></span>The overestimation in inundation created by the RL DEMs

An overestimation of the flood inundation was detected when using the Red LiDAR DEMs compared to the inundations from the Green LiDAR DEMs which could be seen in the example presented in [Figure 3.](#page-17-0) Such an overestimation was reported in the studies that tested the use of the Red LiDAR DEM against referenced DEMs obtained by field measurements (Bures et al., 2019; Choné et al., 2018). The magnitude of this overestimation varies with changing the flood scenario, and this was also presented by (Bures et al., 2019) in their studies.

#### <span id="page-22-0"></span>Shape of the inundation's error curve

[Figure 4](#page-19-0) (c) shows shape of inundation's error throughout the flood scenarios in different sites that have diverse river's features as it is seen in [Figure 4](#page-19-0) (a), Figure 4 (b), and [Table 3.](#page-17-2) The continuous decreasing trend of the error has been detected in the sites that has the least coverage of the flood protection wall such as Storåne, Tokke, ULærdal, and Gaua where minimal flood protection works has been subjected as it is shown in [Table 3.](#page-17-2) On the other hand, the category that groups the sites that are characterized with the peaking error's trend agree in having significant flood protection works with LLærdal and Gaula pronounce as the tops. [Figure 8](#page-22-2) illustrates an example of this embankment effect. Since the bottom of the river is elevated in RL model from where it is been located, the flood walls will be overtopped in the RL model before it does in the GL model. This leads the error in inundation to peak until a larger scenario creates an actual overtopping for the embankment, and, therefore, the error is back to be minimal.

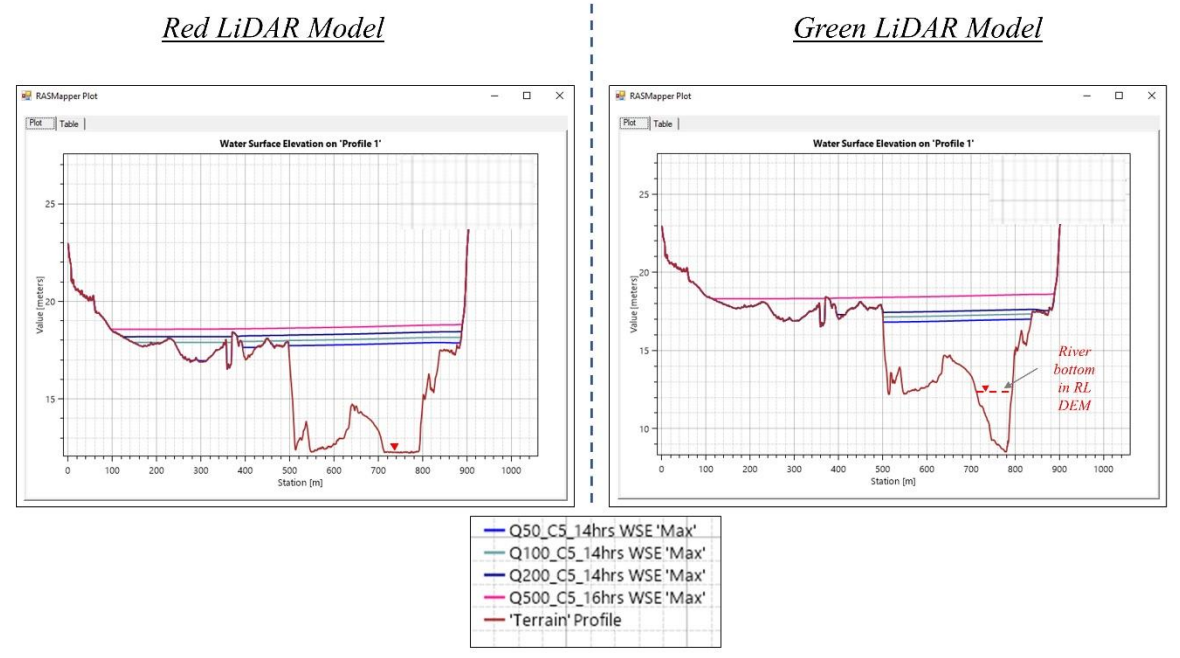

*Figure 8: The water surface elevations for the flood levels Q50, Q100, Q200, and Q500, obtained by 2D HEC-RAS model, in cross section in Gaula site, using the different LiDAR DEMs. RL denotes for Red LiDAR.* 

#### <span id="page-22-2"></span><span id="page-22-1"></span>Level of the inundation's error curve

In addition to the error's shape, we can see the sites have not shown the same inundation's error at each flood scenario, rather, they appear in different levels as shown in [Figure 4.](#page-19-0) To investigate these levels, a correlation test was carried out for the terrain parameters i[n Table 3](#page-17-2) against the mean of the inundation errors of all the scenarios. The mean error was found to have high positive correlations with the sinuosity (0.72) and the flood protection coverage (0.5), and negative correlation with the bank's slope (0.44). Since the significance of the bank's slope will be smoothened when the mean slope is only considered rather than the distribution, this parameter is believed to have higher significance. For instance, LLærdal appears to have the highest overall error levels among the other tested sites, and meanwhile it is the site featured with the highest percentage of flat cross-sections as it is shown in [Figure 4.](#page-19-0) On the contrary, the sites that produce the least overall error levels, such as Sokna, Tokke, and ULærdal, were associated with higher percentages of steep slopes than flat banks in their reach. However, some sites were not following the proposed trend. For instance, Storåne even though it is considered among the sites with low error's levels, it has high percentages of flat banks. However,

Storåne site is a steep reach and has a zero coverage of flood protections, which could explain why it has low error's level.

#### <span id="page-23-0"></span>Inundation's error at cross-sectional scales

The total error that develops at the reach's scale is an aggregation of the error's behavior at the crosssection level, and therefore, understanding the error at this level is equally important. Shown in [Figure](#page-20-0)  [5,](#page-20-0) [Figure 6,](#page-20-1) and [Figure 7,](#page-21-2) the cross sections that have low mean bank's slope's, i.e. flat cross section, is associated with high inundation's error. Meanwhile, the cross-sections that have low standard deviation of the slope angle produce high error as well. This is compatible with the fact that the flatter is bank's slope, the more chance of higher inundation error to happen. The reason for that is because in flat banks, a small overestimation of the flood level will inundate larger area than in steep banks. Therefore, since the use of RL will be associated with erroneously flood level increase, the error in flat cross-sections will be more pronounced. Similarly, a bank slope of a low standard deviation implies a wide crosssection with considerable amount of flat parts. In such cross-sections, the wider the cross-section the higher chance of high inundation error presence. However, the dependency of the cross-sectional inundation error on the bank's slope diminishes the higher the flood scenario is. This could be explained in [Figure 8](#page-22-2) where at the high scenarios, the flood levels at both LiDAR models almost coincide resulting in the same flooded floodplains.

#### <span id="page-23-1"></span>Flood model correction

A correction of flood models were proposed by (Bradbrook et al., 2004; Choné et al., 2018) in situations where no channel data are available. The studies have concluded that a better flood estimation could be achieved if the discharge at the time of flight with the RL was subtracted from the flood magnitude. The suggested approach was tested in LLærdal and Tokke reaches and [Table 4](#page-24-2) shows the obtained improvements. It can be seen that the reductions in errors in Tokke site have shown to be higher than LLærdal in all the scenarios. The study of Choné et al. (2018) has tested this approach with the respect to flood level estimation and found that the approach has failed to produce satisfactory results when it is used in flat to gentle longitudinal slopes (flatter than 0.14%). However, since our comparison concerns the flood inundation, the tested improvements in the inundation area was found to be unsatisfactory even though the reaches were considerable steeper as shown in [Table 3.](#page-17-2) Since the area inundated by a certain flood level will be highly dependent on bank's slope, it can be concluded that the use of this approach for flood inundation estimation should be cautious. Also, from [Table 4,](#page-24-2) it can be seen that the improvements obtained in Tokke were higher than the obtained in LLærdal. The difference in inundation could be explained by the substantial difference in flood protection coverage between the two sites, as it is shown in [Table 3.](#page-17-2) A similar finding was also concluded by Bradbrook et al. (2004) where it stated that this approach of correction fails to provide good results in reaches with considerable flood defense works.

|                      | Reduction $(\% )$ |    |  |  |
|----------------------|-------------------|----|--|--|
| Return<br>Period (T) | LLærdal Tokke     |    |  |  |
| 2.33                 | 10                | 11 |  |  |
| 10                   | 11                | 13 |  |  |
| 20                   | 5                 | 8  |  |  |
| 50                   | 6                 | 8  |  |  |
| 100                  | 7                 | 8  |  |  |
| <i>200</i>           | 4                 | 9  |  |  |
| 500                  | 6                 | 9  |  |  |

<span id="page-24-2"></span>*Table 4: The reduction of inundation error with LiDAR discharge subtraction (in percent).*

#### <span id="page-24-0"></span>**6 Conclusion**

In this study, a comparison between the Red and Green LiDAR terrain models has been conducted to evaluate their potential in estimating flood's inundations. The study included eleven sites in Norway where good quality data of both LiDAR models exist. An analysis of how the inundation's errors develops throughout the various reach sizes was carried out. In general, the shape of the inundation errors was found to follow two patterns, the continuously decreasing error pattern and the decreasing with middle peaking pattern. The error patterns were observed to be dependent on the amount of the flood protections implemented at each reach. The excessive introduction of the flood walls in the reach tends to create a peaking pattern in the inundation's errors, and this makes the use of the Red LiDAR models in such reaches misleading. Moreover, the level of the inundation error was found to be correlated with the sinuosity, flood protection, and percentages of the flat bank's slopes in the reach. The practice of the discharge's correction was found to be insignificant when it is applied to reaches with extensive flood protection. Therefore, more cautious considerations must be provided when flood inundation for such reaches produced based on Red LiDAR data.

#### <span id="page-24-1"></span>**References**

- Apel, H., Martínez Trepat, O., Nghia Hung, N., Thi Chinh, D., Merz, B., & Viet Dung, N. (2016). Combined fluvial and pluvial urban flood hazard analysis: Concept development and application to Can Tho city, Mekong Delta, Vietnam. *Natural Hazards and Earth System Sciences*, *16*(4), 941–961. https://doi.org/10.5194/nhess-16-941-2016
- Azizian, A., & Koohi, S. (2021). The effects of applying different DEM resolutions, DEM sources and flow tracing algorithms on LS factor and sediment yield estimation using USLE in Barajin river basin (BRB), Iran. *Paddy and Water Environment*. https://doi.org/10.1007/s10333-021-00847-6
- Bhuyian, M. N. M., & Kalyanapu, A. (2018). Accounting digital elevation uncertainty for flood consequence assessment. *Journal of Flood Risk Management*, *11*, S1051–S1062. https://doi.org/10.1111/jfr3.12293
- Blöschl, G., Hall, J., Parajka, J., Perdigão, R. A. P., Merz, B., Arheimer, B., Aronica, G. T., Bilibashi, A., Bonacci, O., Borga, M., Ivan, Č., Castellarin, A., & Chirico, G. B. (2017). *European floods*. *590*(August), 588–590.
- Bradbrook, K. F., Lane, S. N., Waller, S. G., & Bates, P. D. (2004). Two dimensional diffusion wave modelling of flood inundation using a simplified channel representation. *International Journal of River Basin Management*, *2*(3), 211–223. https://doi.org/10.1080/15715124.2004.9635233
- Breili, K., Simpson, M. J. R., Klokkervold, E., & Roaldsdotter Ravndal, O. (2019). High accuracy

coastal flood mapping for Norway using LiDAR data. *Natural Hazards and Earth System Sciences Discussions*, *August*, 1–41. https://doi.org/10.5194/nhess-2019-217

- Bures, L., Roub, R., Sychova, P., Gdulova, K., & Doubalova, J. (2019). Comparison of bathymetric data sources used in hydraulic modelling of floods. *Journal of Flood Risk Management*, *12*(S1), 1–10. https://doi.org/10.1111/jfr3.12495
- Casas, A., Benito, G., Thorndycraft, V. R., & Rico, M. (2006). The topographic data source of digital terrain models as a key element in the accuracy of hydraulic flood modelling. *Earth Surface Processes and Landforms*, *31*(4), 444–456. https://doi.org/10.1002/esp.1278
- Choné, G., Biron, P. M., & Buffin-Bélanger, T. (2018). Flood hazard mapping techniques with LiDAR in the absence of river bathymetry data. *E3S Web of Conferences*, *40*, 1–8. https://doi.org/10.1051/e3sconf/20184006005
- Chow, V. T. (1959). *Open Channel Hydraulics*. McGraw-Hill.
- Christensen, J. H., & Christensen, O. B. (2003). Severe summertime flooding in Europe. *Nature*, *421*(6925), 805–806. https://doi.org/10.1038/421805a
- Ciscar, J. C., Iglesias, A., Feyen, L., Szabó, L., Van Regemorter, D., Amelung, B., Nicholls, R., Watkiss, P., Christensen, O. B., Dankers, R., Garrote, L., Goodess, C. M., Hunt, A., Moreno, A., Richards, J., & Soria, A. (2011). Physical and economic consequences of climate change in Europe. *Proceedings of the National Academy of Sciences of the United States of America*, *108*(7), 2678– 2683. https://doi.org/10.1073/pnas.1011612108
- Cook, A., & Merwade, V. (2009). Effect of topographic data, geometric configuration and modeling approach on flood inundation mapping. *Journal of Hydrology*, *377*(1–2), 131–142. https://doi.org/10.1016/j.jhydrol.2009.08.015
- Delaney, K. B., & Evans, S. G. (2015). The 2000 Yigong landslide (Tibetan Plateau), rockslidedammed lake and outburst flood: Review, remote sensing analysis, and process modelling. *Geomorphology*, *246*, 377–393. https://doi.org/10.1016/j.geomorph.2015.06.020
- Dey, S., Saksena, S., & Merwade, V. (2019). Assessing the effect of different bathymetric models on hydraulic simulation of rivers in data sparse regions. *Journal of Hydrology*, *575*(March), 838– 851. https://doi.org/10.1016/j.jhydrol.2019.05.085
- Dowman, I. (2004). Integration of LIDAR and IFSAR for mapping. *International Archives of Photogrammetry and Remote Sensing*, *35*(B2), 90–100.
- Engeland, K., Glad, P., Hamududu, B. H., Li, H., Reitan, T., & Stenius, S. (2020). *Lokal og regional flomfrekvensanalyse*. https://publikasjoner.nve.no/rapport/2020/rapport2020\_10.pdf
- Frei, C., Schöll, R., Fukutome, S., Schmidli, J., & Vidale, P. L. (2006). Future change of precipitation extremes in Europe: Intercomparison of scenarios from regional climate models. *Journal of Geophysical Research Atmospheres*, *111*(6). https://doi.org/10.1029/2005JD005965
- Hafezi, M., Sahin, O., Stewart, R. A., & Mackey, B. (2018). Creating a novel multi-layered integrative climate change adaptation planning approach using a systematic literature review. *Sustainability (Switzerland)*, *10*(11). https://doi.org/10.3390/su10114100
- Hall, J., & Solomatine, D. (2008). A framework for uncertainty analysis in flood risk management decisions. *International Journal of River Basin Management*, *6*(2), 85–98. https://doi.org/10.1080/15715124.2008.9635339
- Hilldale, R. C., & Raff, D. (2008). Assessing the ability of airborne LiDAR to map river bathymetry. *EARTH SURFACE PROCESSES AND LANDFORMS*, *33*(5), 773–783. https://doi.org/10.1002/esp.1575
- Hodgson, M. E., Jensen, J. R., Schmidt, L., Schill, S., & Davis, B. (2003). An evaluation of LIDARand IFSAR-derived digital elevation models in leaf-on conditions with USGS Level 1 and Level 2 DEMs. *Remote Sensing of Environment*, *84*(2), 295–308. https://doi.org/10.1016/S0034- 4257(02)00114-1
- Irish, J. L., & Lillycrop, W. J. (1999). Scanning laser mapping of the coastal zone: the SHOALS system. *ISPRS JOURNAL OF PHOTOGRAMMETRY AND REMOTE SENSING*, *54*(2–3), 123–129. https://doi.org/10.1016/S0924-2716(99)00003-9
- Jakovljević, G., & Govedarica, M. (2019). Water Body Extraction and Flood Risk Assessment Using Lidar and Open Data. In *Climate Change Management*. https://doi.org/10.1007/978-3-030-03383- 5\_7
- Jarihani, A. A., Callow, J. N., McVicar, T. R., Van Niel, T. G., & Larsen, J. R. (2015). Satellite-derived

Digital Elevation Model (DEM) selection, preparation and correction for hydrodynamic modelling in large, low-gradient and data-sparse catchments. *Journal of Hydrology*, *524*, 489–506. https://doi.org/10.1016/j.jhydrol.2015.02.049

- Jiang, Y., Zevenbergen, C., & Ma, Y. (2018). Urban pluvial flooding and stormwater management: A contemporary review of China's challenges and "sponge cities" strategy. *Environmental Science and Policy*, *80*, 132–143. https://doi.org/10.1016/j.envsci.2017.11.016
- Jung, H. C., Jasinski, M., Kim, J. W., Shum, C. K., Bates, P., Neal, J., Lee, H., & Alsdorf, D. (2012). Calibration of two-dimensional floodplain modeling in the central Atchafalaya Basin Floodway System using SAR interferometry. *Water Resources Research*, *48*(7), 1–13. https://doi.org/10.1029/2012WR011951
- Kinzel, P. J., Legleiter, C. J., & Nelson, J. M. (2013). Mapping River Bathymetry With a Small Footprint Green LiDAR: Applications and Challenges. *JOURNAL OF THE AMERICAN WATER RESOURCES ASSOCIATION*, *49*(1), 183–204. https://doi.org/10.1111/jawr.12008
- Kumar, R., & Acharya, P. (2016). Flood hazard and risk assessment of 2014 floods in Kashmir Valley: a space-based multisensor approach. *Natural Hazards*, *84*(1), 437–464. https://doi.org/10.1007/s11069-016-2428-4
- Lawrence, D. (2020). Uncertainty introduced by flood frequency analysis in projections for changes in flood magnitudes under a future climate in Norway. *Journal of Hydrology: Regional Studies*, *28*(December 2019), 100675. https://doi.org/10.1016/j.ejrh.2020.100675
- Lefsky, M. A., Cohen, W. B., Parker, G. G., & Harding, D. J. (2002). Lidar remote sensing for ecosystem studies. *BIOSCIENCE*, *52*(1), 19–30. https://doi.org/10.1641/0006- 3568(2002)052{[}0019:LRSFES]2.0.CO;2
- Maksimović, Č., Prodanović, D., Boonya-Aroonnet, S., Leitão, J. P., Djordjević, S., & Allitt, R. (2009). Overland flow and pathway analysis for modelling of urban pluvial flooding. *Journal of Hydraulic Research*, *47*(4), 512–523. https://doi.org/10.1080/00221686.2009.9522027
- Mandlburger, G., Hauer, C., Wieser, M., & Pfeifer, N. (2015). Topo-Bathymetric LiDAR for Monitoring River Morphodynamics and Instream Habitats-A Case Study at the Pielach River. *REMOTE SENSING*, *7*(5), 6160–6195. https://doi.org/10.3390/rs70506160
- Maruti, S. F., Amerudin, S., Kadir, W. H. W., & Yusof, Z. M. (2018). The validation of hydrodynamic modelling for 2014 flood in Kuala Krai, Kelantan. *MATEC Web of Conferences*, *250*. https://doi.org/10.1051/matecconf/201825004005
- McClean, F., Dawson, R., & Kilsby, C. (2020). Implications of Using Global Digital Elevation Models for Flood Risk Analysis in Cities. *Water Resources Research*, *56*(10). https://doi.org/10.1029/2020WR028241
- Merz, B., & Thieken, A. H. (2005). Separating natural and epistemic uncertainty in flood frequency analysis. *Journal of Hydrology*, *309*(1–4), 114–132. https://doi.org/10.1016/j.jhydrol.2004.11.015
- Muhadi, N. A., Abdullah, A. F., Bejo, S. K., Mahadi, M. R., & Mijic, A. (2020). The use of LiDARderived DEM in flood applications: A review. *Remote Sensing*, *12*(14), 1–20. https://doi.org/10.3390/rs12142308
- Muthusamy, M., Casado, M. R., Butler, D., & Leinster, P. (2021). Understanding the effects of Digital Elevation Model resolution in urban fluvial flood modelling. *Journal of Hydrology*, *596*(January). https://doi.org/10.1016/j.jhydrol.2021.126088
- Reil, A., Skoulikaris, C., Alexandridis, T. K., & Roub, R. (2018). Evaluation of riverbed representation methods for one-dimensional flood hydraulics model. *JOURNAL OF FLOOD RISK MANAGEMENT*, *11*(2), 169–179. https://doi.org/10.1111/jfr3.12304
- Rözer, V., Müller, M., Bubeck, P., Kienzler, S., Thieken, A., Pech, I., Schröter, K., Buchholz, O., & Kreibich, H. (2016). Coping with pluvial floods by private households. *Water (Switzerland)*, *8*(7). https://doi.org/10.3390/W8070304
- Tanaka, T., Kiyohara, K., & Tachikawa, Y. (2020). Comparison of fluvial and pluvial flood risk curves in urban cities derived from a large ensemble climate simulation dataset: A case study in Nagoya, Japan. *Journal of Hydrology*, *584*(September 2019), 124706. https://doi.org/10.1016/j.jhydrol.2020.124706
- The US Army Corps of Engineers, T. H. E. C. (2021). *HEC-RAS 6.0*. https://www.hec.usace.army.mil/software/hec-ras/
- Thomas Steven Savage, J., Pianosi, F., Bates, P., Freer, J., & Wagener, T. (2016). Quantifying the

importance of spatial resolution and other factors through global sensitivity analysis of a flood inundation model. *Water Resources Research*, *52*(11), 9146–9163. https://doi.org/10.1002/2015WR018198

- Wang, Y., Chen, A. S., Fu, G., Djordjević, S., Zhang, C., & Savić, D. A. (2018). An integrated framework for high-resolution urban flood modelling considering multiple information sources and urban features. *Environmental Modelling and Software*, *107*(July 2017), 85–95. https://doi.org/10.1016/j.envsoft.2018.06.010
- Zhang, Y. (2020). Using LiDAR-DEM based rapid flood inundation modelling framework to map floodplain inundation extent and depth. *Journal of Geographical Sciences*, *30*(10), 1649–1663. https://doi.org/10.1007/s11442-020-1805-9
- Zhou, Q., Mikkelsen, P. S., Halsnæs, K., & Arnbjerg-Nielsen, K. (2012). Framework for economic pluvial flood risk assessment considering climate change effects and adaptation benefits. *Journal of Hydrology*, *414*–*415*, 539–549. https://doi.org/10.1016/j.jhydrol.2011.11.031
- Zurich. (2020). *Three common types of flood explained*. https://www.zurich.com/en/knowledge/topics/flood-and-water-damage/three-common-types-offlood

# <span id="page-28-0"></span>**Appendix**

# <span id="page-29-0"></span>Appendix A: Methodology's developments

#### Background:

The final developed methodology in the manuscript has been the output of a series of trails, especially for the bank's slope estimations. Each approach includes ArcGIS ModelBuilder, Python code for automation, and R language codes for postprocessing the data. In this section, brief enlightens of the involved steps will be shown.

#### <span id="page-29-1"></span>LiDAR Error in transects

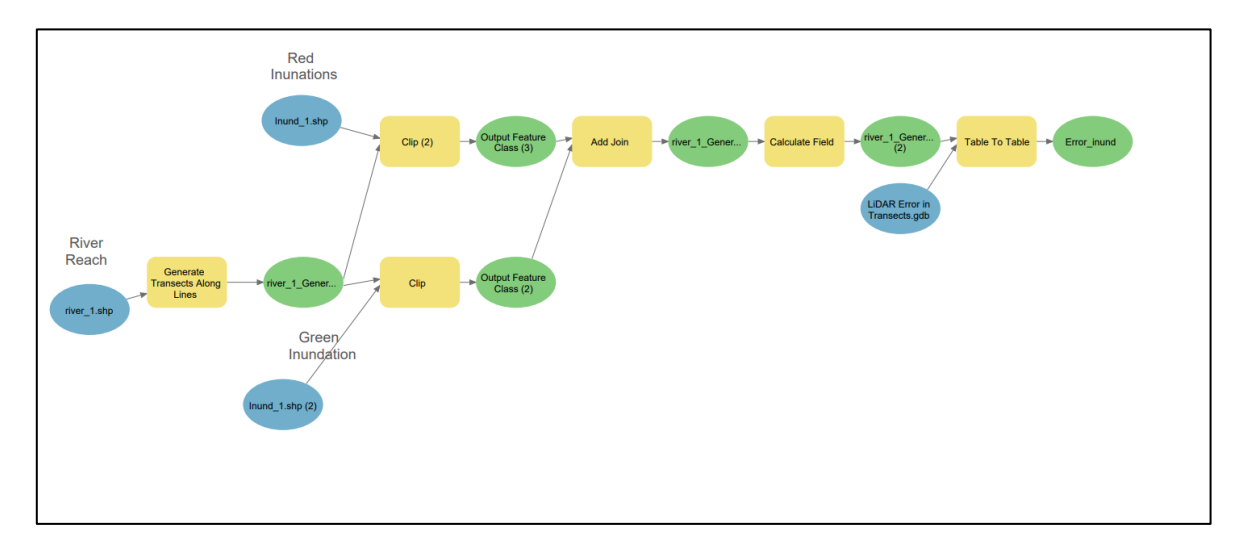

1. ModelBuilder chart

#### 2. Python code for the automation

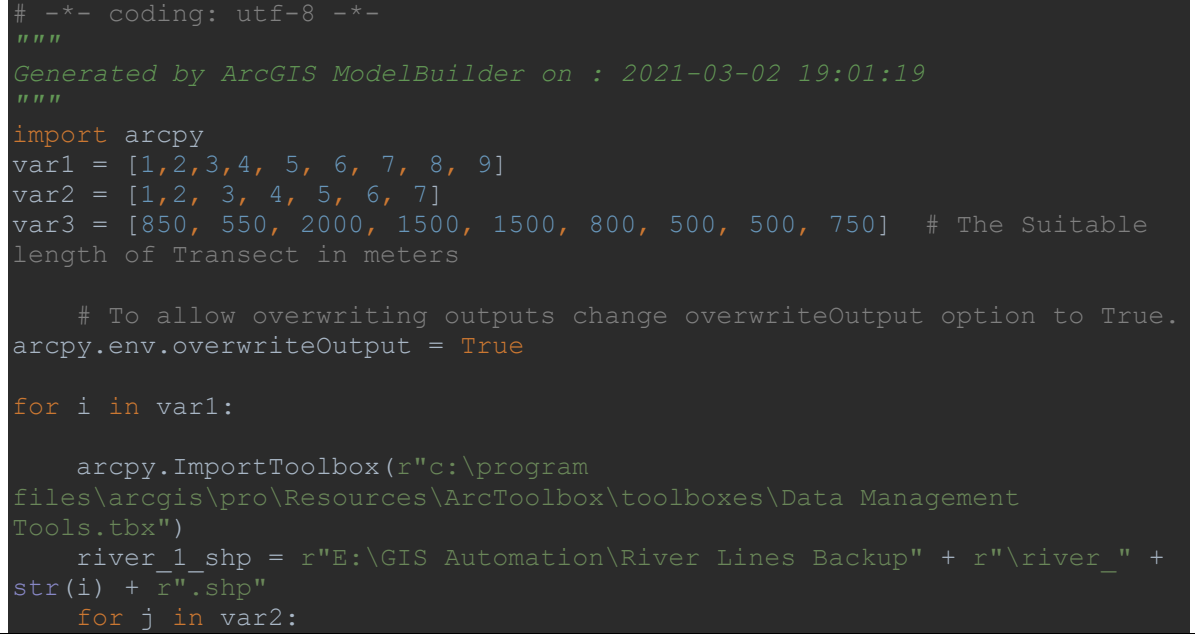

```
Inund 1 shp 2 = "E:\\GIS Automation\\LiDAR Error
Inund 1 shp = "E:\\GIS Automation\\LiDAR Error Transects\\Site "
LiDAR Error in Transects gdb = r"E:\GIS Automation\LiDAR Error
       river 1 GenerateTransectsAlongLines1 shp =
arcpy.management.GenerateTransectsAlongLines(in features=river 1 shp,
out feature class=river 1 GenerateTransectsAlongLines1 shp, interval="50
Meters", transect length="{} Meters".format(var3[i-1]),
       Output Feature Class 2 =
"C:\\Users\\moawadal\\Documents\\ArcGIS\\Projects\\LiDAR Error in 
arcpy.analysis.Clip(in features=river 1 GenerateTransectsAlongLines1 shp,
clip features=Inund 1 shp 2, out feature class=Output Feature Class 2,
       Output Feature Class 3
"C:\\Users\\moawadal\\Documents\\ArcGIS\\Projects\\LiDAR Error in 
arcpy.analysis.Clip(in_features=river_1_GenerateTransectsAlongLines1_shp, 
\alphalip_features=Inund_1_shp, out_feature_Class=Output_Feature_Class_3_,
       river 1 GenerateTransectsAlo =
arcpy.management.AddJoin(in layer or view=Output Feature Class 2,
in field="OBJECTID", join table=Output Feature Class 3,
        # Process: Calculate Field (Calculate Field) (management)
       river 1 GenerateTransectsAlo 2 =arcpy.management.CalculateField(in table=river 1 GenerateTransectsAlo,
       FFF = "LiDAR Error Transect ClipDS " + str(j) + ".csv"
        # Process: Table To Table (Table To Table) (conversion)
       Error inund =arcpy.conversion.TableToTable(in rows=river 1 GenerateTransectsAlo 2,
out path=LiDAR Error in Transects gdb, out name= FFF, where clause="",
```
3. R code for the postprocessing

```
dir <- "E://GIS Automation//LiDAR Error Transects//Site_"
x <- "//output//LiDAR Error Transect_ClipDS_"
y \le - ".csv"
for (i in 1:1}{
  #data_all <- NULL
 for (i in 1:7)data_dir <- paste(\text{dir}, i, x, j, y, \text{sep} = \text{""})output \langle- paste(dir, i, x, "T_",i, ".csv", sep = "")
  m <- read.csv(data_dir,header = T, sep = ",")
   print(dim(m))
  if(i==1){
     data_all= cbind(m$OBJECTID,m$Error_Inund)
   }
   else {
    data all = \text{cbind}(data all, m$Error Inund) }
  #data_all <- cbind(m, data_all)
   print(j)
  }
 write.table(data_all,output, sep = ",", col.names = T, row.names = F)
  print("finished")
}
View(m)
```
#### <span id="page-32-0"></span>Missed LiDAR Volume

1. ModelBuilder chart

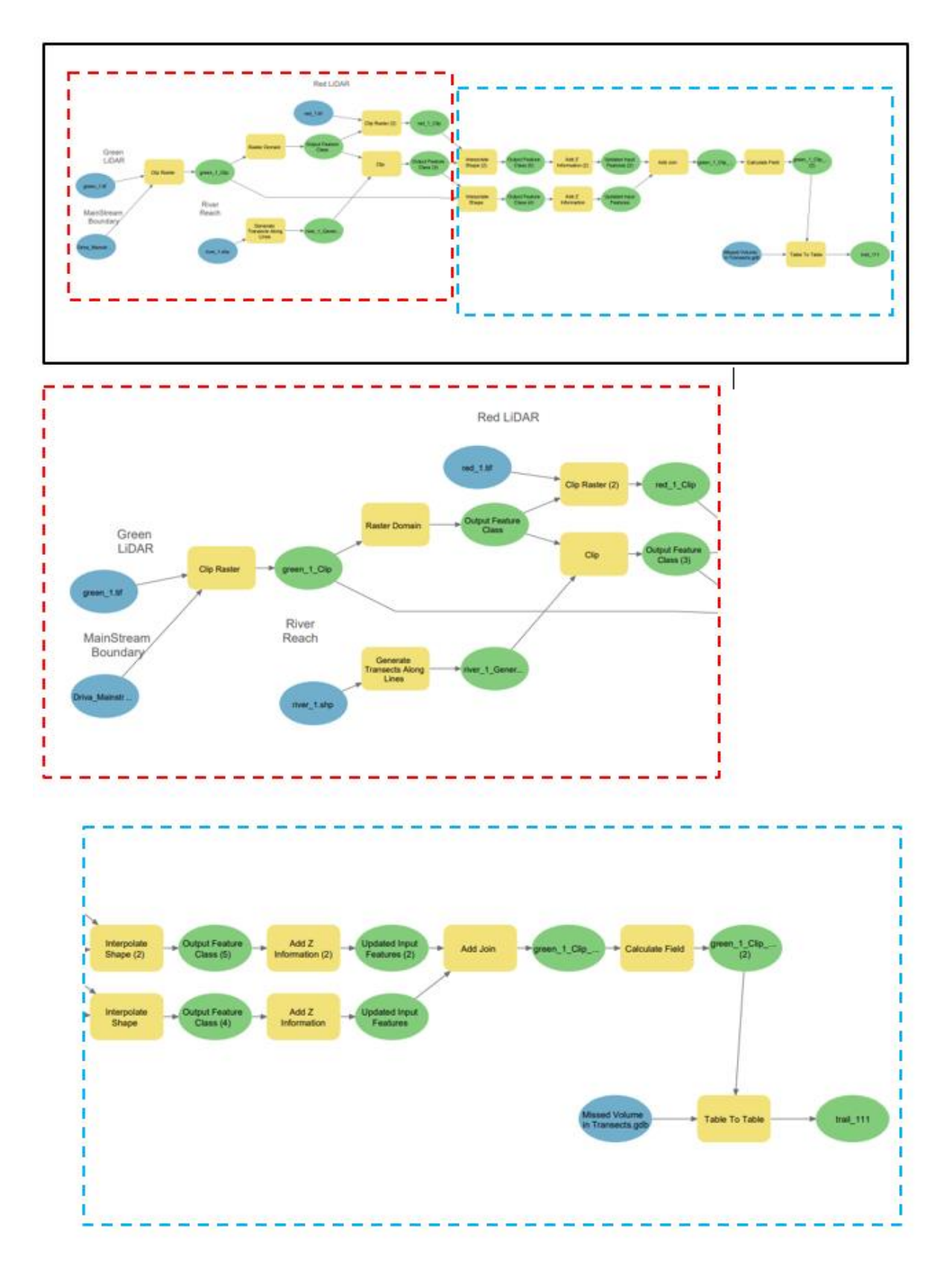

#### 2. Python code for the automation

```
"""
Generated by ArcGIS ModelBuilder on : 2021-03-02 15:53:28
"""
import arcpy
var1 = [10, 11]True.
arcpy.env.overwriteOutput = True
for i in var1:
     arcpy.ImportToolbox(r"c:\program 
    green 1 tif = arcpy.Raster("E:\\GIS Automation\\Full Terrain
Driva Mainstream shp = r"E:\GIS Automation\Missed Volume
river 1 shp = r"E:\GIs Automation\River Lines Backup" +
red 1 tif = arcpy.Raster("E:\\GIS Automation\\Bank
    Missed Volume in Transects gdb = r"E:\GIS Automation\Missed
   green 1 Clip =
arcpy.management.Clip(in_raster=green_1_tif,
6949328.81936749", out raster=green 1 Clip,
in template dataset=Driva Mainstream shp, nodata value="-
    green_1_Clip = arcpy.Raster(green_1_Clip)
    river 1 GenerateTransectsAlongLines1 shp =
arcpy.management.GenerateTransectsAlongLines(in features=river 1 sh
p, out feature class=river 1 GenerateTransectsAlongLines1 shp,
   Output Feature Class =
"C:\\Users\\moawadal\\Documents\\ArcGIS\\Projects\\Missed Volume in 
Transects\\Missed Volume in
```

```
arcpy.ddd.RasterDomain(in raster=green 1 Clip,
out feature class=Output Feature Class,
    Output Feature Class_3_
"C:\\Users\\moawadal\\Documents\\ArcGIS\\Projects\\Missed Volume in 
arcpy.analysis.Clip(in features=river 1 GenerateTransectsAlongLines
1 shp, clip features=Output Feature Class,
out feature class=Output Feature Class 3, cluster tolerance="")
    Output Feature Class 4 =
   arcpy.ddd.InterpolateShape(in surface=green 1 Clip,
in_feature_class=Output_Feature_Class_3_, 
out_feature_class=Output_Feature_Class_4_, sample_distance=None, 
    Updated_Input_Features = 
arcpy.ddd.AddZInformation(in feature class=Output Feature Class 4,
    red 1 Clip =arcpy.management.Clip(in raster=red 1 tif,
out raster=red 1 Clip, in template dataset=Output Feature Class,
nodata value="-3.402823e+38", clipping geometry="ClippingGeometry",
    red 1 Clip = \ar{cpy}.Raster(red 1 Clip)
   Output Feature Class 5 =arcpy.ddd.InterpolateShape(in_surface=red_1_Clip,
in feature class=Output Feature Class 3,
out feature class=Output Feature Class 5, sample distance=None,
 Updated_Input_Features_2_ = 
arcpy.ddd.AddZInformation(in feature class=Output Feature Class 5,
     green_1_Clip_InterpolateShap = 
arcpy.management.AddJoin(in layer or view=Updated Input Features,
```
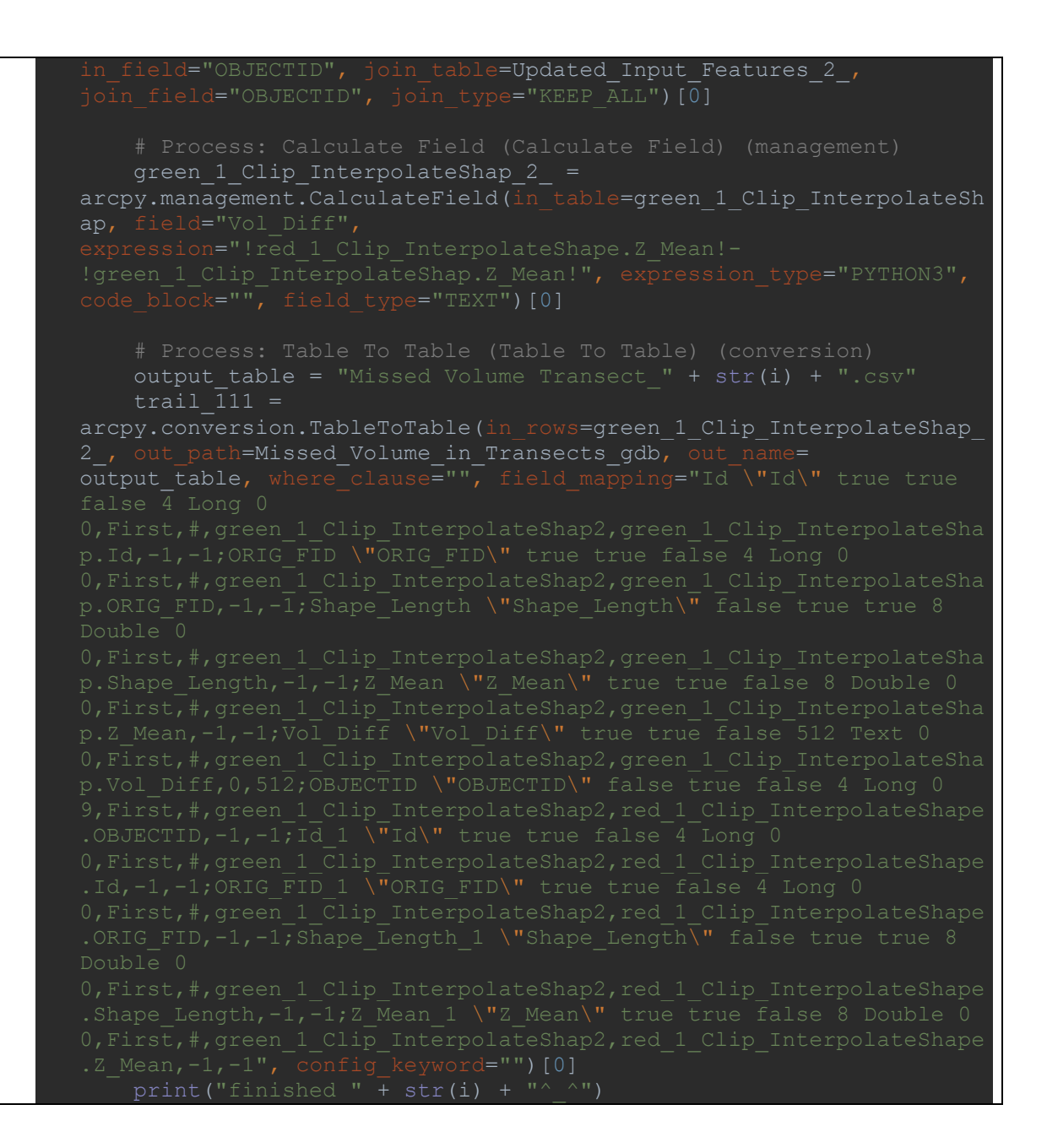
Bank's slope approaches using *Transects*

# Approach 1

1. ModelBuilder chart

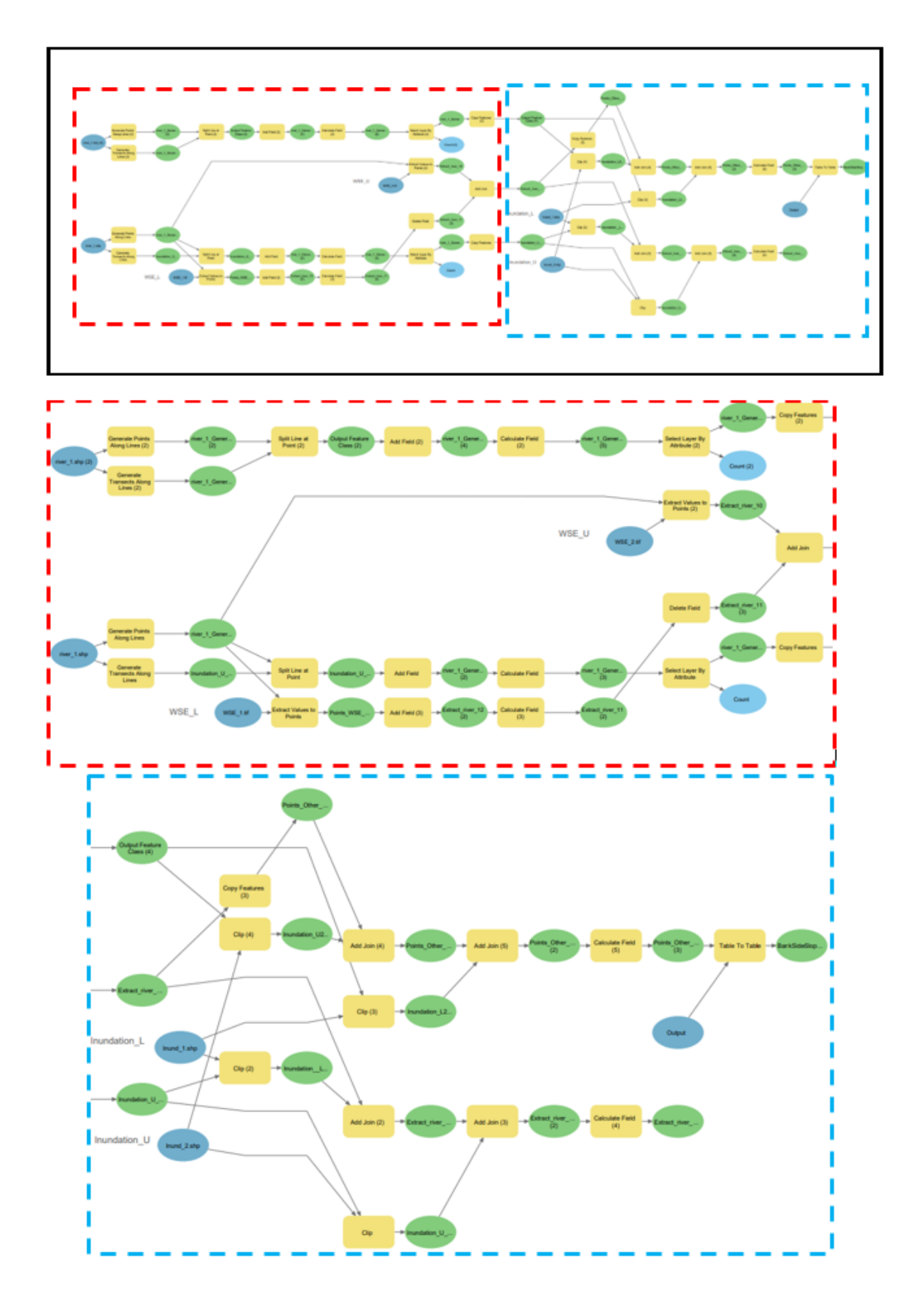

### 2. Python code for the automation

```
coding: utf-8 -*-<sub>""</sub>
Generated by ArcGIS ModelBuilder on : 2021-03-01 19:06:56
"""
import arcpy
#def Model(): # Model
arcpy.env.overwriteOutput = True
arcpy.ImportToolbox(r"c:\program 
for i in var1:
river 1 shp = r"E:\GIs Automation\Bank Slope 2\Site " + str(i) +
    river 1 shp 2 = r"E:\GIS Automation\Bank Slope 2\Site " + str(i) +
      for j in var2:
         WSE L Path = r"E:\GIS Automation\Bank Slope 3\Site " + str(i) +
 r''\Leftrightarrow M'\Leftrightarrow\overline{M}'' + str(m) + r'' boundary.tif"
         WSE U Path = r"E:\GIS Automation\Bank Slope 3\Site " + str(i) +
         Inund L Path = r''E:\Gamma\left(\frac{1}{B}\right) and r and r and r and r are r if r if r if r is r if r is r is r is r is r is r is r is r is r is r is r is r is r is r is r is r is r 
 r''\Domain\Idw M" + str(m) + r'' domain.shp"Inund U Path = r''E:\Gamma\Delta\mathbb{S} Automation\Bank Slope 3\Site " + str(i) +
 r''\Domain\Idw^M'' + str(n) + r'' domain.shp"
         WSE 2 tif = \text{arcpy}.\text{Raster}(\text{WSE U Path})WSE^{-1} tif = arcpy. Raster (WSE L Path)
         Inund_1 shp = Inund L Path
         Inund 2shp = Inund U Path
         Bank Slope Second Approach gdb =
         Output = r"E:\GIs Automation\Bank Slope 3\Site " + str(i) +
 r"\Output"
         Inundation U T shp =
arcpy.management.GenerateTransectsAlongLines(in features=river 1 shp,
```

```
out class=Inundation U T shp,
         river_1_GeneratePointsAlongLines1_shp = 
arcpy.management.GeneratePointsAlongLines(Input Features=river 1 shp,
 utput Feature Class=river 1 GeneratePointsAlongLines1 shp,
        Inundation U T Splitted =
"C:\\Users\\moawadal\\Documents\\ArcGIS\\Projects\\Bank Slope Second 
        arcpy.management.SplitLineAtPoint(in features=Inundation U T shp,
 oint features=river 1 GeneratePointsAlongLines1 shp,
 ut feature class=Inundation U T Splitted, search radius="")
        river 1 GenerateTransectsAlo_2_ = \
         arcpy.management.AddField(in_table=Inundation_U_T_Splitted, 
 ield length=None, field alias="",
 ield is required="NON REQUIRED", field domain="")[0]
        river 1 GenerateTransectsAlo 3 = \backslasharcpy.management.CalculateField(in table=river 1 GenerateTransectsAlo 2,
                                          field_type="TEXT")[0]
(management)
        river 1 GenerateTransectsAlo5, Count =
arcpy.management.SelectLayerByAttribute(
in layer or view=river 1 GenerateTransectsAlo 3 ,
         river_1_GenerateTransectsAlongLines18_shp =
```

```
arcpy.management.GenerateTransectsAlongLines(in features=river 1 shp 2,
 ut_feature_class=river_1_GenerateTransectsAlongLines18_shp,<br>interval="50
         river_1_GeneratePointsAlongLines1_shp_2_ = 
"C:\\Users\\moawadal\\Documents\\ArcGIS\\Projects\\Bank Slope Second
arcpy.management.GeneratePointsAlongLines(Input Features=river 1 shp 2,
 Uutput Feature Class=river 1 GeneratePointsAlongLines1 shp 2,
(management)
        Output Feature Class 2 =
"C:\\Users\\moawadal\\Documents\\ArcGIS\\Projects\\Bank Slope Second 
arcpy.management.SplitLineAtPoint(in features=river 1 GenerateTransectsAl
ongLines18_shp,
 point features=river 1 GeneratePointsAlongLines1 shp 2,
out feature class=Output Feature Class 2, search radius="")
        river 1 GenerateTransectsAlo 4 = \backslash arcpy.management.AddField(in_table=Output_Feature_Class_2_, 
 field_name="Cop_ID", field_type="LONG",
 ield length=None, field alias="",
         # Process: Calculate Field (2) (Calculate Field) (management)
        river 1 GenerateTransectsAlo 5 = \backslasharcpy.management.CalculateField(in table=river 1 GenerateTransectsAlo 4,
        river 1 GenerateTransectsAlo7, Count 2 =
arcpy.management.SelectLayerByAttribute(
               layer or view=river 1 GenerateTransectsAlo 5,
         # Process: Extract Values to Points (2) (Extract Values to
```

```
arcpy.sa.ExtractValuesToPoints(in point features=river 1 GeneratePointsAl
ongLines1_shp, in raster=WSE_2_tif,
vut_point_features=Extract_river_10, interpolate_values="NONE",
arcpy.sa.ExtractValuesToPoints(in point features=river 1 GeneratePointsAl
ongLines1 shp, in raster=WSE 1 tif,
                                        out point features=Points WSE Low,
       Extract river 12 2 = \
       arcpy.management.AddField(in table=Points WSE Low,
                                   field precision=None, field scale=None,
 ield is required="NON REQUIRED", field domain="")[0]
        arcpy.management.CalculateField(in table=Extract river 12 2,
        Extract river 11\overline{3} =
arcpy.management.DeleteField(in table=Extract river 11 2,
       Extract river 10 Layer = \backslasharcpy.management.AddJoin(in layer or view=Extract river 10,
        Inundation U T Splitted CopyFeatures =
arcpy.management.CopyFeatures(in features=river 1 GenerateTransectsAlo5,
    feature class=Inundation U T Splitted CopyFeatures,
```
al grid 1=None*.* patial grid 2=None, spatial grid 3=None) Inundation L clipped = arcpy.analysis.Clip(in features=Inundation U T Splitted CopyFeatures, lip\_features=Inund\_1\_shp, out feature class=Inundation L clipped, Extract river 10 Layer1 =  $\backslash$ arcpy.management.AddJoin(in layer or view=Extract river 10 Layer, table=Inundation L clipped, Inundation\_U\_clipped = "C:\\Users\\moawadal\\Documents\\ArcGIS\\Projects\\Bank Slope Second arcpy.analysis.Clip(in features=Inundation U T Splitted CopyFeatures, Lip features=Inund 2 shp, out feature class=Inundation U clipped, Extract river 10 Layer1 2 =  $\backslash$ arcpy.management.AddJoin(in layer or view=Extract river 10 Layer1, table=Inundation U clipped, Extract river 10 Layer7 =  $arcy.management.CalculateField(in table=Extracterized)$  river 10 Layer1 2, !Inundation L clipped.Shape Length!)/(! $\overline{E}$ xtract river 10.RASTERVALU!- $\frac{1}{\sqrt{2}}$  . The state of  $\frac{1}{\sqrt{2}}$  . The state  $\frac{1}{\sqrt{2}}$  . Points Other Side = arcpy.management.CopyFeatures(in features=Extract river 10 Layer, arcpy: and some of the side, # Process: Copy Features (2) (Copy Features) (management)

33

```
Output Feature Class 4
arcpy.management.CopyFeatures(in features=river 1 GenerateTransectsAlo7,
 ut feature class=Output Feature Class 4, config keyword="",
 patial grid 3=None)
         Inundation_U2_clipped = 
       arcpy.analysis.Clip(in features=Output Feature Class 4,
 lip features=Inund 2 shp,
                            out feature class=Inundation U2 clipped,
        Points Other Side Layer1 =
arcpy.management.AddJoin(in layer or view=Points Other Side,
 oin table=Inundation U2 clipped, join field="OBJECTID",
         Inundation_L2_clipped = 
"C:\\Users\\moawadal\\Documents\\ArcGIS\\Projects\\Bank Slope Second 
       arcpy.analysis.Clip(in features=Output Feature Class 4,
 clip features=Inund 1 shp,
                            out feature class=Inundation L2 clipped,
       Points Other Side Layer1 2 = \backslasharcpy.management.AddJoin(in layer or view=Points Other Side Layer1,
                                      table=Inundation L2 clipped,
Points Other Side Layer1 3 =
arcpy.management.CalculateField(in table=Points Other Side Layer1 2,
) RASTERVALU!-!Points Other Side.Points WSE Low Low Elev!)",
         # Process: Table To Table (Table To Table) (conversion)
```
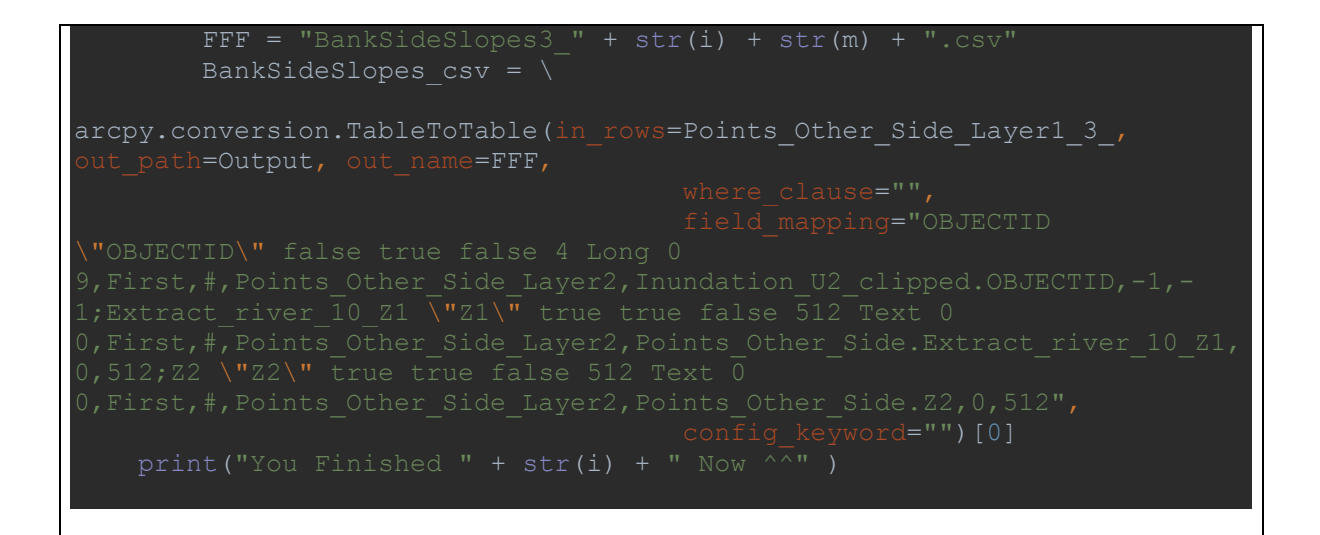

# Approach 2

## 1. ModelBuilder chart

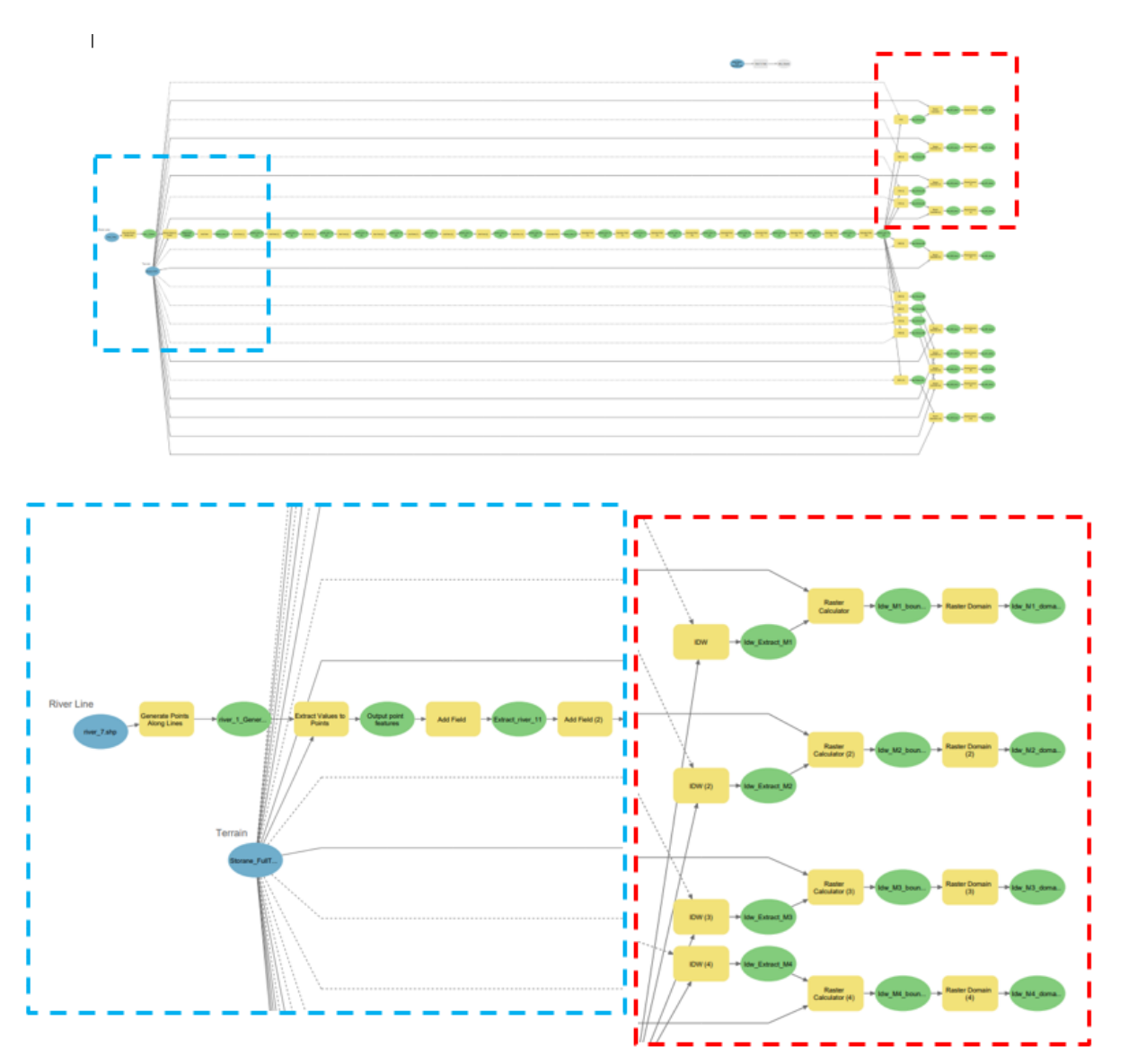

#### 2. Python code for the automation

a. For the 10 layers 'creation

```
"""
Generated by ArcGIS ModelBuilder on : 2021-03-08 07:29:13
"""
import arcpy
from arcpy.ia import *
from arcpy.ia import
from arcpy.ia import *
from arcpy.ia import
from arcpy.ia import
from arcpy.ia import
from arcpy.ia import *
from arcpy.ia import *
from arcpy.ia import *
from arcpy.ia import *
def Model(): # Model
    arcpy.env.overwriteOutput = False
     # Check out any necessary licenses.
    arcpy.CheckOutExtension("spatial")
    arcpy.CheckOutExtension("3D")
    arcpy.CheckOutExtension("ImageAnalyst")
   arcpy.ImportToolbox(r"c:\program
Tools.tbx")
arcpy.EnvManager(scratchWorkspace=r"C:\Users\moawadal\Documents\ArcGIS\Pr
        river_3_shp = "E:\\\GIS Automation\\BankSlope_2\backslash\sqrt{site-3\backslash}river 3.shp"Gaulfoss FullTerrain tif = arcpy.Raster("E:\\LiDAR River
         river_1_GeneratePointsAlongLines1_shp = 
"C:\\Users\\moawadal\\Documents\\ArcGIS\\Projects\\Bank Slope Third 
         with 
arcpy.EnvManager(scratchWorkspace=r"C:\Users\moawadal\Documents\ArcGIS\Pr
arcpy.management.GeneratePointsAlongLines(Input Features=river 3 shp,
Output Feature Class=river 1 GeneratePointsAlongLines1 shp,
```

```
(sa)
        Output_point_features = 
arcpy.EnvManager(scratchWorkspace=r"C:\Users\moawadal\Documents\ArcGIS\Pr
arcpy.sa.ExtractValuesToPoints(in_point_features=river_1_GeneratePointsAl
ongLines1 shp, in raster=Gaulfoss FullTerrain tif,
out point features=Output point features, interpolate values="NONE",
       Extract river 11 =arcpy.management.AddField(in_table=Output_point_features,
       Extract river 11 2 =
arcpy.management.AddField(in table=Extract river 11, field name="M2",
       Extract river 11\overline{3} =
arcpy.management.AddField(in table=Extract river 11 2, field name="M3",
       Extract river 11_4 =arcpy.management.AddField(in table=Extract river 11_3 , field name="M4",
       Extract river 11 5 =
arcpy.management.AddField(in table=Extract river 11 4, field name="M5",
       Extract river 116 =arcpy.management.AddField(in table=Extract river 11_5, field name="M6",
       Extract river 11_7
```

```
arcpy.management.AddField(in table=Extract river 11 6, field name="M7",
       \frac{1}{2} Extract river 11_8_ =
arcpy.management.AddField(in table=Extract river 11 7, field name="M8",
       Extract_river_11_9 =
arcpy.management.AddField(in table=Extract river 11_8 , field name="M9",
arcpy.management.AddField(in table=Extract river 11_9 , field name="M10",
       Extract river 21 =arcpy.management.CalculateField(in table=Extract river 11 10,
arcpy.management.CalculateField(in_table=Extract_river_21, field="M2", 
arcpy.management.CalculateField(in table=Extract river 21 2, field="M3",
         # Process: Calculate Field (4) (Calculate Field) (management)
       Extract river 21 4 =arcpy.management.CalculateField(in table=Extract river 21_3, field="M4",
       Extract river 21 5 =
arcpy.management.CalculateField(in_table=Extract_river_21_4, field="M5",
arcpy.management.CalculateField(in table=Extract river 21 5, field="M6",
```

```
arcpy.management.CalculateField(in table=Extract river 21 6, field="M7",
arcpy.management.CalculateField(in_table=Extract_river_21_7_, field="M8", 
arcpy.management.CalculateField(in table=Extract river 21 8, field="M9",
arcpy.management.CalculateField(in_table=Extract_river_21_9_, 
       Idw Extract M1 =with arcpy. EnvManager (extent=Gaulfoss_FullTerrain_tif,
arcpy.ddd.Idw(in point features=Extract river 21 10 ,
z field="M1", out raster=Idw Extract M1, cell size="1", power=5,
Idw_Extract_M1 = arcpy.Raster(Idw_Extract_M1)
       Idw<sup>M1</sup>_boundary_tif = "E:\\GIS Automation\\Bank
Slope_3\\Site_2\\IDW_M\\Idw_M1_boundary.tif"
       Raster Calculator = Idw M1 boundary tif
Idw M1 boundary tif = SetNull(Idw Extract M1
<Gaulfoss_FullTerrain_tif ,Idw_Extract_M1)
       Idw M1 boundary tif.save(Raster Calculator)
       Idw M1 domain shp = "E:\\GIS Automation\\Bank
       arcpy.ddd.RasterDomain(in raster=Idw M1 boundary tif,
vut feature class=Idw M1 domain shp, out geometry type="POLYGON")
       Idw Extract M2 =with arcpy.EnvManager(extent=Gaulfoss FullTerrain tif,
scratchWorkspace=r"C:\Users\moawadal\Documents\ArcGIS\Projects\Bank Slope 
 nd Approach\Bank Slope Third Approach.gdb"
```

```
arcpy.ddd.Idw(in point features=Extract river 21 10 ,
z field="M2", out raster=Idw Extract M2, cell size="1", power=5,
Idw_Extract_M2 = arcpy.Raster(Idw_Extract_M2)
Idw M2 boundary tif = "E:\\GIS Automation\\Bank
Raster Calculator 2 = Idw M2 boundary tif
Idw_M2_boundary_tif = SetNull(Idw_Extract_M2
<Gaulfoss_FullTerrain_tif ,Idw_Extract_M2)
       Idw M2 boundary tif.save(Raster Calculator 2)
       Idw M2 domain shp = "E:\\GIS Automation\\Bank
       arcpy.ddd.RasterDomain(in raster=Idw M2 boundary tif,
 ut_feature_class=Idw_M2_domain_shp, out_geometry_type="POLYGON")
       Idw Extract M3 =with arcpy. EnvManager (extent=Gaulfoss FullTerrain tif,
arcpy.ddd.Idw(in point features=Extract river 21 10 ,
z field="M3", out raster=Idw Extract M3, cell size="1", power=5,
          Idw_Extract_M3 = arcpy.Raster(Idw_Extract_M3)
       Idw_M3_boundary_tif = "E:\\GIS Automation\\Bank
Slope_3\\Site_2\\IDW_M\\Idw_M3_boundary.tif"
       Raster\_Calculator_3 = \overline{Idw_M3_boundary_tilfIdw_M3_boundary_tif = SetNull(Idw_Extract_M3
<Gaulfoss_FullTerrain_tif ,Idw_Extract_M3)
       \overline{I}dw M3 boundary tif.save(Raster Calculator 3)
       Idw M3 domain shp = "E:\\GIS Automation\\Bank
arcpy.ddd.RasterDomain(in raster=Idw M3 boundary tif,
out feature class=Idw M3 domain shp, out geometry type="POLYGON")
with arcpy.EnvManager(extent=Gaulfoss FullTerrain tif,
scratchWorkspace=r"C:\Users\moawadal\Documents\ArcGIS\Projects\Bank Slope 
Approach\Bank Slope Third Approach.gdb"):<br>arcpy.ddd.Idw(in point feature
```

```
41
```

```
z field="M4", out raster=Idw Extract M4, cell size="1", power=5,
Idw_Extract_M4 = arcpy.Raster(Idw_Extract_M4)
Idw M4 boundary tif = "E:\\GIS Automation\\Bank
Raster Calculator 4 = Idw M4 boundary tif
Idw_M4_boundary_tif = SetNull(Idw_Extract_M4
<Gaulfoss_FullTerrain_tif ,Idw_Extract_M4)
       Idw_M4_boundary_tif.save(Raster Calculator 4)
       Idw M4 domain shp = "E:\\GIS Automation\\Bank
       arcpy.ddd.RasterDomain(in raster=Idw M4 boundary tif,
ut_feature_class=Idw_M4_domain_shp, out_geometry_type="POLYGON")
       IdwExtract_MS =with arcpy.EnvManager(extent=Gaulfoss FullTerrain tif,
         arcpy.ddd.Idw(in point features=Extract river 21 10,
z field="M5", out raster=Idw Extract M5, cell size="1", power=5,
Idw_Extract_M5 = arcpy.Raster(Idw_Extract_M5)
       Idw M5 boundary tif = "E:\\GIS Automation\\Bank
       Raster Calculator 5^- = Idw M5 boundary tif
Idw M5 boundary tif = SetNull(Idw Extract M5
<Gaulfoss_FullTerrain_tif ,Idw_Extract_M5)
       Idw M5 boundary tif.save(Raster_Calculator_5_)
       Idw M5 domain shp = "E:\\GIS Automation\\Bank
       arcpy.ddd.RasterDomain(in raster=Idw M5 boundary tif,
out feature class=Idw M5 domain shp, out geometry type="POLYGON")
       Idw Extract M6 =with arcpy.EnvManager(extent=Gaulfoss FullTerrain tif,
scratchWorkspace=r"C:\Users\moawadal\Documents\ArcGIS\Projects\Bank Slope 
arcpy.ddd.Idw(in point features=Extract river 21 10 ,
z field="M6", out raster=Idw Extract M6, cell size="1", power=5,
Idw_Extract_M6 = arcpy.Raster(Idw_Extract_M6)
```

```
Idw M6 boundary tif = "E:\\GIS Automation\\Bank
Raster Calculator 6 = Idw M6 boundary tif
Idw M6 boundary tif = SetNull(Idw Extract M6
<Gaulfoss_FullTerrain_tif ,Idw_Extract_M6)
Idw M6 boundary tif.save(Raster Calculator 6 )
          Idw_M6_domain_shp = "E:\\GIS Automation\\Bank 
arcpy.ddd.RasterDomain(in raster=Idw M6 boundary tif,
out feature class=Idw M6 domain shp, out geometry type="POLYGON")
         Idw_Extract_M7 =
        with arcpy.EnvManager(extent=Gaulfoss FullTerrain tif,
            arcpy.ddd.Idw(in_point_features=Extract_river_21_10_,
z field="M7", out raster=Idw Extract M7, cell size="1", power=5,
             Idw Extract M7 = \text{acpy}.\text{Raster}(\text{Idw Extract}M7)Idw<sup>M7</sup>_boundary_tif = "E:\\GIS Automation\\Bank
Slope_3\\Site_2\\IDW_M\\Idw_M7_boundary.tif"
Raster Calculator 7 = Idw M7 boundary tif
Idw_M7_boundary_tif = SetNull(Idw_Extract_M7
\overline{S} \overline{S} \overline{V} \overline{S} \overline{S} \overline{S} \overline{S} \overline{S} \overline{S} \overline{S} \overline{S} \overline{S} \overline{S} \overline{S} \overline{S} \overline{S} \overline{S} \overline{S} \overline{S} \overline{S} \overline{S} \overline{S} \overline{S} \overline{S} \overline{Idw M7 boundary tif.save(Raster Calculator 7)
         Idw M7 domain shp = "E:\\GIS Automation\\Bank
        arcpy.ddd.RasterDomain(in raster=Idw M7 boundary tif,
out feature class=Idw M7 domain shp, out geometry type="POLYGON")
         Idw Extract M8 =with arcpy.EnvManager(extent=Gaulfoss FullTerrain tif,
scratchWorkspace=r"C:\Users\moawadal\Documents\ArcGIS\Projects\Bank Slope 
arcpy.ddd.Idw(in point features=Extract river 21 10 ,
z field="M8", out raster=Idw Extract M8, cell size="1", power=5,
 Idw_Extract_M8 = arcpy.Raster(Idw_Extract_M8)
         Idw M8 boundary tif = "E:\\GIS Automation\
```

```
43
```

```
Raster Calculator 8 = Idw M8 boundary tif
Idw_M8_boundary_tif = SetNull(Idw_Extract_M8
<Gaulfoss_FullTerrain_tif ,Idw_Extract_M8)
Idw M8 boundary tif.save(Raster Calculator 8 )
Idw M8 domain shp = "E:\\GIS Automation\\Bank
       arcpy.ddd.RasterDomain(in_raster=Idw_M8_boundary_tif, 
ut feature class=Idw M8 domain shp, out geometry type="POLYGON")
       Idw_Extract_M9 =
       with arcpy.EnvManager(extent=Gaulfoss FullTerrain tif,
          arcpy.ddd.Idw(in_point_features=Extract_river_21_10 ,
z field="M9", out raster=Idw Extract M9, cell size="1", power=5,
          Idw Extract M9 = arcpy.Raster(Idw Extract M9)
       Idw_M9_boundary_tif = "E:\\\GIS Automation\\BankSlope_3\\Site_2\\IDW_M\\Idw_M9_boundary.tif"
Raster Calculator 9 = Idw M9 boundary tif
Idw M9 boundary tif = SetNull(Idw Extract M9
<Gaulfoss_FullTerrain_tif ,Idw_Extract_M9)
       Idw M9 boundary tif.save(Raster Calculator 9 )
       Idw M9 domain shp = "E:\\GIS Automation\\Bank
       arcpy.ddd.RasterDomain(in raster=Idw M9 boundary tif,
ut feature class=Idw M9 domain shp, out geometry type="POLYGON")
        # Process: IDW (10) (IDW) (3d)
       Idw Extract M10 =with arcpy.EnvManager(extent=Gaulfoss FullTerrain tif,
          arcpy.ddd.Idw(in_point_features=Extract_river_21_10 ,
z field="M10", out raster=Idw Extract M10, cell size="1", power=5,
 Idw_Extract_M10 = arcpy.Raster(Idw_Extract_M10)
Idw M10 boundary tif = "E:\\GIS Automation\\Bank
Raster Calculator 10 = Idw M10 boundary tif
Idw_M10_boundary_tif = SetNull(Idw_Extract_M10
```
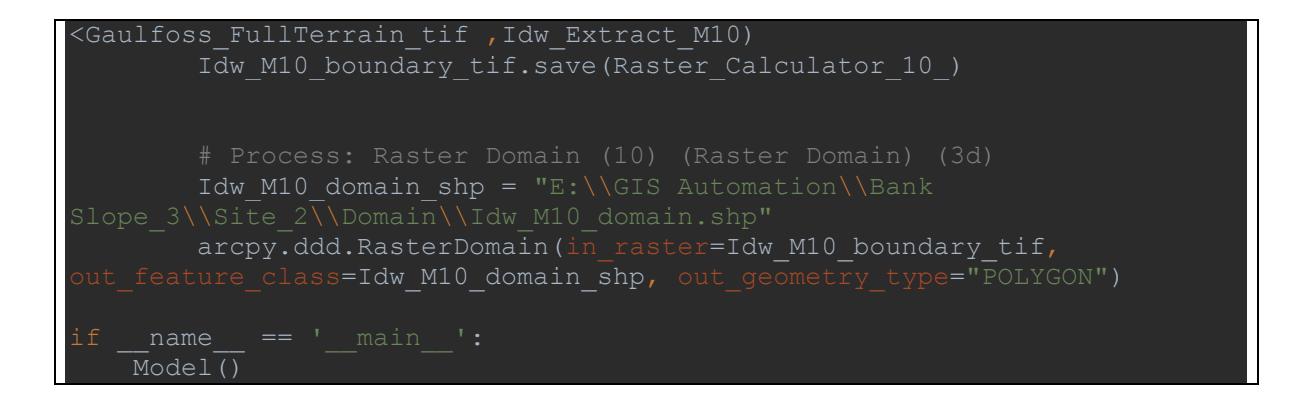

b) For saving the elevation of layers in tables

```
*- coding: utf-8 -*"""
Generated by ArcGIS ModelBuilder on : 2021-03-08 15:47:08
"""
import arcpy
arcpy.env.overwriteOutput = True
arcpy.CheckOutExtension("spatial")
arcpy.CheckOutExtension("3D")
arcpy.CheckOutExtension("ImageAnalyst")
arcpy.ImportToolbox(r"c:\program 
files\arcgis\pro\Resources\ArcToolbox\toolboxes\Data Management 
# Model Environment settings
with 
arcpy.EnvManager(scratchWorkspace=r"C:\Users\moawadal\Documents\ArcGIS\Pr
 workspace=r"C:\Users\moawadal\Documents\ArcGIS\Projects\Bank Slope Third 
\Delta ppproach\Delta pank Slope Third Approach.gdb"):
    river 3 shp = "E:\\GIS Automation\\Bank Slope 2\\Site " + str(i) +
 r"\river " + str(i) + r".shp"
    Gaulfoss FullTerrain tif = arcpy.Raster(r"E:\LiDAR River
    Bank Slope Third Approach gdb = r"E:\GIS Automation\Bank
```

```
river 1 GeneratePointsAlongLines1 shp =
arcpy.EnvManager(scratchWorkspace=r"C:\Users\moawadal\Documents\ArcGIS\Pr
arcpy.management.GeneratePointsAlongLines(Input Features=river 3 shp,
Output Feature Class=river 1 GeneratePointsAlongLines1 shp,
   Output point features =
"C:\\Users\\moawadal\\Documents\\ArcGIS\\Projects\\Bank Slope Third 
arcpy.EnvManager(scratchWorkspace=r"C:\Users\moawadal\Documents\ArcGIS\Pr
arcpy.sa.ExtractValuesToPoints(in point features=river 1 GeneratePointsAl
ongLines1_shp, in_raster=Gaulfoss_FullTerrain_tif,
out point features=Output point features, interpolate values="NONE",
    # Process: Add Field (Add Field) (management)
   Extract river 11 =arcpy.management.AddField(in table=Output_point_features,
   Extract river 11 2 =
arcpy.management.AddField(in table=Extract river 11, field name="M2",
   Extract river 11\,3\quad =
arcpy.management.AddField(in table=Extract river 11_2, field name="M3",
   Extract river 11 4 =arcpy.management.AddField(in_table=Extract_river_11_3_, field_name="M4",
   Extract river 11\,5 =
arcpy.management.AddField(in_table=Extract_river_11_4_, field_name="M5",
```

```
Extract river 11 6 =
arcpy.management.AddField(in table=Extract river 11_5, field name="M6",
arcpy.management.AddField(in table=Extract river 11 6, field name="M7",
   Extract river 11_8 =arcpy.management.AddField(in_table=Extract_river_11_7_, field_name="M8", 
   Extract river 11 9 =
arcpy.management.AddField(in table=Extract river 11_8 , field name="M9",
   Extract river 11 10 =
arcpy.management.AddField(in_table=Extract_river_11_9_, field_name="M10", 
    # Process: Calculate Field (Calculate Field) (management)
   Extract river 21 =arcpy.management.CalculateField(in table=Extract river 11 10,
    # Process: Calculate Field (2) (Calculate Field) (management)
   Extract river 21 2 =
arcpy.management.CalculateField(in table=Extract river 21, field="M2",
  pression="!RASTERVALU!+2", expression type="PYTHON3", code block="",
   Extract river 21 3 =
arcpy.management.CalculateField(in table=Extract river 21 2, field="M3",
   Extract river 21 4 =arcpy.management.CalculateField(in table=Extract river 21_3, field="M4",
```
Extract river 21 5 = arcpy.management.CalculateField(in table=Extract river 21 4, field="M5", Extract river 21  $6 =$ arcpy.management.CalculateField(in\_table=Extract\_river\_21\_5\_, field="M6", xpression="!RASTERVALU! + 6", expression type="PYTHON3", code block="", arcpy.management.CalculateField(in\_table=Extract\_river\_21\_6\_, field="M7", arcpy.management.CalculateField(in\_table=Extract\_river\_21\_7\_, field="M8", xpression="!RASTERVALU! + 8", expression type="PYTHON3", code block="", Extract river 21 9 = arcpy.management.CalculateField(in\_table=Extract\_river\_21\_8\_, field="M9", arcpy.management.CalculateField(in table=Extract river 21 9, # Process: Table To Table (Table To Table) (conversion) with arcpy.EnvManager(scratchWorkspace=r"C:\Users\moawadal\Documents\ArcGIS\Pr ojects\Bank Slope Third Approach\Bank Slope Third Approach.gdb", orkspace=r"C:\Users\moawadal\Documents\ArcGIS\Projects\Bank Slope Third Approach\Bank Slope Third Approach.gdb"): table naming = r"Interval Levels " + str(i) + r".csv"  $table$  10points = arcpy.conversion.TableToTable(in rows=Extract river 21 10, out path=Bank Slope Third Approach gdb, out name= table naming, 0,First,#,C:\\Users\\moawadal\\Documents\\ArcGIS\\Projects\\Bank Slope

1;M5 \"M5\" true true false 0 Double 0

# Approach 3

1. ModelBuilder chart

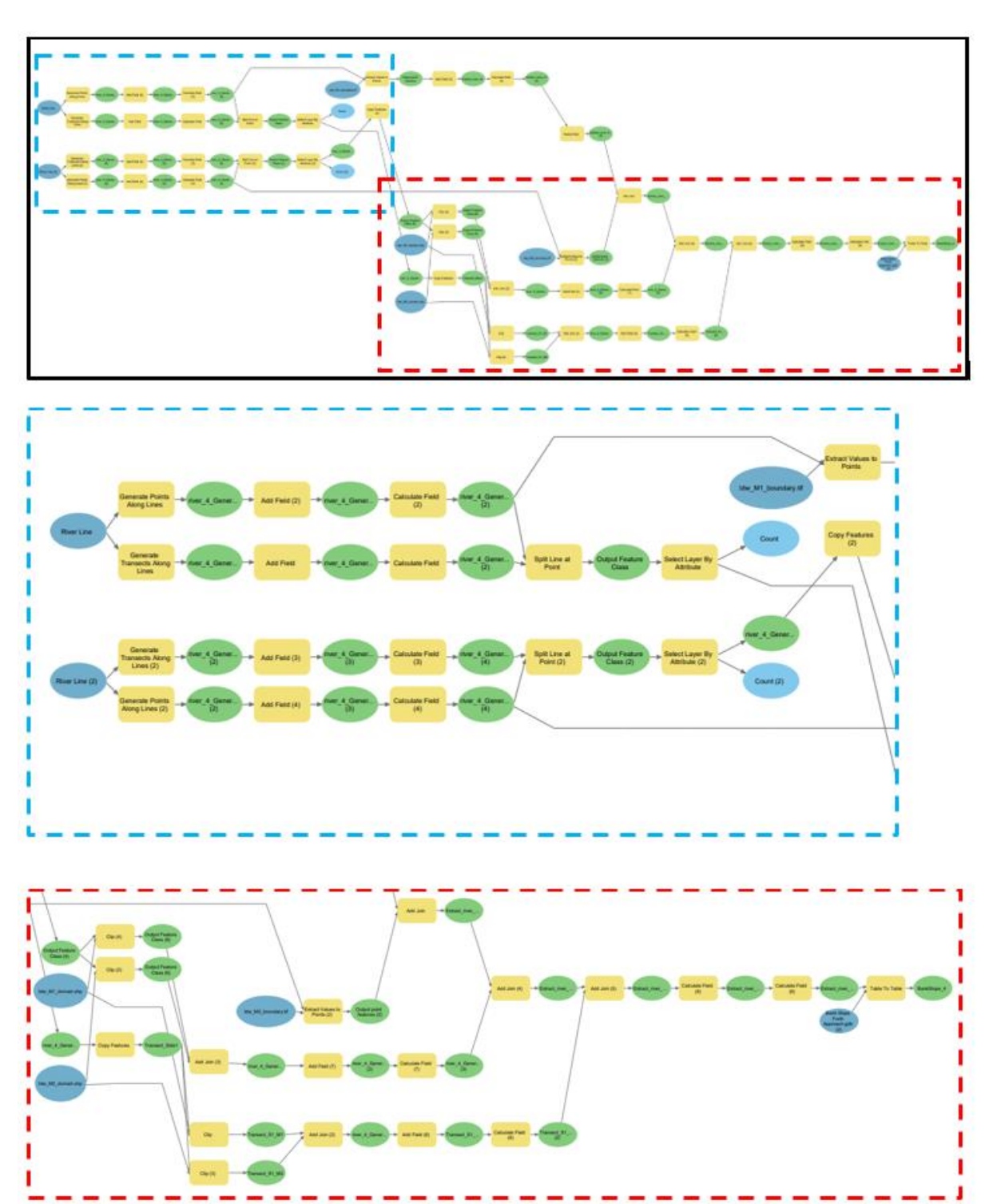

#### 2. Python code for the automation

```
coding: utf-8 -*-
"""
Generated by ArcGIS ModelBuilder on : 2021-03-13 18:12:23
import arcpy
#def Model(): # Model
arcpy.env.overwriteOutput = True
arcpy.CheckOutExtension("spatial")
var1 = [3] # Site Number
\texttt{var2} = [2, 3, 4, 5, 6, 7, 8, 9, 10] # Number of the Zone of the Ten
arcpy.ImportToolbox(r"c:\program 
             with 
arcpy.EnvManager(scratchWorkspace=r"C:\Users\moawadal\Documents\ArcGIS\Pr
River Line 2 = r"E:\GIS Automation\River Lines Backup" +
                 WSE L Path = r"E:\GIS Automation\Bank Slope 5\Site " +
str(i) + r''\IDW\Idw\overline{M''} + str(m) + r'' boundary.tif"
                WSE U Path = r"E:\GIS Automation\Bank Slope 5\Site " +
str(i) + r''\IDW\Idw\overline{M''} + str(n) + r'' boundary.tif"
                 Inund L Path = r"E:\GIs Automation\Bank Slope 5\Site " +
str(i) + r"\Domain Clip\IDW boundary Domain " + str(e) + str(m) + r".shp"
                 Inund U Path = r"E:\GIs Automation\Bank Slope 5\Site " +
                Output = r"E:\GIS Automation\Bank Slope 5\Site " + str(i)
+ r"\Output"
                Idw M1 boundary tif = WSE L Path
                 \overline{Idw} M2_boundary_tif = \overline{WSE} U_Path
                 Idw<sup>-</sup>M2<sup>-</sup>domain shp = Inund<sup>-U</sup>Path
                 IdwM^domain\bar{s}hp = InundL^Path
Bank Slope Forth Approach gdb 2 =
                 river 4 GenerateTransectsAlongLines1 shp =
```
 with arcpy.EnvManager(scratchWorkspace=r"C:\Users\moawadal\Documents\ArcGIS\Pr arcpy.management.GenerateTransectsAlongLines(in\_features=River\_Line, out feature class=river 4 GenerateTransectsAlongLines1 shp, interval="50 Meters", transect length="{} Meters".format(var3[i-1]), with arcpy.EnvManager(scratchWorkspace=r"C:\Users\moawadal\Documents\ArcGIS\Pr river 4 GenerateTransectsAlongLines2 shp = arcpy.management.AddField(in\_table=river\_4\_GenerateTransectsAlongLines1\_s hp, field name="Cop\_FID1", field type="LONG", field precision=None, # Process: Calculate Field (Calculate Field) (management) with arcpy.EnvManager(scratchWorkspace=r"C:\Users\moawadal\Documents\ArcGIS\Pr river 4 GenerateTransectsAlongLines2 shp  $2 =$ arcpy.management.CalculateField(in table=river 4 GenerateTransectsAlongLi nes2 shp, field="Cop FID1", expression="!FID!+1", river 4 GeneratePointsAlongLines1 shp = "C:\\Users\\moawadal\\Documents\\ArcGIS\\Projects\\Bank Slope Forth .<br>with arcpy.EnvManager(scratchWorkspace=r"C:\Users\moawadal\Documents\ArcGIS\Pr ojects\Bank Slope Forth Approach\Bank Slope Forth Approach.gdb", -<br>orkspace=r"C:\Users\moawadal\Documents\ArcGIS\Projects\Bank Slope Forth Approach\Bank Slope Forth Approach.gdb"): arcpy.management.GeneratePointsAlongLines(Input Features=River Line, Output Feature Class=river 4 GeneratePointsAlongLines1 shp, # Process: Add Field (2) (Add Field) (management) arcpy.EnvManager(scratchWorkspace=r"C:\Users\moawadal\Documents\ArcGIS\Pr river\_4\_GeneratePointsAlongLines2\_shp = arcpy.management.AddField(in table=river 4 GeneratePointsAlongLines1 shp,

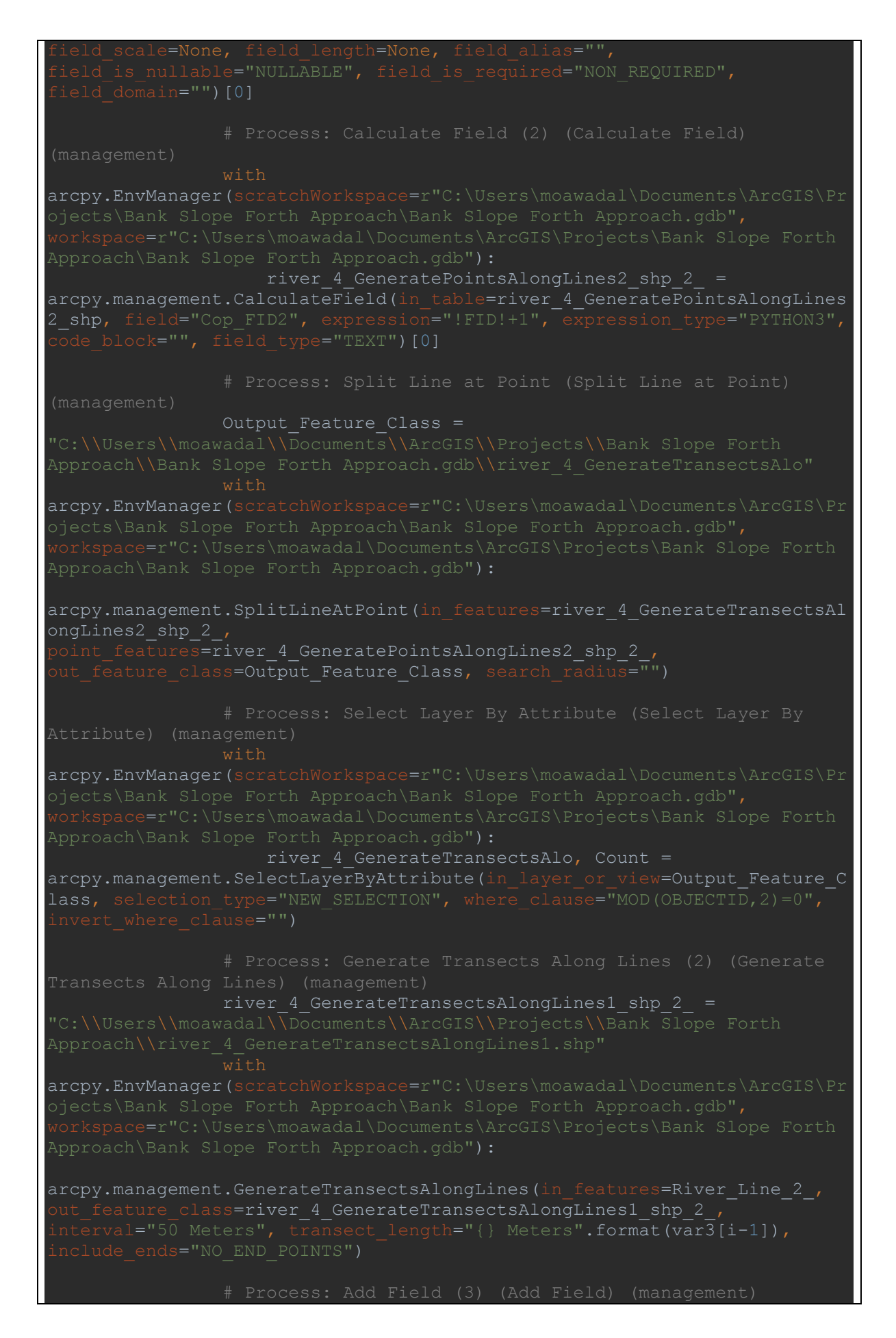

arcpy.EnvManager(scratchWorkspace=r"C:\Users\moawadal\Documents\ArcGIS\Pr river\_4\_GenerateTransectsAlongLines1\_shp\_3\_ = arcpy.management.AddField(in table=river 4 GenerateTransectsAlongLines1 s hp 2, field name="Cop FID3", field type="LONG", field precision=None, (management) with arcpy.EnvManager(scratchWorkspace=r"C:\Users\moawadal\Documents\ArcGIS\Pr river 4 GenerateTransectsAlongLines1 shp  $4 =$ arcpy.management.CalculateField(in\_table=river\_4\_GenerateTransectsAlongLi nes1 shp 3, field="Cop FID3", expression="!FID!+1", river 4 GeneratePointsAlongLines1 shp  $2 =$  with arcpy.EnvManager(scratchWorkspace=r"C:\Users\moawadal\Documents\ArcGIS\Pr arcpy.management.GeneratePointsAlongLines(Input Features=River Line 2, Output Feature Class=river 4 GeneratePointsAlongLines1 shp 2, with arcpy.EnvManager(scratchWorkspace=r"C:\Users\moawadal\Documents\ArcGIS\Pr river<sup>4</sup> GeneratePointsAlongLines1 shp 3 = arcpy.management.AddField(in table=river 4 GeneratePointsAlongLines1 shp # Process: Calculate Field (4) (Calculate Field) (management) arcpy.EnvManager(scratchWorkspace=r"C:\Users\moawadal\Documents\ArcGIS\Pr river<sup>4</sup> GeneratePointsAlongLines1 shp 4 =

arcpy.management.CalculateField(in table=river 4 GeneratePointsAlongLines 1 shp 3, field="Cop FID4", expression="!FID!+1", Output Feature Class 2 = "C:\\Users\\moawadal\\Documents\\ArcGIS\\Projects\\Bank Slope Forth with arcpy.EnvManager(scratchWorkspace=r"C:\Users\moawadal\Documents\ArcGIS\Pr arcpy.management.SplitLineAtPoint(in features=river 4 GenerateTransectsAl ongLines1\_shp\_4\_, point\_features=river\_4\_GeneratePointsAlongLines1\_shp\_4\_, out\_feature\_class=Output\_Feature\_Class 2 , search radius="") with arcpy.EnvManager(scratchWorkspace=r"C:\Users\moawadal\Documents\ArcGIS\Pr river 4 GenerateTransectsAlo1, Count  $2 =$ arcpy.management.SelectLayerByAttribute(in layer or view=Output Feature C lass 2, selection type="NEW SELECTION", where clause="MOD(OBJECTID, 2) <> Output point features = Approach\\Bank Slope Forth Approach.gdb\\Extract river 41" with arcpy.EnvManager(scratchWorkspace=r"C:\Users\moawadal\Documents\ArcGIS\Pr Approach\Bank Slope Forth Approach.gdb"): arcpy.sa.ExtractValuesToPoints(in point features=river 4 GeneratePointsAl ongLines2 shp 2, in raster=Idw M1 boundary tif, out point features=Output point features, interpolate values="NONE", # Process: Add Field (5) (Add Field) (management) with arcpy.EnvManager(scratchWorkspace=r"C:\Users\moawadal\Documents\ArcGIS\Pr arcpy.management.AddField(in table=Output point features,

(management) arcpy.EnvManager(scratchWorkspace=r"C:\Users\moawadal\Documents\ArcGIS\Pr arcpy.management.CalculateField(in table=Extract river 41, with arcpy.EnvManager(scratchWorkspace=r"C:\Users\moawadal\Documents\ArcGIS\Pr arcpy.management.DeleteField(in table=Extract\_river\_41\_2\_, Output point features  $2 =$  with arcpy.EnvManager(scratchWorkspace=r"C:\Users\moawadal\Documents\ArcGIS\Pr arcpy.sa.ExtractValuesToPoints(in\_point\_features=river\_4\_GeneratePointsAl ongLines1 shp 4, in raster=Idw M2 boundary tif, out point features=Output point features 2, interpolate values="NONE", # Process: Add Join (Add Join) (management) with arcpy.EnvManager(scratchWorkspace=r"C:\Users\moawadal\Documents\ArcGIS\Pr orkspace=r"C:\Users\moawadal\Documents\ArcGIS\Projects\Bank Slope Forth Extract river 41 Layer = arcpy.management.AddJoin(in layer or view=Extract river 41\_3 , in field="Cop\_FID2", join table=Output point features 2, Output Feature Class  $4 =$ ---<br>Approach.gdb\\river 4 GenerateTransectsAlo1 CopyFeatures" arcpy.EnvManager(scratchWorkspace=r"C:\Users\moawadal\Documents\ArcGIS\Pr Approach\Bank Slope Forth Approach.gdb"): arcpy.management.CopyFeatures(in\_features=river\_4\_GenerateTransectsAlo1,

out feature class=Output Feature Class 4, config keyword="", Output Feature Class 6 with arcpy.EnvManager(scratchWorkspace=r"C:\Users\moawadal\Documents\ArcGIS\Pr arcpy.analysis.Clip(in features=Output Feature Class 4, lip\_features=Idw\_M2\_domain\_shp,  $\overline{C}$  feature class=Output Feature Class 6, cluster tolerance="") Output Feature Class 8 arcpy.EnvManager(scratchWorkspace=r"C:\Users\moawadal\Documents\ArcGIS\Pr Approach\Bank Slope Forth Approach.qdb"): arcpy.analysis.Clip(in features=Output Feature Class 4, clip features=Idw M1 domain shp, out feature class=Output Feature Class 8, cluster tolerance="") with arcpy.EnvManager(scratchWorkspace=r"C:\Users\moawadal\Documents\ArcGIS\Pr orkspace=r"C:\Users\moawadal\Documents\ArcGIS\Projects\Bank Slope Forth river 4 GenerateTransectsAlo5 = arcpy.management.AddJoin(in layer or view=Output Feature Class  $6$ , in field="Cop\_FID3", join table=Output Feature Class 8, # Process: Add Field (7) (Add Field) (management) arcpy.EnvManager(scratchWorkspace=r"C:\Users\moawadal\Documents\ArcGIS\Pr workspace=r"C:\Users\moawadal\Documents\ArcGIS\Projects\Bank Slope Forth river 4 GenerateTransectsAlo5 2 = arcpy.management.AddField(in table=river 4 GenerateTransectsAlo5, # Process: Calculate Field (7) (Calculate Field) arcpy.EnvManager(scratchWorkspace=r"C:\Users\moawadal\Documents\ArcGIS\Pr

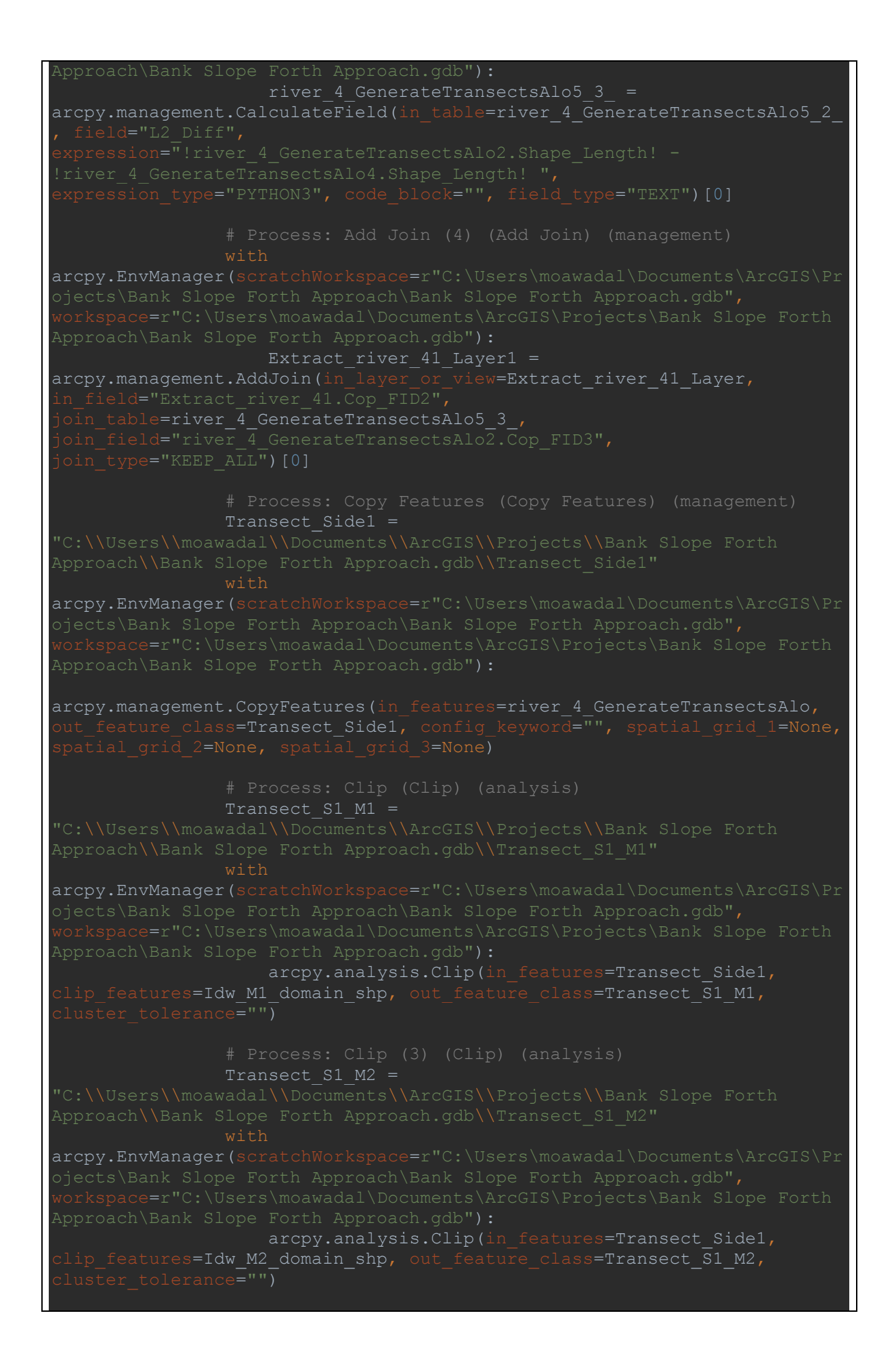

arcpy.EnvManager(scratchWorkspace=r"C:\Users\moawadal\Documents\ArcGIS\Pr river 4 GenerateTransectsAlo4 = arcpy.management.AddJoin(in layer or view=Transect S1 M1, in field="Cop\_FID1", join table=Transect S1\_M2, join field="Cop\_FID1", with arcpy.EnvManager(scratchWorkspace=r"C:\Users\moawadal\Documents\ArcGIS\Pr Transect S1 M1 Layer = arcpy.management.AddField(in\_table=river 4 GenerateTransectsAlo4, arcpy.EnvManager(scratchWorkspace=r"C:\Users\moawadal\Documents\ArcGIS\Pr Transect S1 M1 Layer 2 = arcpy.management.CalculateField(in\_table=Transect S1 M1 Layer, # Process: Add Join (5) (Add Join) (management) with arcpy.EnvManager(scratchWorkspace=r"C:\Users\moawadal\Documents\ArcGIS\Pr orkspace=r"C:\Users\moawadal\Documents\ArcGIS\Projects\Bank Slope Forth Approach\Bank Slope Forth Approach.gdb"): Extract river 41 Layer2 = arcpy.management.AddJoin(in layer or view=Extract river 41 Layer1, in field="Extract river 41.Cop FID2", join table=Transect S1 M1 Layer 2, # Process: Calculate Field (8) (Calculate Field) (management) arcpy.EnvManager(scratchWorkspace=r"C:\Users\moawadal\Documents\ArcGIS\Pr Extract\_river\_41\_Layer3 = arcpy.management.CalculateField(in table=Extract river 41 Layer2,

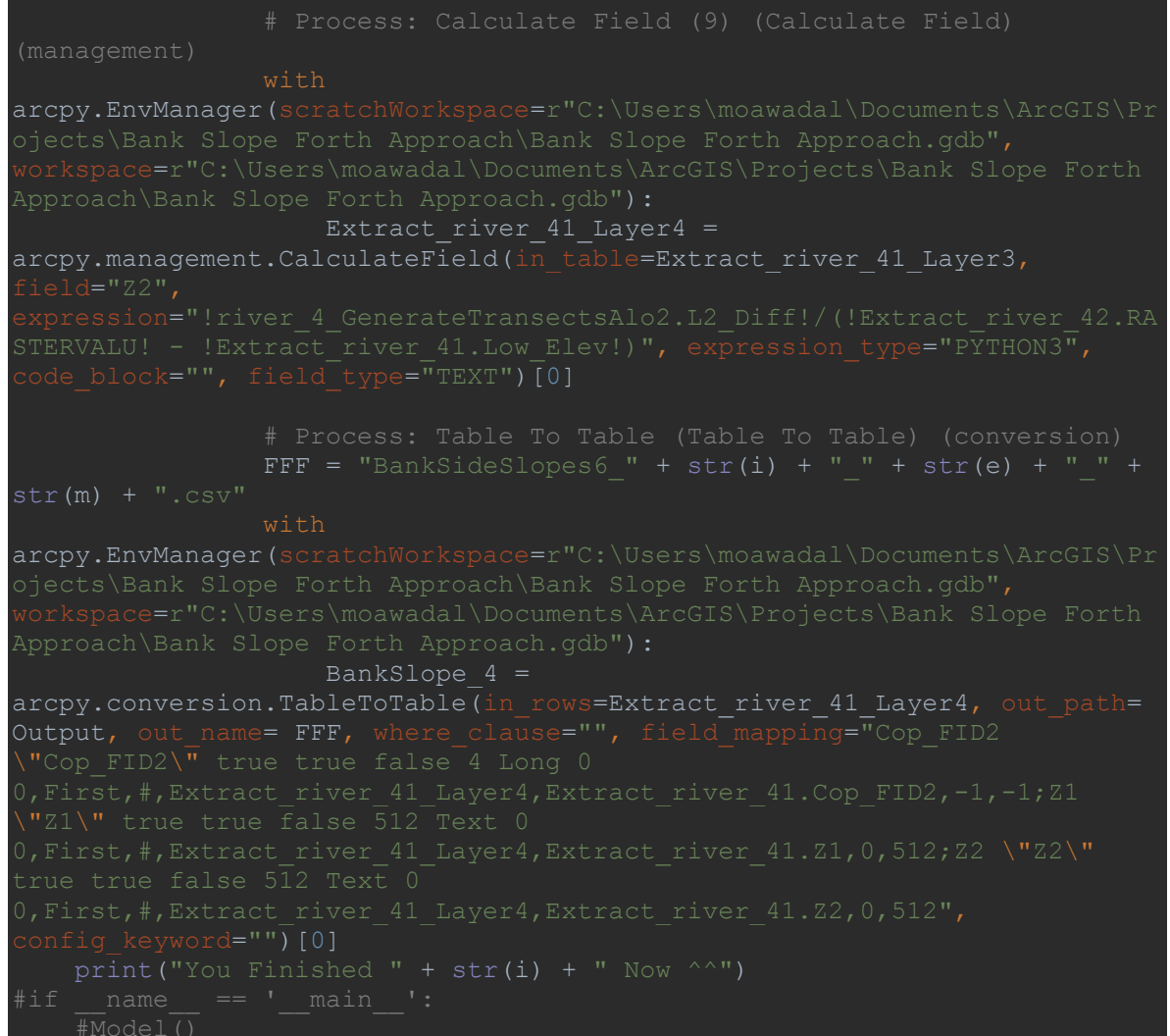

### Approach 4 (The final developed approach)

1. Schematic flow chart of the concept

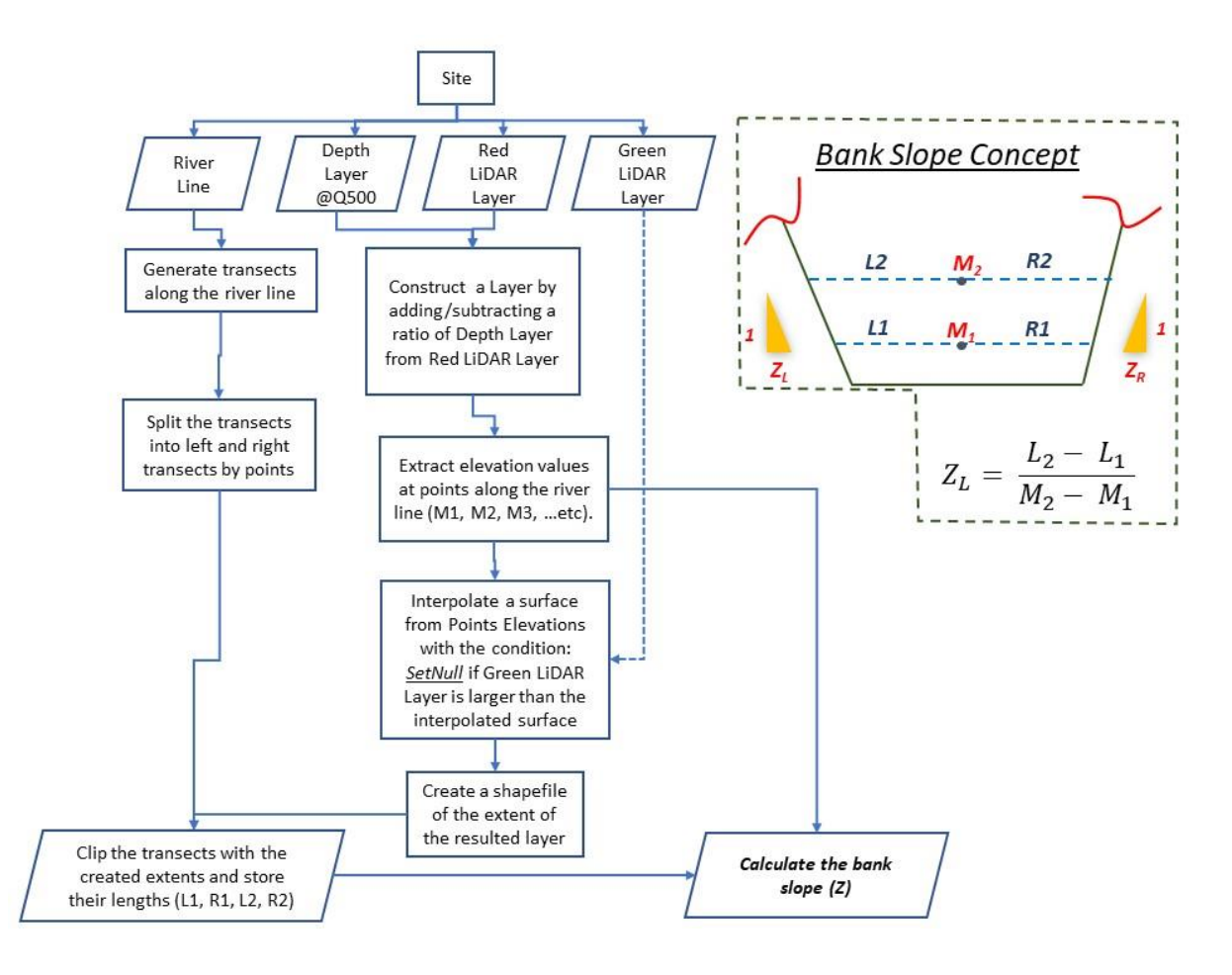

### 2. ModelBuilder Chart

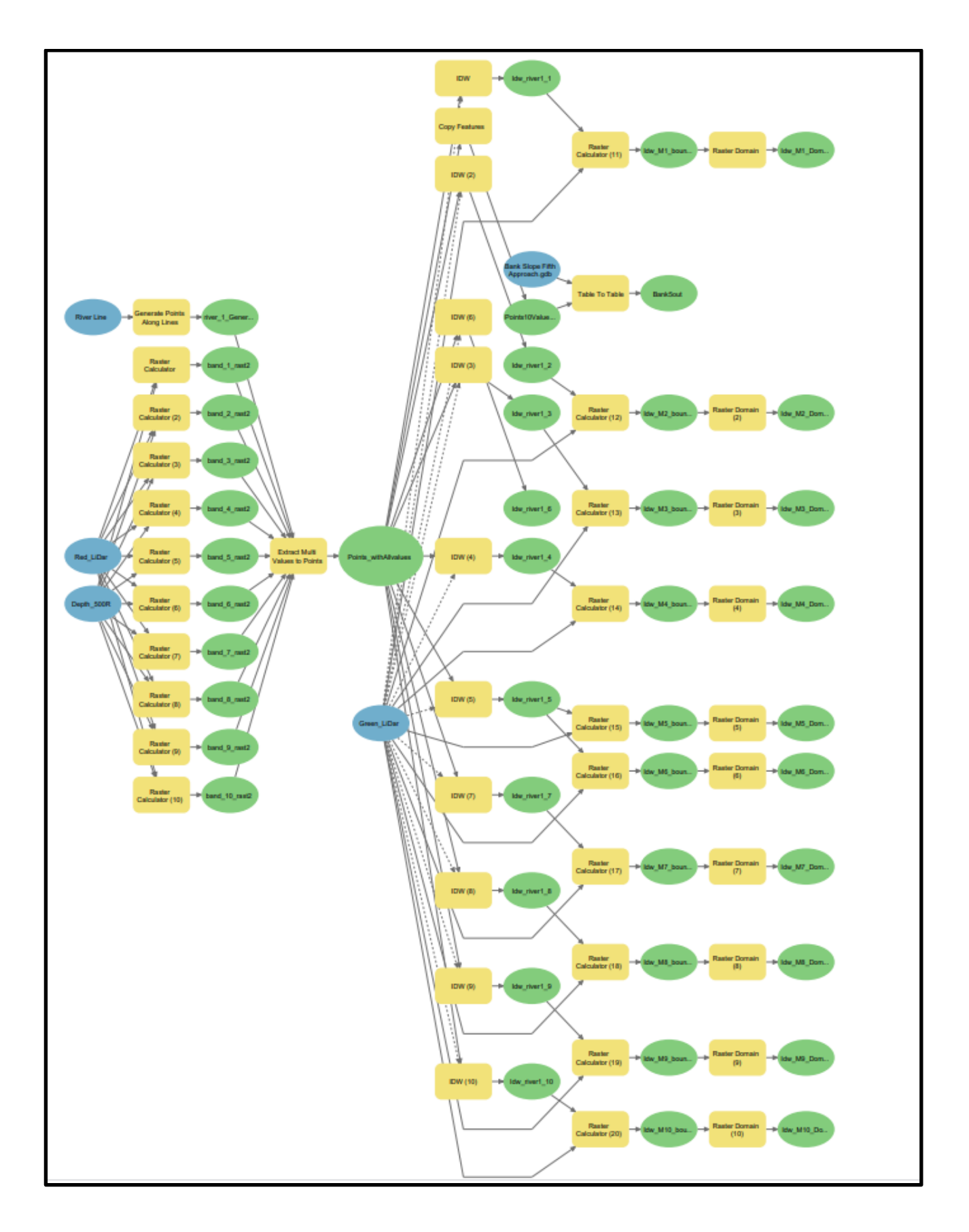

#### 3. Python code for automation

```
coding: utf-8 -*-
"""
Generated by ArcGIS ModelBuilder on : 2021-03-29 19:43:09
"""
import arcpy
from arcpy.ia import *
from arcpy.ia import *
from arcpy.ia import
from arcpy.ia import
from arcpy.ia import
from \overline{\text{aropy}}.\overline{\text{ia import}}from arcpy.ia import *
from arcpy.ia import *
from arcpy.ia import *
from arcpy.ia import *
from arcpy.ia import *
from arcpy.ia import *
from \texttt{arcpy.ia} import
from \texttt{arcpy.ia} import
from \texttt{arcpy.ia} import
from \texttt{arcpy.ia import}from \texttt{arcpy.ia} import
from arcpy.ia import
from \texttt{arcpy.ia} import
from arcpy.ia import
def Model1(): # Model 1
     arcpy.env.overwriteOutput = False
     arcpy.CheckOutExtension("spatial")
     arcpy.CheckOutExtension("ImageAnalyst")
     arcpy.CheckOutExtension("3D")
     arcpy.ImportToolbox(r"c:\program 
arcpy.EnvManager(scratchWorkspace=r"C:\Users\moawadal\Documents\ArcGIS\Pr
 .<br>prkspace=r"C:\Users\moawadal\Documents\ArcGIS\Projects\Bank Slope Fifth
Approach\Bank Slope Fifth Approach.gdb"):
        River Line = "E:\\GIS Automation\\River Lines
        Red LiDar = \ar{c}, Raster("E:\\GIS Automation\\Bank
        \overline{\text{Depth}} 500R = arcpy. Raster ("E: \GIS Automation\\Bank
Slope~2\\Site 1\\Depth\\Depth_R500.tif")
        Bank Slope Fifth Approach qdb =
"C:\\Users\\moawadal\\Documents\\ArcGIS\\Projects\\Bank Slope Fifth 
Approach\\Bank Slope Fifth Approach.gdb"
        Green LiDar = arcpy.Raster("E:\\GIS Automation\\Full Terrain
```
```
 river_1_GeneratePointsAlongLines4_shp = 
"C:\\Users\\moawadal\\Documents\\ArcGIS\\Projects\\Bank Slope Fifth 
        with 
arcpy.EnvManager(scratchWorkspace=r"C:\Users\moawadal\Documents\ArcGIS\Pr
arcpy.management.GeneratePointsAlongLines(Input Features=River Line,
Output Feature Class=river 1 GeneratePointsAlongLines4 shp,
         # Process: Raster Calculator (Raster Calculator) (ia)
       band 1 rast2 =
       Raster Calculator = band 1 rast2
         with 
arcpy.EnvManager(scratchWorkspace=r"C:\Users\moawadal\Documents\ArcGIS\Pr
           band 1 rast2 = Red LiDar - 0.1 * Depth 500R
           band 1 rast2.save(Raster Calculator)
approach\\bank slope fifth approach.qdb\\band 2 rast2"
       Raster Calculator 2 = band 2 rast2
         with 
arcpy.EnvManager(scratchWorkspace=r"C:\Users\moawadal\Documents\ArcGIS\Pr
           band 2 rast2 = Red LiDar + 0.2 * Depth 500R
            band 2^{-} rast2.save(Raster Calculator 2)
         # Process: Raster Calculator (3) (Raster Calculator) (ia)
        band 3 rast2 =
        Raster Calculator 3 = band 3 rast2
arcpy.EnvManager(scratchWorkspace=r"C:\Users\moawadal\Documents\ArcGIS\Pr
            band 3 rast2 = Red LiDar + 0.3 * Depth 500R
            band 3 rast2.save(Raster Calculator 3)
       band 4 rast2 =
```

```
Raster Calculator 4 = band 4 rast2
         with 
arcpy.EnvManager(scratchWorkspace=r"C:\Users\moawadal\Documents\ArcGIS\Pr
            band 4 rast2 = Red LiDar + 0.4 * Depth 500R
            band 4 rast2.save(Raster Calculator 4)
       Raster Calculator 5 = band 5 rast2
arcpy.EnvManager(scratchWorkspace=r"C:\Users\moawadal\Documents\ArcGIS\Pr
           band 5 rast2 = Red LiDar + 0.5 * Depth 500R
           band 5 rast2.save(Raster Calculator 5)
       band 6 rast2 =
        with 
arcpy.EnvManager(scratchWorkspace=r"C:\Users\moawadal\Documents\ArcGIS\Pr
 orkspace=r"C:\Users\moawadal\Documents\ArcGIS\Projects\Bank Slope Fifth
           band 6 rast2 = Red LiDar + 0.6 * Depth 500R
            band 6 rast2.save(Raster Calculator 6)
"c:\\Users\\moawadal\\documents\\ArcGIS\\Projects\\bank slope fifth 
       Raster Calculator 7 = band 7 rast2
         with 
arcpy.EnvManager(scratchWorkspace=r"C:\Users\moawadal\Documents\ArcGIS\Pr
            band 7 rast2 = Red LiDar + 0.7 * Depth 500R
            band 7 rast2.save(Raster Calculator 7)
         # Process: Raster Calculator (8) (Raster Calculator) (ia)
         with 
arcpy.EnvManager(scratchWorkspace=r"C:\Users\moawadal\Documents\ArcGIS\Pr
```

```
band 8 rast2 = Red LiDar + 0.8 * Depth 500R
            band 8 rast2.save(Raster Calculator 8)
        Raster Calculator 9 = band 9 rast2
arcpy.EnvManager(scratchWorkspace=r"C:\Users\moawadal\Documents\ArcGIS\Pr
            band 9 rast2 = Red LiDar + 0.9 * Depth 500R
            band 9 rast2.save(Raster Calculator 9)
         # Process: Raster Calculator (10) (Raster Calculator) (ia)
 'c:\\Users\\moawadal\\documents\\ArcGIS\\Projects\\bank slope fifth
        Raster Calculator 10 = band 10 rast2
         with 
arcpy.EnvManager(scratchWorkspace=r"C:\Users\moawadal\Documents\ArcGIS\Pr
            band 10 rast2 = Red LiDar + 1.2 * Depth 500R
            band 10 rast2.save(Raster Calculator 10 )
         # Process: Extract Multi Values to Points (Extract Multi Values 
         with 
arcpy.EnvManager(scratchWorkspace=r"C:\Users\moawadal\Documents\ArcGIS\Pr
 orkspace=r"C:\Users\moawadal\Documents\ArcGIS\Projects\Bank Slope Fifth
            Points withAllvalues =
arcpy.sa.ExtractMultiValuesToPoints(in point features=river 1 GeneratePoi
ntsAlongLines4 shp, in rasters=[[band 1 rast2, "band 1 r 2"],
[band 2 rast2, "band 2 r 2"], [band 3 rast2, "band 3 r 2"],
[band 4 rast2, "band 4 r 2"], [band 5 rast2, "band 5 r 2"],
[band 6 rast2, "band 6 r 2"], [band 7 rast2, "band 7 r 2"],
[band 8 rast2, "band 8 r 2"], [band 9 rast2, "band 9 r 2"],
[band 10 rast2, "band 10 2"]], bilinear interpolate values="NONE")
            .save(Extract_Multi_Values_to_Points)
         Points10Values_copy = 
         with 
arcpy.EnvManager(scratchWorkspace=r"C:\Users\moawadal\Documents\ArcGIS\Pr
ojects\Bank Slope Fifth Approach\Bank Slope Fifth Approach.gdb",<br>inchangeografic:\Users\moawadal\Documents\ArcGIS\Proiects\Bank Slo
```
arcpy.management.CopyFeatures(in features=Points withAllvalues, out feature class=Points10Values copy, config keyword="", arcpy.EnvManager(scratchWorkspace=r"C:\Users\moawadal\Documents\ArcGIS\Pr arcpy.conversion.TableToTable(in rows=Points10Values copy, out path=Bank Slope Fifth Approach gdb, out name="Bank5out", 0,First,#,C:\\Users\\moawadal\\Documents\\ArcGIS\\Projects\\Bank Slope Fifth Approach\\Bank Slope Fifth  $0$ ,First, $\frac{1}{r}, \overline{C}$ :\\Users\\moawadal\\Documents\\ArcGIS\\Projects\\Bank Slope Fifth Approach\\Bank Slope Fifth

```
Idw river1 6 =with arcpy.EnvManager(extent=Green LiDar,
scratchWorkspace=r"C:\Users\moawadal\Documents\ArcGIS\Projects\Bank Slope 
arcpy.ddd.Idw(in point features=Points withAllvalues,
z field="band 6 r 1", out raster=Idw river1 6, cell size="1", power=10,
           Idw river1 6 = \text{arcpy}.\text{Raster}(\text{Idw river1 6})with arcpy.EnvManager(extent=Green LiDar,
  scratchWorkspace=r"C:\Users\moawadal\Documents\ArcGIS\Projects\Bank Slope 
arcpy.ddd.Idw(in point features=Points withAllvalues,
z field="band 1 r 1", out raster=Idw river1 1, cell size="1", power=10,
           Idw river1 1 = \arctan x.Raster(Idw river1 1)
        Idw M1 boundary tif = "E:\\GIS Automation\\Bank
       Raster Calculator 11 = Idw M1 boundary tif
        with 
arcpy.EnvManager(scratchWorkspace=r"C:\Users\moawadal\Documents\ArcGIS\Pr
 workspace=r"C:\Users\moawadal\Documents\ArcGIS\Projects\Bank Slope Fifth 
           Idw M1 boundary tif = SetNull(Idw river1 1 <Green LiDar
, Idw_river1_1)
            .<br>Idw M1 boundary tif.save(Raster Calculator 11 )
         # Process: Raster Domain (Raster Domain) (3d)
       Idw M1 Domain shp = "E:\\GIS Automation\\Bank
arcpy.EnvManager(scratchWorkspace=r"C:\Users\moawadal\Documents\ArcGIS\Pr
 arcpy.ddd.RasterDomain(in_raster=Idw_M1_boundary_tif, 
out feature class=Idw M1 Domain shp, out geometry type="POLYGON")
        Idw river1 2 =with arcpy.EnvManager(extent=Green LiDar,
```

```
arcpy.ddd.Idw(in point features=Points withAllvalues,
z field="band 2 r 1", out raster=Idw river1 2, cell size="1", power=10,
           Idw river1 2 = \text{arcpy}.\text{Raster}(\text{Idw river1 2})Idw_M^2boundary_tif = "E:\\GIS Automation\\Bank
Slope_5\\Site_1\\IDW\\Idw_M2_boundary.tif"
       Raster Calculator 12 = Idw_M2_boundary\_tifarcpy.EnvManager(scratchWorkspace=r"C:\Users\moawadal\Documents\ArcGIS\Pr
           Idw M2 boundary tif = SetNull(Idw river1 2 <Green LiDar
             Idw_M2_boundary_tif.save(Raster_Calculator_12_)
        Idw M2 Domain shp = "E:\\GIS Automation\\Bank
        with 
arcpy.EnvManager(scratchWorkspace=r"C:\Users\moawadal\Documents\ArcGIS\Pr
arcpy.ddd.RasterDomain(in raster=Idw M2 boundary tif,
out feature class=Idw M2 Domain shp, out geometry type="POLYGON")
         # Process: IDW (3) (IDW) (3d)
        Idw river1 3 =with arcpy.EnvManager(extent=Green LiDar,
  scratchWorkspace=r"C:\Users\moawadal\Documents\ArcGIS\Projects\Bank Slope 
Approach\Bank Slope Fifth Approach.gdb"):
arcpy.ddd.Idw(in point features=Points withAllvalues,
z field="band 3 r 1", out raster=Idw river1 3, cell size="1", power=10,
           Idw river1 3 = \text{arcpy}.\text{Raster}(Idw river1 3)
Idw M3 boundary tif = "E:\\GIS Automation\\Bank
       Raster Calculator 13 = Idw M3 boundary tif
         with 
arcpy.EnvManager(scratchWorkspace=r"C:\Users\moawadal\Documents\ArcGIS\Pr
            Idw M_3 boundary tif = SetNull(Idw river1 3 <Green LiDar
,Idw_river1_3)
            Idw M3 boundary tif.save(Raster Calculator 13 )
```

```
Idw M3 Domain shp = "E:\\GIS Automation\\Bank
         with 
arcpy.EnvManager(scratchWorkspace=r"C:\Users\moawadal\Documents\ArcGIS\Pr
arcpy.ddd.RasterDomain(in raster=Idw M3 boundary tif,
out feature class=Idw M3 Domain shp, out geometry type="POLYGON")
        Idw\_river1_4 ="C:\\Users\\moawadal\\Documents\\ArcGIS\\Projects\\Bank Slope Fifth 
        with arcpy.EnvManager(extent=Green LiDar,
           arcpy.ddd.Idw(in_point_features=Points_withAllvalues,
z field="band 4 r 1", out raster=Idw river1 4, cell size="1", power=10,
            Idw river1 4 = \text{arcpy}.\text{Raster}(\text{Idw river1 4})Idw M4 boundary tif = "E:\\GIS Automation\\Bank
        Raster Calculator 14 = Idw M4 boundary tif
         with 
arcpy.EnvManager(scratchWorkspace=r"C:\Users\moawadal\Documents\ArcGIS\Pr
            Idw M4 boundary tif = SetNull(Idw river1 4 <Green LiDar
,Idw_river1_4)
            <sub>-</sub><br>Idw M4 boundary tif.save(Raster Calculator 14 )
        Idw M4 Domain shp = "E:\\GIS Automation\\Bank
Slope 5\backslash\Site \overline{1}\backslash\Domain\backslash\Idw M4 Domain.shp"
         with 
arcpy.EnvManager(scratchWorkspace=r"C:\Users\moawadal\Documents\ArcGIS\Pr
arcpy.ddd.RasterDomain(in raster=Idw M4 boundary tif,
out feature class=Idw M4 Domain shp, out geometry type="POLYGON")
with arcpy.EnvManager(extent=Green LiDar,
scratchWorkspace=r"C:\Users\moawadal\Documents\ArcGIS\Projects\Bank Slope 
Approach\Bank Slope Fifth Approach.gdb"):<br>arcpy.ddd.Idw(in point feature
```

```
z field="band 5 r 1", out raster=Idw river1 5, cell size="1", power=10,
            Idw river1 5 = \text{arcpy}.\text{Raster}(\text{Idw river1 }5)Idw M5 boundary tif = "E:\\GIS Automation\\Bank
Raster Calculator 15 = Idw M5 boundary tif
arcpy.EnvManager(scratchWorkspace=r"C:\Users\moawadal\Documents\ArcGIS\Pr
            Idw M5 boundary tif = SetNull(Idw river1 5 <Green LiDar
            <sub>.</sub><br>Idw M5 boundary tif.save(Raster Calculator 15 )
        Idw M5 Domain shp = "E:\\GIS Automation\\Bank
arcpy.EnvManager(scratchWorkspace=r"C:\Users\moawadal\Documents\ArcGIS\Pr
arcpy.ddd.RasterDomain(in raster=Idw M5 boundary tif,
out feature class=Idw M5 Domain shp, out geometry type="POLYGON")
        Idw_M6_boundary tif = "E:\\GIS Automation\\Bank
       Raster Calculator 16 = Idw M6 boundary tif
         with 
arcpy.EnvManager(scratchWorkspace=r"C:\Users\moawadal\Documents\ArcGIS\Pr
  rkspace=r"C:\Users\moawadal\Documents\ArcGIS\Projects\Bank Slope Fifth
            Idw M6 boundary tif = SetNull(Idw river1 5 <Green LiDar
, Idw river1 5)
            Idw M6 boundary tif.save(Raster Calculator 16)
         # Process: Raster Domain (6) (Raster Domain) (3d)
        Idw M6 Domain shp = "E:\\GIS Automation\\Bank
arcpy.EnvManager(scratchWorkspace=r"C:\Users\moawadal\Documents\ArcGIS\Pr
 arcpy.ddd.RasterDomain(in_raster=Idw_M6_boundary_tif, 
out feature class=Idw M6 Domain shp, out geometry type="POLYGON")
        Idw river1 7 =
"C:\\Users\\moawadal\\Documents\\ArcGIS\\Projects\\Bank Slope Fifth 
with arcpy.EnvManager(extent=Green LiDar,
scratchWorkspace=r"C:\Users\moawadal\Documents\ArcGIS\Projects\Bank Slope 
  Fifth Approach\Bank Slope Fifth Approach.gdb",
```

```
arcpy.ddd.Idw(in point features=Points withAllvalues,
z field="band 7 r 1", out raster=Idw river1 7, cell size="1", power=10,
           Idw river1 7 = arcpy.Raster(Idw river1 7)
         Idw_M7_boundary_tif = "E:\\GIS Automation\\Bank 
       Raster Calculator\boxed{17} = Idw_M7_boundary_tif
arcpy.EnvManager(scratchWorkspace=r"C:\Users\moawadal\Documents\ArcGIS\Pr
           Idw M7 boundary tif = SetNull(Idw river1 7 <Green LiDar
,Idw_river1_7)
           Idw M7 boundary tif.save(Raster Calculator 17)
        Idw M7 Domain shp = "E:\\GIS Automation\\Bank
arcpy.EnvManager(scratchWorkspace=r"C:\Users\moawadal\Documents\ArcGIS\Pr
 arcpy.ddd.RasterDomain(in_raster=Idw_M7_boundary_tif, 
out feature class=Idw M7 Domain shp, out geometry type="POLYGON")
        Idw river1 8 =with arcpy.EnvManager(extent=Green LiDar,
           arcpy.ddd.Idw(in_point_features=Points_withAllvalues,
z field="band 8 r 1", out raster=Idw river1 8, cell size="1", power=10,
           Idw river1 8 = \text{arcpy}.\text{Raster}(\text{Idw river1 }8)Idw M8 boundary tif = "E:\\GIS Automation\\Bank
       Raster Calculator 18 = Idw M8 boundary_tif
        with 
arcpy.EnvManager(scratchWorkspace=r"C:\Users\moawadal\Documents\ArcGIS\Pr
            Idw M8 boundary tif = SetNull(Idw river1_8 <Green_LiDar
,Idw_river1_8)
            Idw M8 boundary tif.save(Raster Calculator 18)
```
# Process: Raster Domain (8) (Raster Domain) (3d)

```
Idw M8 Domain shp = "E:\\GIS Automation\\Bank
        with 
arcpy.EnvManager(scratchWorkspace=r"C:\Users\moawadal\Documents\ArcGIS\Pr
 arcpy.ddd.RasterDomain(in_raster=Idw_M8_boundary_tif, 
out feature class=Idw M8 Domain shp, out geometry type="POLYGON")
       Idw\_river1_9 =with arcpy.EnvManager(extent=Green LiDar,
  scratchWorkspace=r"C:\Users\moawadal\Documents\ArcGIS\Projects\Bank Slope 
           arcpy.ddd.Idw(in_point_features=Points_withAllvalues,
z field="band 9 r 1", out raster=Idw river1 9, cell size="1", power=10,
           Idw river1 9 = \text{arcpy}.\text{Raster}(Idw river1 9)
       Idw M9 boundary tif = "E:\\GIS Automation\\Bank
       Raster Calculator 19 = Idw M9 boundary tif
        with 
arcpy.EnvManager(scratchWorkspace=r"C:\Users\moawadal\Documents\ArcGIS\Pr
           Idw M9 boundary tif = SetNull(Idw river1 9 <Green LiDar
,Idw_river1_9)
           Idw M9 boundary tif.save(Raster Calculator 19 )
       Idw M9 Domain shp = "E:\\GIS Automation\\Bank
        with 
arcpy.EnvManager(scratchWorkspace=r"C:\Users\moawadal\Documents\ArcGIS\Pr
arcpy.ddd.RasterDomain(in raster=Idw M9 boundary tif,
out feature class=Idw M9 Domain shp, out geometry type="POLYGON")
       Idw river1 10 =with arcpy.EnvManager(extent=Green LiDar,
scratchWorkspace=r"C:\Users\moawadal\Documents\ArcGIS\Projects\Bank Slope 
arcpy.ddd.Idw(in point features=Points withAllvalues,
z field="band 10 1", out raster=Idw river1 10, cell size="1", power=10,
```
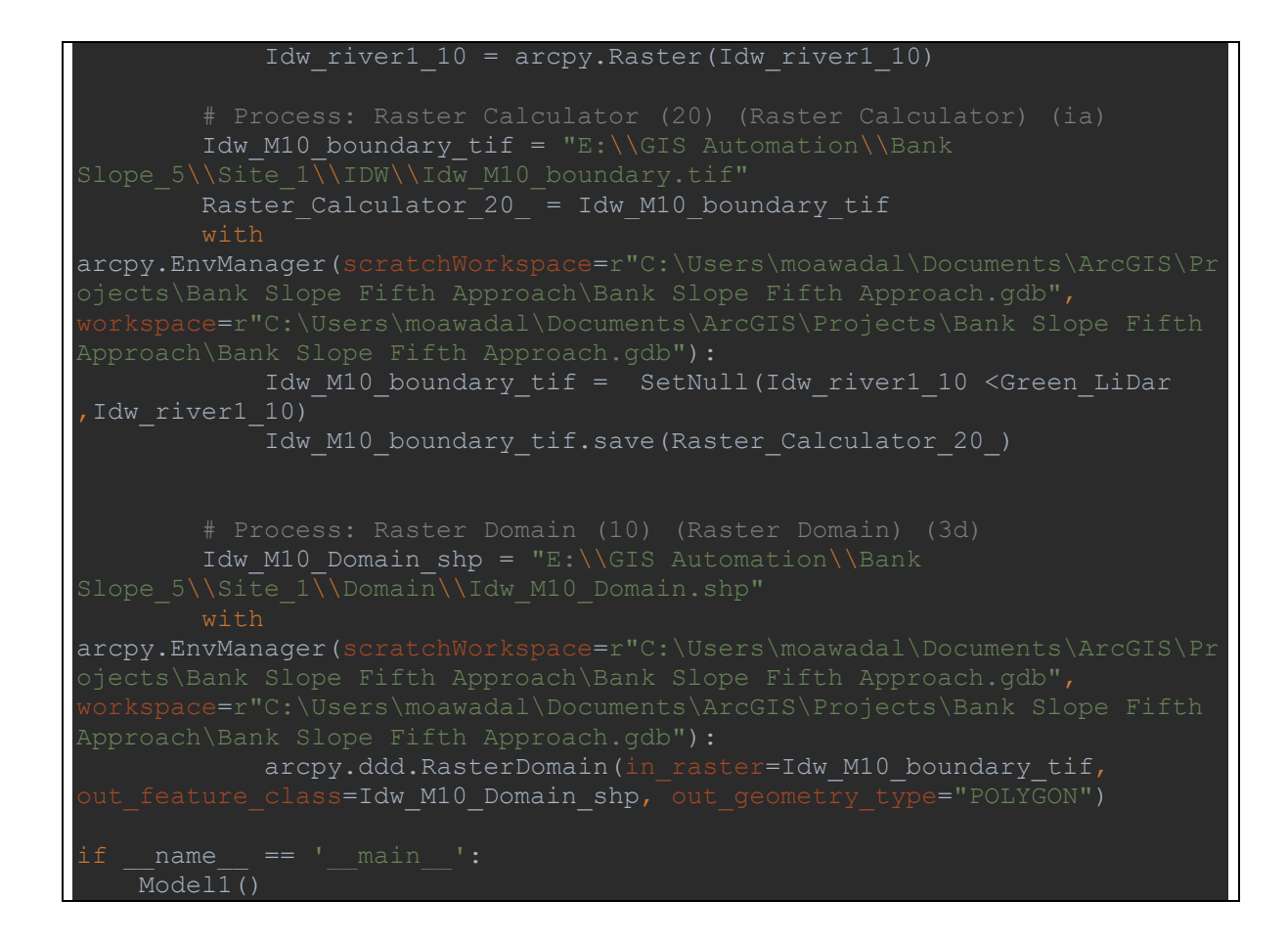

Postprocessing code for the bank's slope in R

```
dir_1 <- "E://GIS Automation//Bank Slope_5//Site_"
dir_wse <- "E://GIS Automation//Bank Slope_5//Site_"
dir_wse_1 <- "E://GIS Automation//Bank Slope_3//Site_"
dir<- "E://GIS Automation//LiDAR Error Transects//Site_"
out dir <- "E://GIS Automation//Comparisons//Bank Slope 4//Total Site "
dir_2 <- "E://GIS Automation//Missed Volume Transects//Sites//output//Missed Volume 
Transect_"
s <- "//output//BankSideSlopes6_T_"
x \leq-"//output//LiDAR Error Transect ClipDS T "
y \le - ".csv"
library(ggplot2)
library(matrixStats)
library(corrplot)
library(broom)
library(gridExtra)
library(matrixStats)
library(tidyverse)
for (i in 3:3){
  print(i)
 q \le- list()
 for(i in 1:7)\{data_dir_B <- paste(dir_1,i,s,i, "_",j,y, sep = "")
  data_dir_Tr <- paste(dir,i,x,i,y, sep = "")
  data_dir_M <- paste(dir_2,i,y, sep = "")
   m_folder <- paste0(dir_wse,i,"//Output//Intervals_",i,"_M.csv")
  M_mat <- read.csv(m_folder,header = T, sep = ",")
  output \langle- paste(out dir, i,".csv", sep = "")
  m \le- read.csv(data_dir_B,header = T, sep = ",")
  m <- arrange(m, m$V1)l <- read.csv(data_dir_Tr,header = T, sep = ",")
  n < read.csv(data_dir_M,header = T, sep = ",")
  data all <- cbind(m,n,l)z matrix \langle- data all[x(2:19)] wse_folder <- paste0(dir_wse_1,i,"//WSE//WSE_Transect_G1_",i,".csv")
  wse_folderR <- paste0(dir_wse_1,i,"//WSE_R//WSE_Transect_R_",i,"7.csv")
  wse \le- read.csv(wse folder,header = T, sep = ",")
  wse_r <- read.csv(wse_folderR,header = T, sep = ",")
  nrow1 < -nrow(m)result matrix \langle- matrix(NA,nrow = nrow1,ncol = 9)
  for(k in 1:nrow(m)) {
    wse1 <- wse$RASTERVALU[k]
   wse2 <- wse_r$RASTERVALU[k]m_values \langle - M_mat[k,c(16:25)]-wse1
   m_values2 <- M_mat[k,c(16:25)]-wse2
   for(k1 in 1:9)\{if((m_values[k1] < 0) && (m_values[k1+1] > 0)) {
      e < -k1 }
```

```
 }
    for (k2 in 1:9) {
    if((m_values2[k2] < 0) && (m_values2[k2+1] > 0)) {
      h < -k }
     }
    if (e == b \mid b < e)result matrix[k,1] <-rowMeans(z_matrix[k, c((2*e-1), (2*b-1))]) # Right Mean
     result_matrix[k,2] <-rowSds(as.matrix(z_matrix[k,c((2*e-1), (2*b-1))]))# Right SD
     result_matrix[k,3] <-rowMeans(z_matrix[k,c((2*e), (2*b))]) # Left Mean
     result_matrix[k,4] <-rowSds(as.matrix(z_matrix[k,c((2*e), (2*b))])) # Left SD
     result matrix[k,5] <- rowMeans(z matrix[k,c((2*e-1):(2*b))]) # Total Mean
     result_matrix[k,6] <-rowSds(as.matrix(z_matrix[k,c((2*e-1):(2*b))])) # Total SD
     result_matrix[k,7] <- sum(data_all$Vol_Diff[1:k])
     }
     else {
      result_matrix[k,1] <-rowMeans(z_matrix[k, seq((2*e-1), (2*b-1),2)]) # Right Mean
      result matrix[k,2] <-rowSds(as.matrix(z_matrix[k,seq((2^*e-1), (2^*b-1), 2)]))# Right SD
      result_matrix[k,3] <-rowMeans(z_matrix[k,seq((2*e), (2*b), 2)]) # Left Mean
      result_matrix[k,4] <-rowSds(as.matrix(z_matrix[k,seq((2*e), (2*b), 2)])) # Left SD
      result matrix[k,5] <- rowMeans(z_matrix[k,c((2*e-1):(2*b)]) # Total Mean
      result_matrix[k,6] <-rowSds(as.matrix(z_matrix[k,c((2*e-1):(2*b))])) # Total SD
       result_matrix[k,7] <- sum(data_all$Vol_Diff[1:k])
      }
      }
  result_matrix[0.8] < -1[,j+1]
  result_matrix[.9] < \text{m$V1}final mat \lt- result matrix
   colnames(final_mat) <- c("ZR Mean", "ZR SD", "ZL Mean", "ZL SD", "Z Mean", "Z SD", 
"Missed Vol", "LiDAR Er", "TrNo")
   dd1 <- data.frame(final_mat)
  dd1 < -na.omit(dd1)dd1 <- transform(dd1, Zmean_deg = atan_d(1/(Z.Mean)), Zsd_deg= atan_d(1/(Z.SD)))
  dd2 < - ddl[,-9]
   out_dir_1 <- paste0("E://GIS Automation//Comparisons//Bank Slope_7//Site_", i)
   title_1 <- c("Q Mean Flood", "Q 10-years", "Q 20-years", "Q 50-years", "Q 100-years", "Q 200-
years", "Q 500-years")
  plot_name_1 <- paste0("Comparison_Site_", i, "_3.jpg")
  setwd(out dir 1)
   reg_1 <- lm(dd1$LiDAR.Er~dd1$Z.Mean+dd1$Z.SD - 1)
   R_sq <- summary(reg_1)$r.squared
  R_sq1 <- format(round(R_sq,digits = 2), nsmall = 2)
   print("Enter the list")
  write.csv( tidy( reg_1 ), paste0("reg_coeff_", j,".csv") )
```
write.csv( glance( reg\_1 ) , paste0("reg\_table\_", j ,".csv")) tiff(paste0("Cor\_",j,"\_",plot\_name\_1), units = "in", width = 8, height = 6, res = 400)  $corplot::corplot(cor(dd2),method = "color", addCoef,col = "white")$  dev.off()  $q[[j]] \leq ggbot(dd) + geom\_point(aes(y=LiDAR.Er, x=Zmean-deg, colour= Zsd\_deg)) +$ scale\_colour\_gradientn(colours=rainbow(4)) + labs(x="Bank Slope (Degree)", y="Inundation Error  $%$ )", color="SD (Degree)") + ggtitle(title  $1[i]$ ) + theme(axis.text=element\_text(size=18, colour = "black"),axis.title=element\_text(size=18), legend.title = element text(color = "black", size = 18), legend.text = element\_text(color = "black", size = 14, face = "italic"), panel.background = element blank(), axis.line = element line(colour = "black", size = 0.8), legend.position =  $c(0.8, 0.5)$ , plot.title = element\_text(color = "black", size = 20, face = "bold", hjust  $= 0.5$ ) print(paste0("save in list Plot No\_", j)) } print("finished the list") library(gridExtra)  $ppg$ (filename = plot\_name\_1, width = 1280, height = 960, units = "px") do.call(grid.arrange, q) dev.off() print("Plot saved successfully!") }

Bank's slope approaches using *Points*

R Language code

```
library(matrixStats)
library(tidyverse)
for (i in 1:1) {
 for (m \text{ in } 1:1) {
  dir Tr <- paste0("E://GIS Automation//LiDAR Error Transects//Site ", i, "//output//LiDAR
Error Transect_ClipDS_T_", m, ".csv")
  data Tr <- read.csv(dir Tr, header = T, sep = ",")
   dir_R <- paste0("E://GIS Automation//Bank Slope Points_1//Site_", i, "//Points//Table_Red_", 
m, "_.csv")#Directory of the Red LiDAR Scenario
  data_R <- read.csv(dir_R, header = T, sep = ",") #Red LiDAR scenario points
  dir G <- paste0("E://GIS Automation//Bank Slope Points 1//Site ", i, "//Points//Table Green ",
m. " .csv")#Directory of the Green LiDAR Scenario
  data G <- read.csv(dir G, header = T, sep = ",") #Green LiDAR Scenario point
  dir Ter \leq- paste0("E://GIS Automation//Bank Slope Points 1//Site ". i
,"//Points//Table_Terrain_P_", i , "_.csv")
  data1 <- read.csv(dir_Ter, header = T, sep = ",") #Points along the river line (has x y z and the
number of the transect)
   ntransects <- nrow(data1) #number of row (transect)
  result matrix \langle- matrix(NA,nrow = ntransects,ncol = 8)
  zmatrix_total <- matrix(NA, nrow = ntransects, ncol = 20)
   for (j in 1: ntransects) {
    dir_Table_P <- paste0("E://GIS Automation//Bank Slope Points_1//Site_", i,
"//Points in table//Table P ", j, ".csv")#Directory of the table of the points
    data3 <- read.csv(dir Table P, header = T, sep = ",") #read directory
    data2 <- arrange(data3, Cop P ID)
     npoints <- nrow(data2)
   centriod_x <- data1[j,7] \# 7 is the poistion of the x coordinate
   centriod_y <- data1[j, 8] \# 8 is the position of y coordinate
    centriod z <- data1[j, 6] # 6 is the position of z coordinate
    Red Elev \lt- data R[j,6] # The WSE of the Red LiDAR Scenario
    Green Elev <- data G[j,6] # The WSE of the Green LiDAR Scenario
    dist_xy <- sqrt((data2[,8] - centriod_x)^2 + (data2[,9] - centriod_y)^2)
    assumed_centriod <- data2[(round((npoints)/2, digits = 0)),]
   i<sup>1</sup> < - ceiling((npoints/2))
   e < NAee < -NAfor (k \in \mathbb{N}: (n \in \mathbb{N}) \ \# Right Bank Mostly
     if((data2[k,8] < Red Elev) && (data2[k+1,8] > Red Elev)) {
      e < -k+1 break
      } 
 }
    if(is.na(e)=FALSE) {
      for (q in i1 : 2) { #Left Bank Mostly
      if ((\text{data2}[q,8] < \text{Red\_Elev}) \&\& (\text{data2}[q-1,8] > \text{Red\_Elev})) {
```

```
ee <-q-1 break
     } 
   }
  }
 dz < - (Red_Elev - centriod_z)/10
z1 <- centriod z + dzi2L < -i1 i2R <- i1
 ee <- ifelse(is.na(e)==TRUE,NA,ee)
 for (w \text{ in } 1 : 10) {
   if(is.na(ee)==FALSE) {
    x0L <- data2[i2L,9]
     y0L <- data2[i2L,10]
    indL < -i2L</math>-which <math>((data2[(i2L : ee), 8]-z1) > 0)[1]</math>x1L \leftarrow data2[indL,9]
    y1L < - data2[indL,10]
    dis <- sqrt((x0L - x1L)^2 + (y0L - y1L)^2)
     zmatrix_total[j,w] <- dis/dz
    x0R < - data2[i2R,9]
     y0R <- data2[i2R,10]
    indR < -i2R+which((data2[(i2R:e),8]-z1)>0)[1]x1R < - data2[indR,9]
    v1R < - data2[indR,10]
    dis <- sqrt((x0R - x1R)^2 + (y0R - y1R)^2)
     zmatrix_total[j,w+10]<- dis/dz
    z1 = z1 + dz i2L <- indL
    i2R < -indR }else{
     zmatrix_total[j,w] <- NA
     zmatrix_total[j,w+10]<- NA
   }
  }
 }
result_matrix[0,1] <- rowMeans(zmatrix_total[0, c(12:20)]) # Right Mean
 result_matrix[,2] <- rowSds(as.matrix(zmatrix_total[,c(12:20)]))# Right SD
 result_matrix[,3] <- rowMeans(zmatrix_total[,c(2:10)]) # Left Mean
result_matrix[0.4] <- rowSds(as.matrix(zmatrix_total[,c(2:10)])) # Left SD
result matrix[0,5] <- rowMeans(zmatrix total[,-c(1,11)]) # Total Mean
result matrix[0,6] <- rowSds(zmatrix total[,-c(1,11)]) # Total SD
```

```
 result_matrix[,7] <- data_Tr[,m+1] # LiDAR Error
  result_matrix\overline{[0,8]} <- data1\overline{[0,1]} }
}
final_mat <- result_matrix
colnames(final_mat) <- c("ZR Mean", "ZR SD", "ZL Mean", "ZL SD", "Z Mean", "Z SD", 
"LiDAR Er", "TrNo")
dd1 <- data.frame(final_mat)
ggplot(dd1, aes(y=LiDAR.Er, x=Z.Mean, colour = Z.SD)) + geom-point(size=2.5) +scale_colour_gradientn(colours=rainbow(4)) +
 geom_text(label= dd1$TrNo, size= 4, nudge_x = 0, nudge_y = 5) +
  theme_classic()
```
## Appendix B: Results

Flood inundation maps

- a. Gaula Site
	- 1. Mean flood Scenario inundations

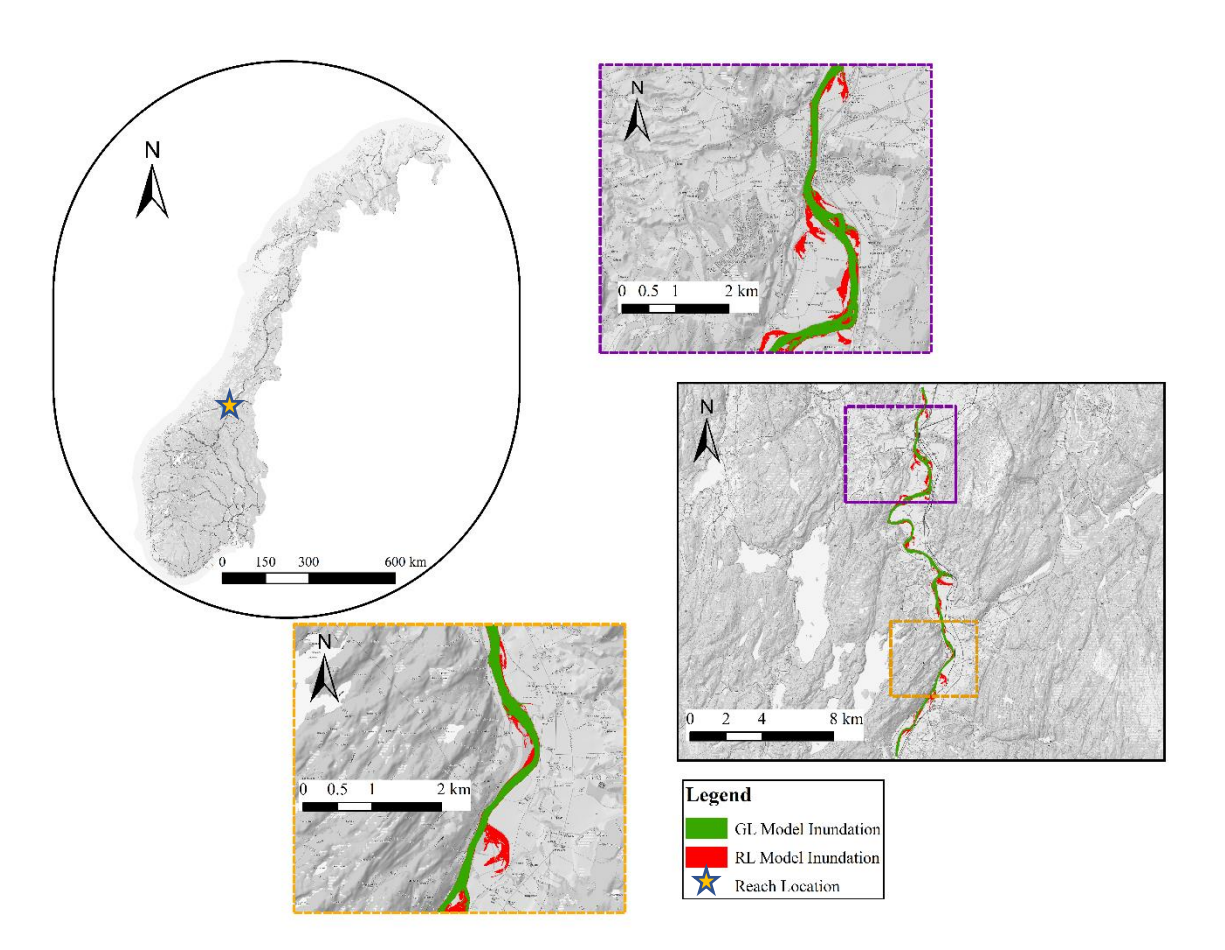

2. 10-years flood Scenario inundations

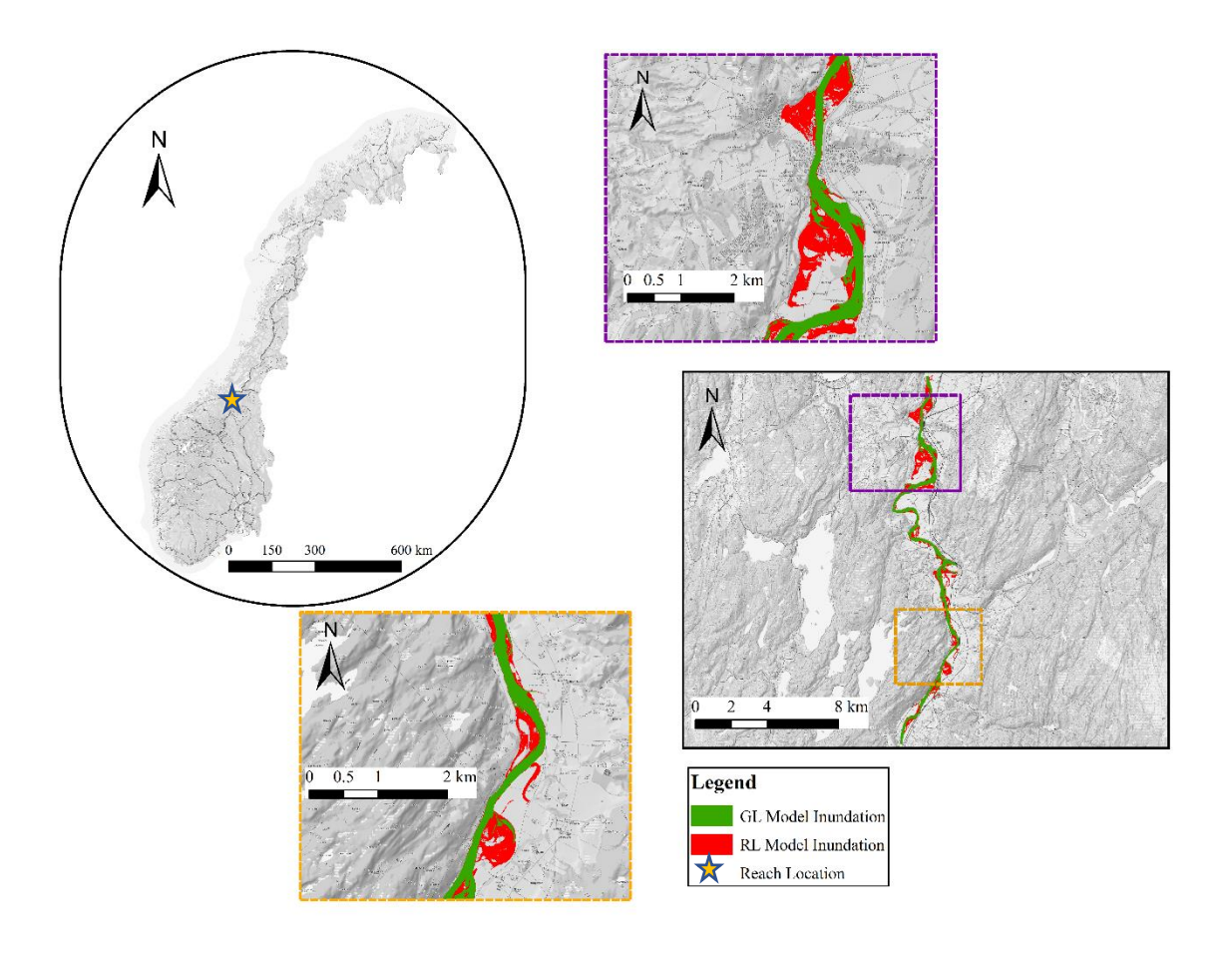

3. 20-years flood Scenario inundations

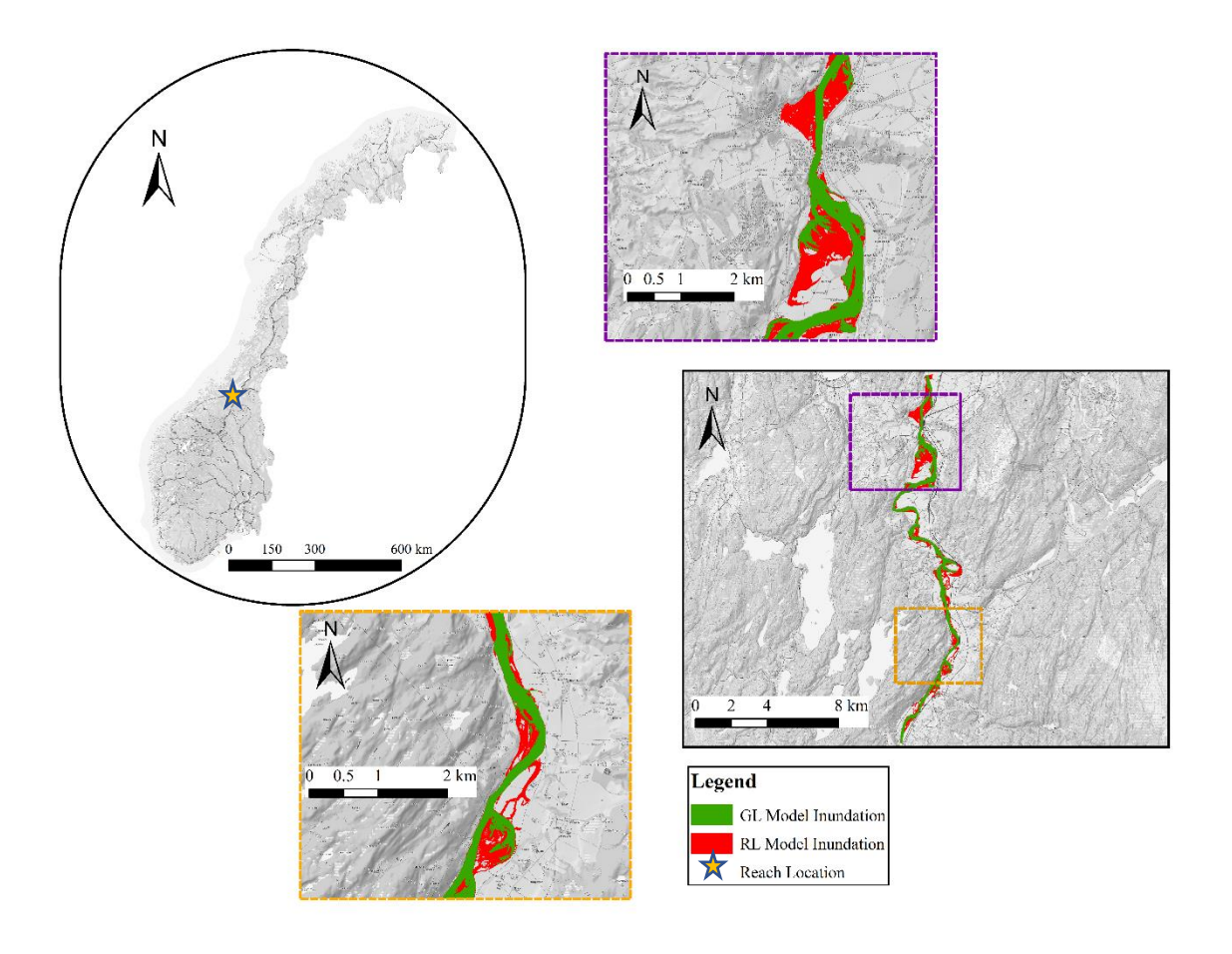

- $\overline{N}$  $\sum_{N}$  $0\ 0.5$  $\sum_{\lambda}^{\nu}$ 150 300 600 Legend  $0.5$  $2kr$ GL Model Inundation<br>RL Model Inundation<br>Reach Location
- 4. 50-years flood Scenario inundations

5. 100-years flood Scenario inundations

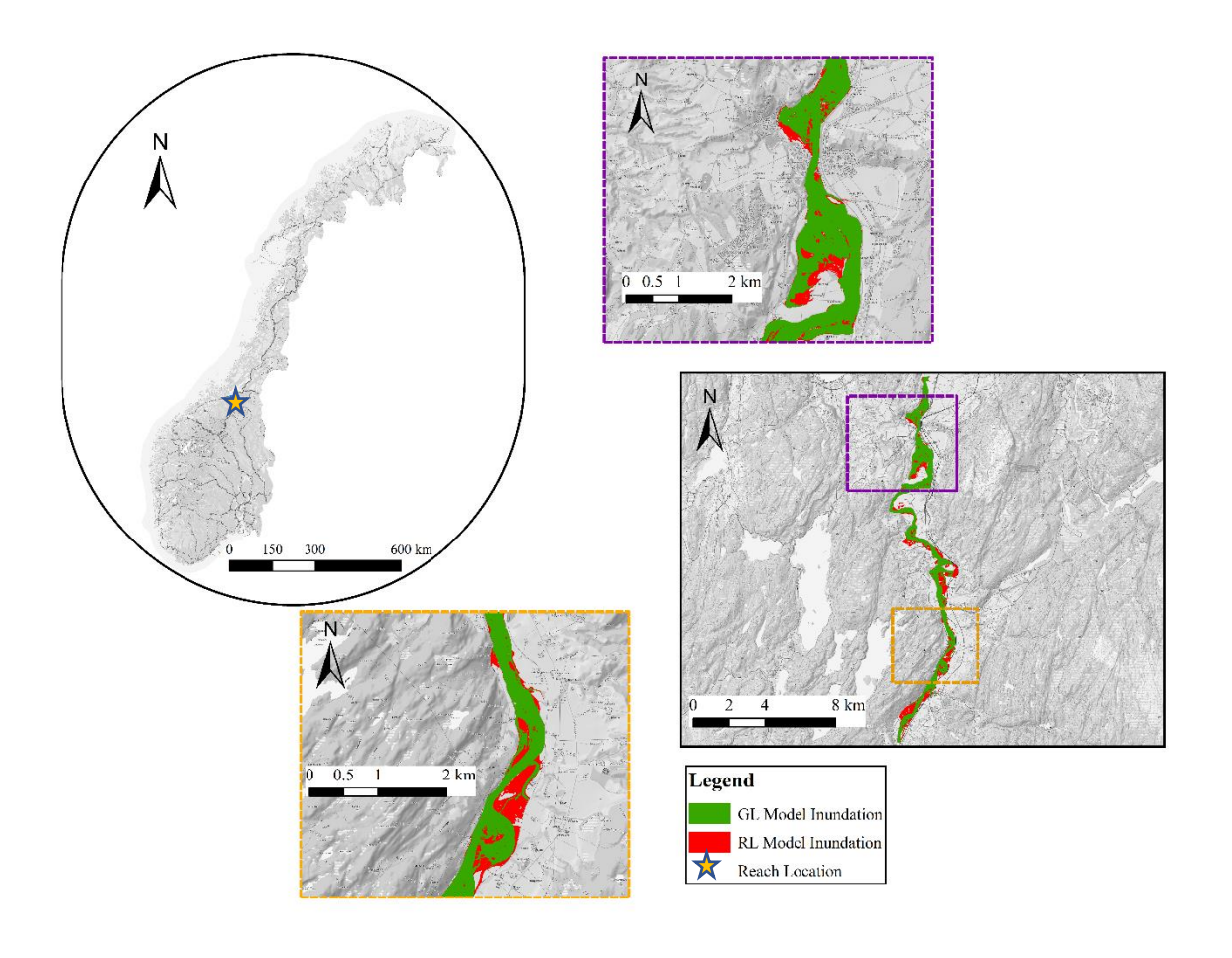

6. 200-years flood Scenario inundations

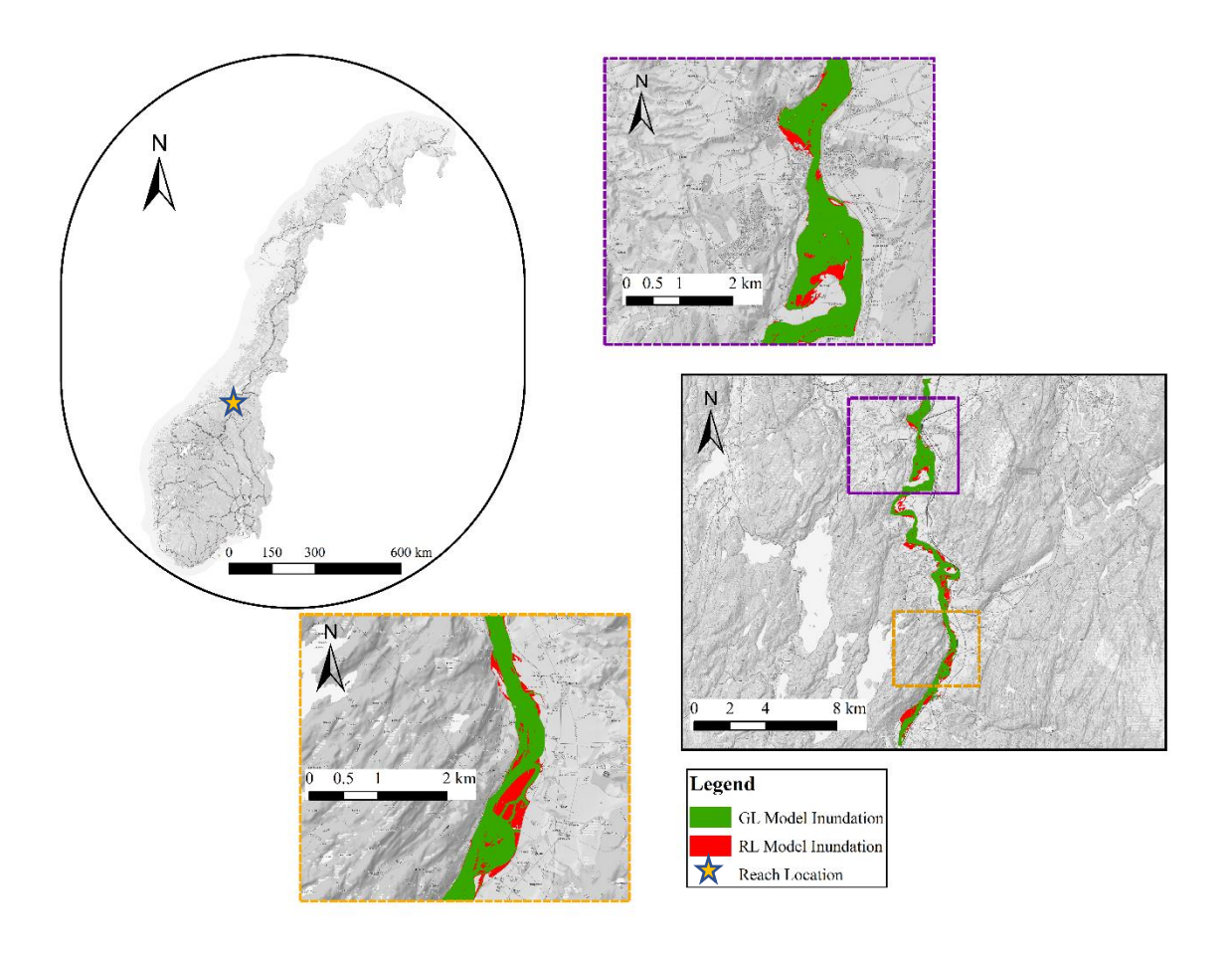

7. 500-years flood Scenario inundations

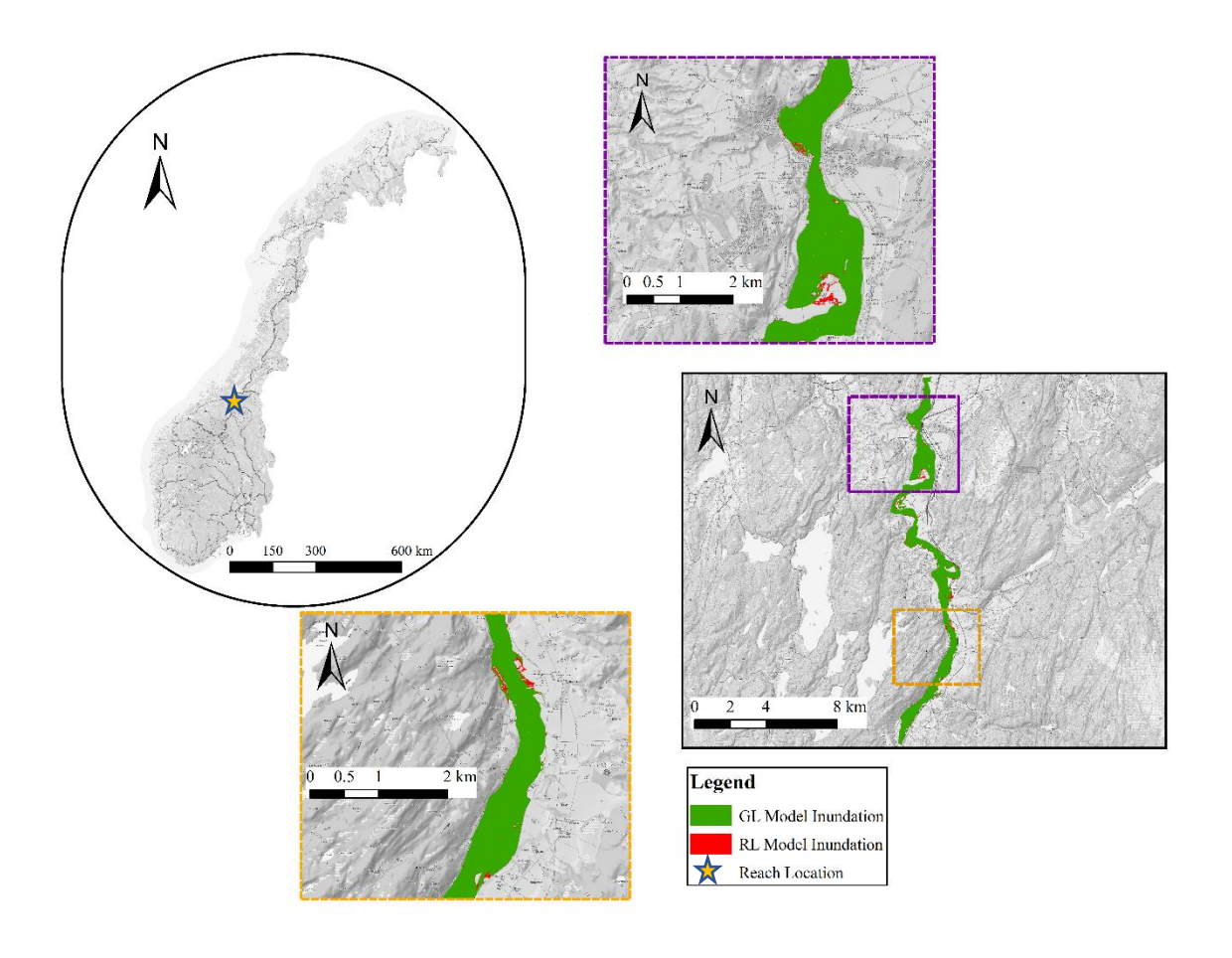

- b. Upper Lærdal site
	- 1. Mean flood scenario inundations

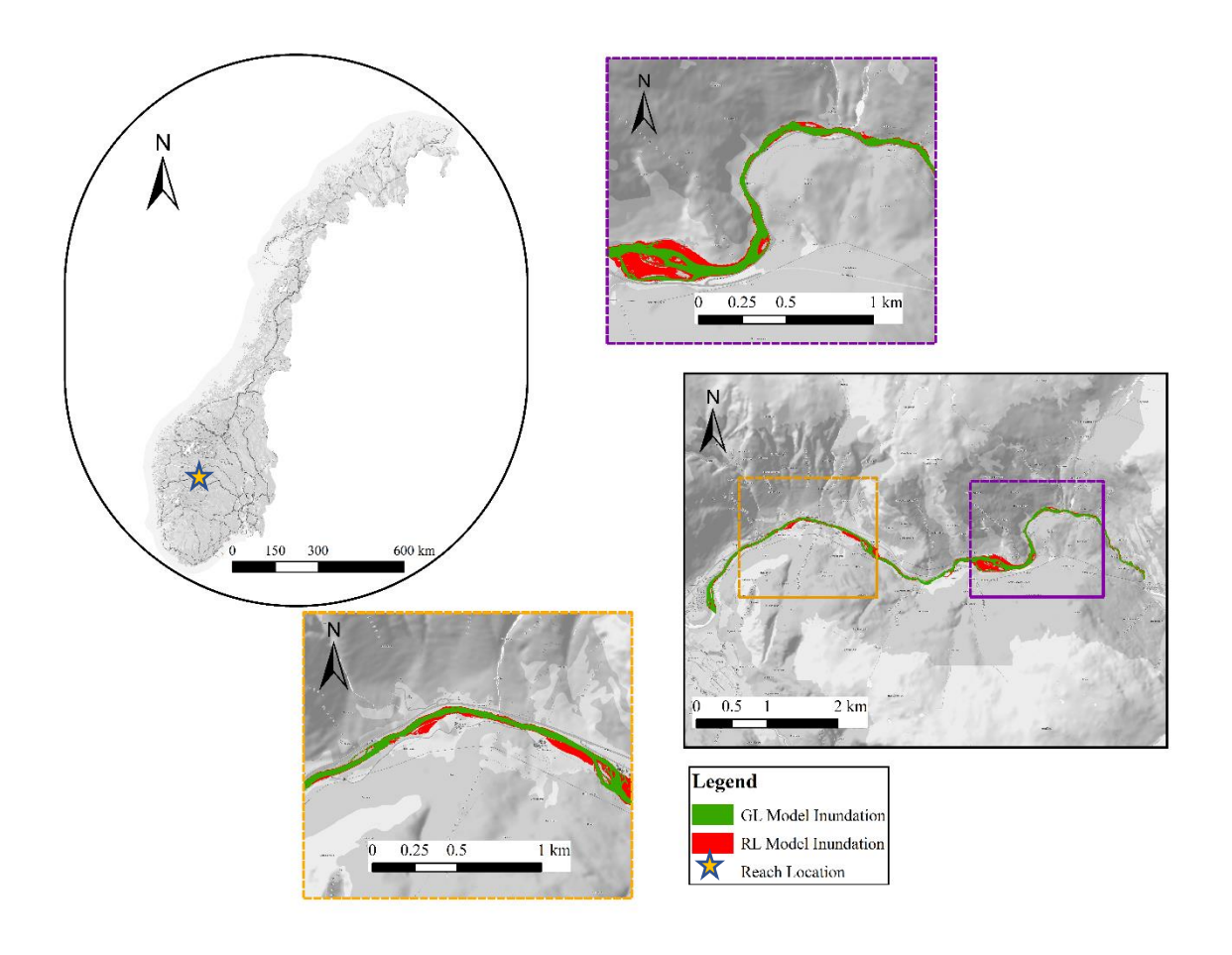

2. 10-years flood scenario inundations

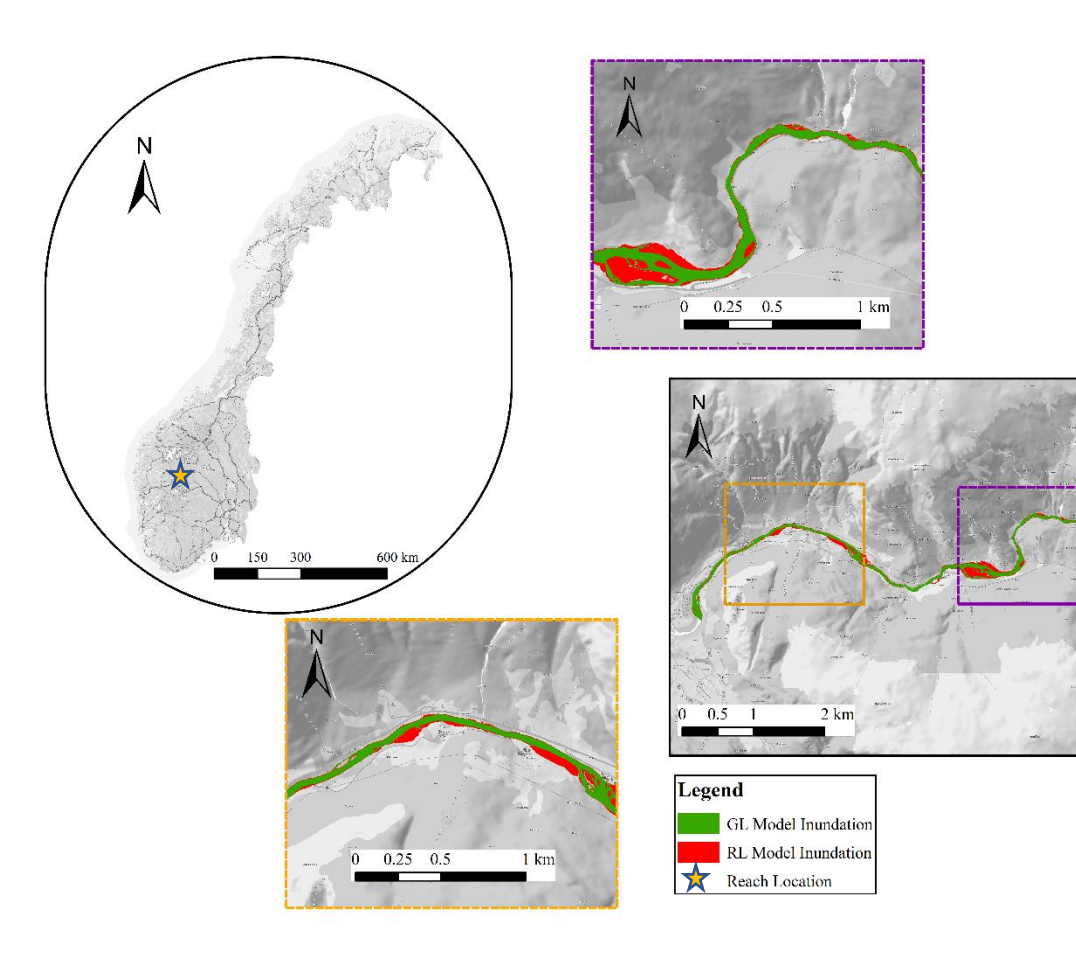

3. 20-years flood scenario inundations

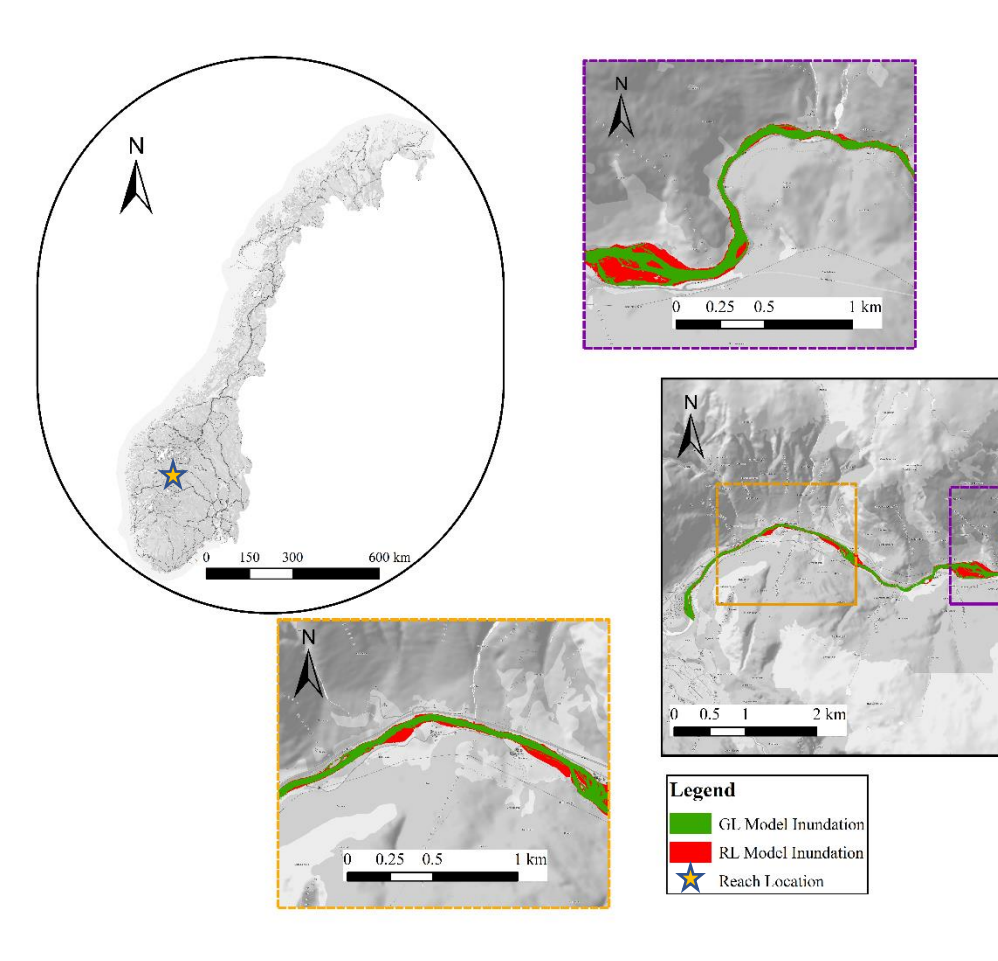

4. 50-years flood scenario inundations

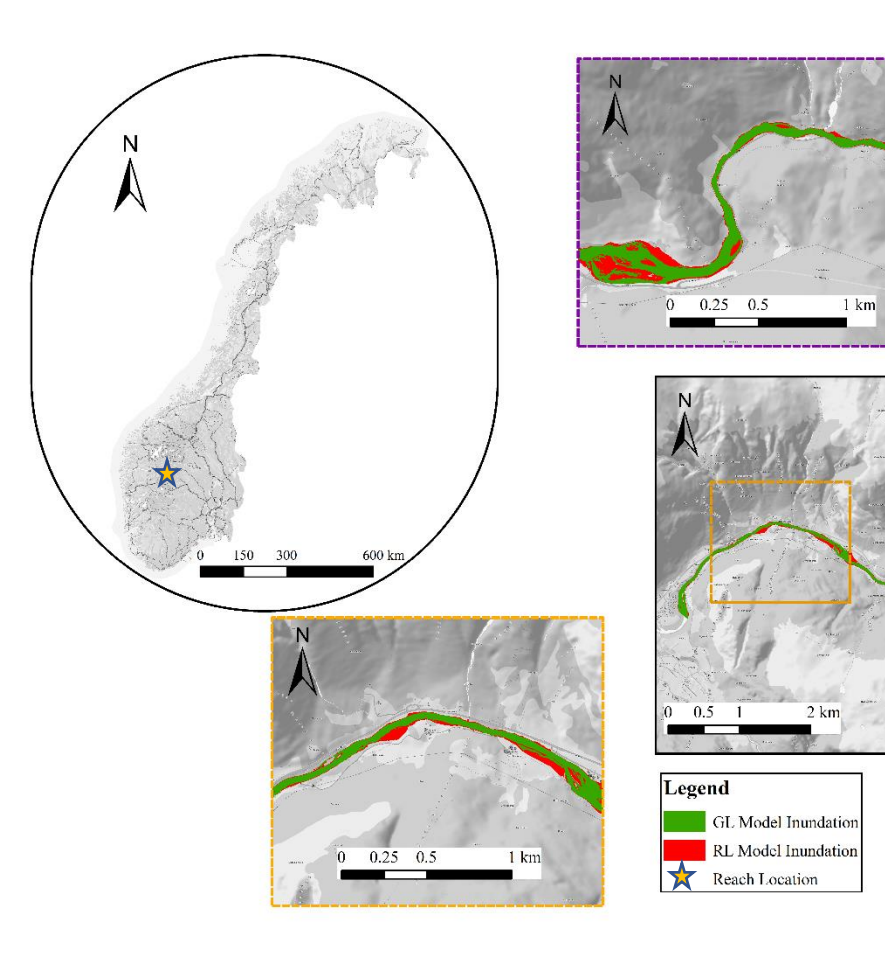

5. 100-years flood scenario inundations

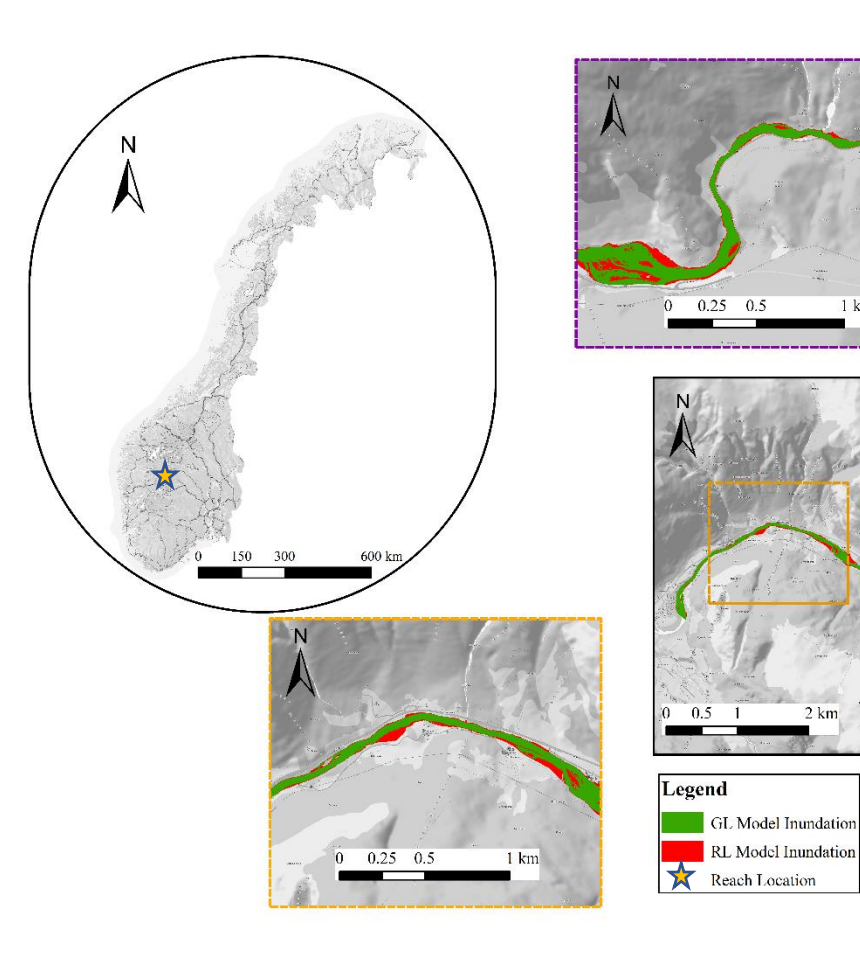

 $1 km$ 

6. 200-years flood scenario inundations

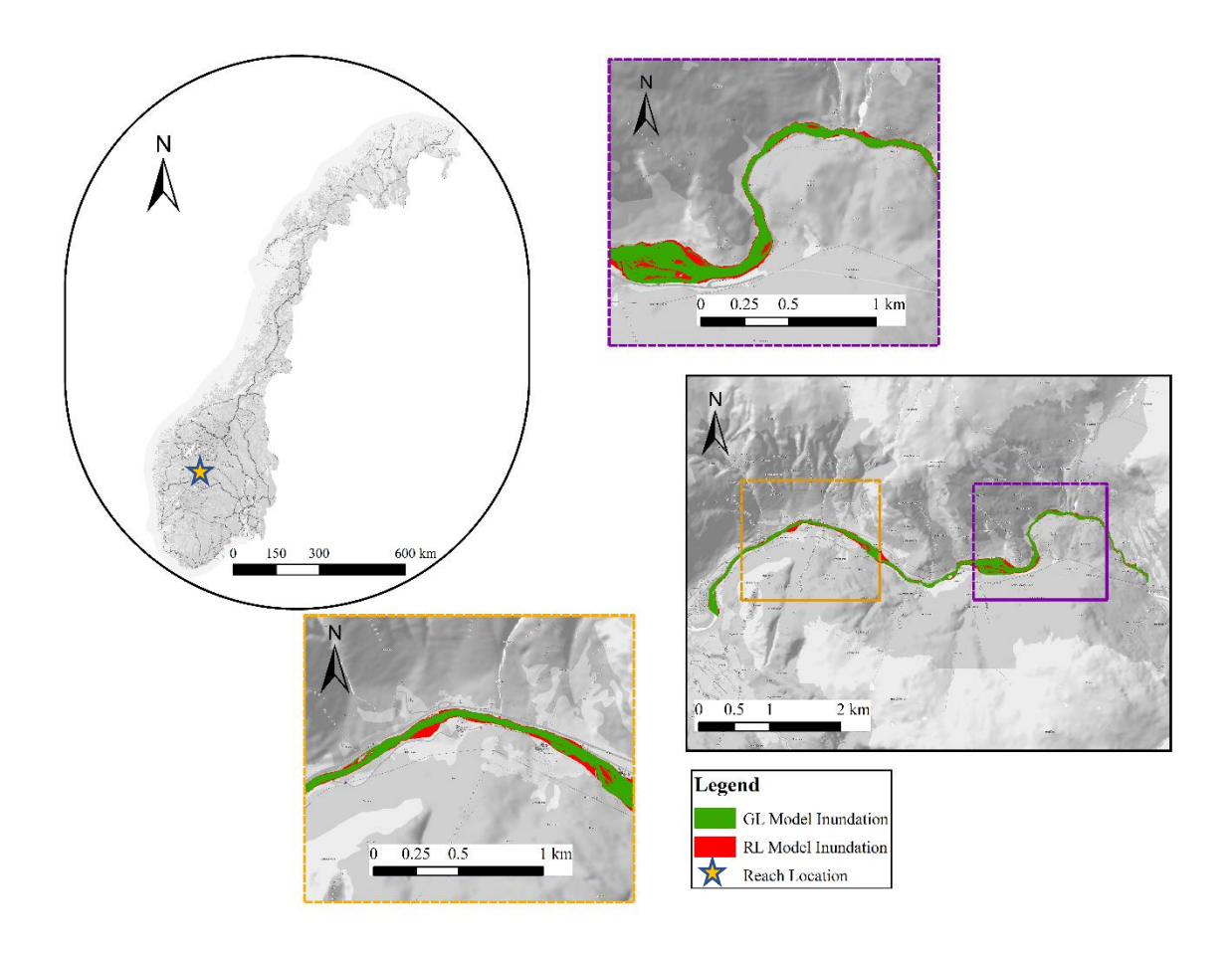

7. 500-years flood scenario inundations

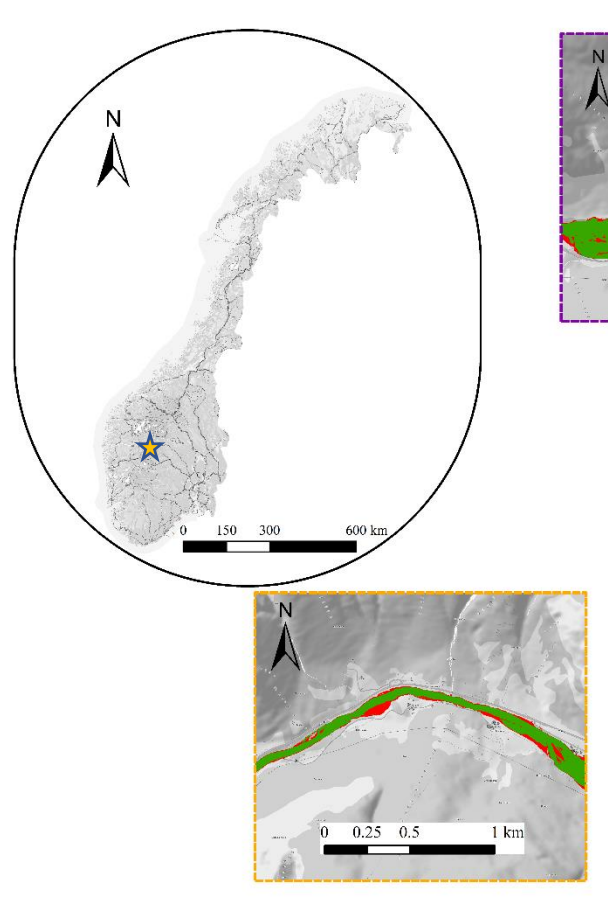

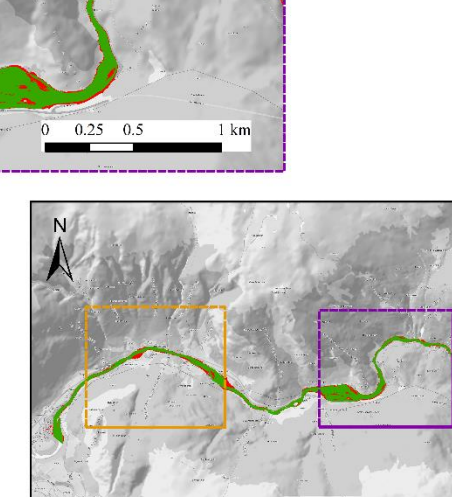

 $2 \text{ km}$ 

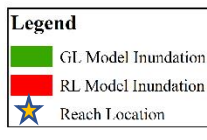

 $0.5$ 

Correlation's relationships

- a) Gaula site
- 1. Correlation plot for the bank's slope to level of Mean flood scenario

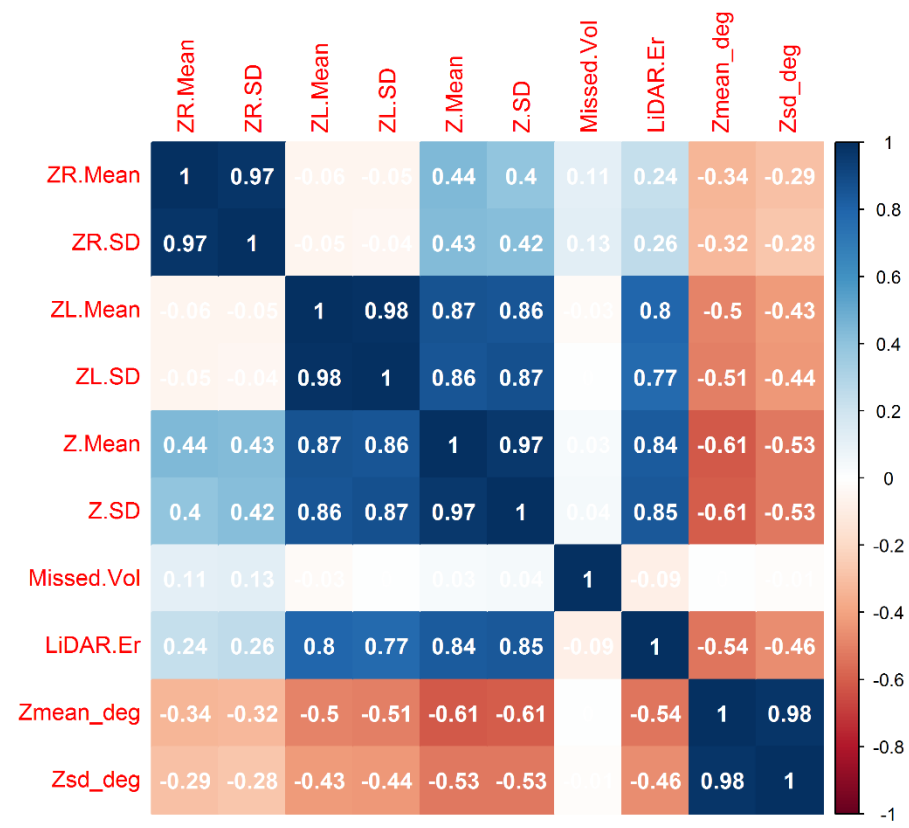

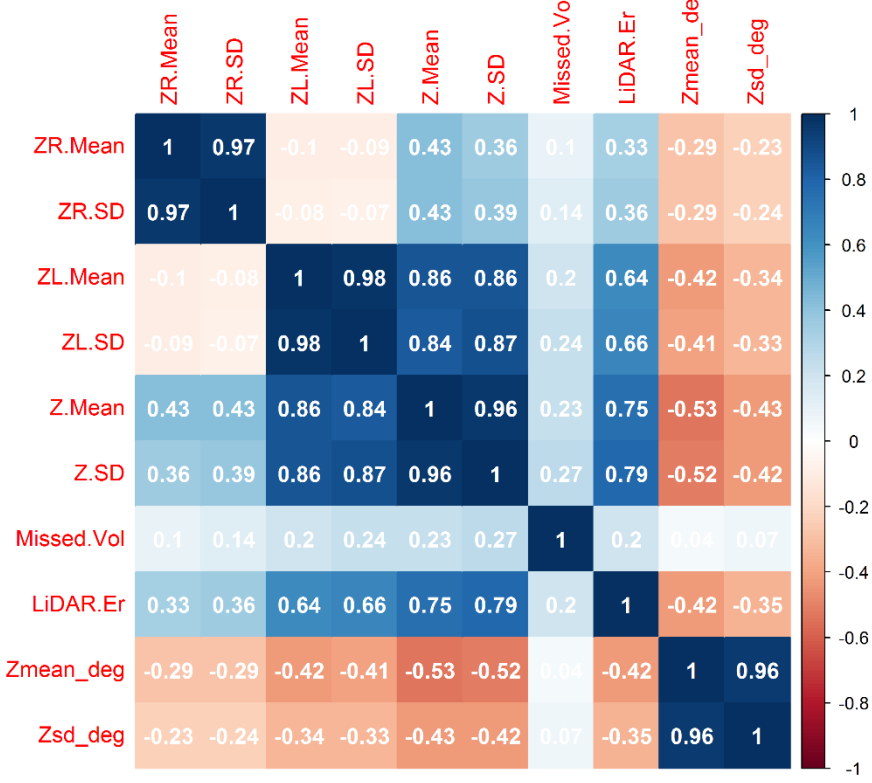

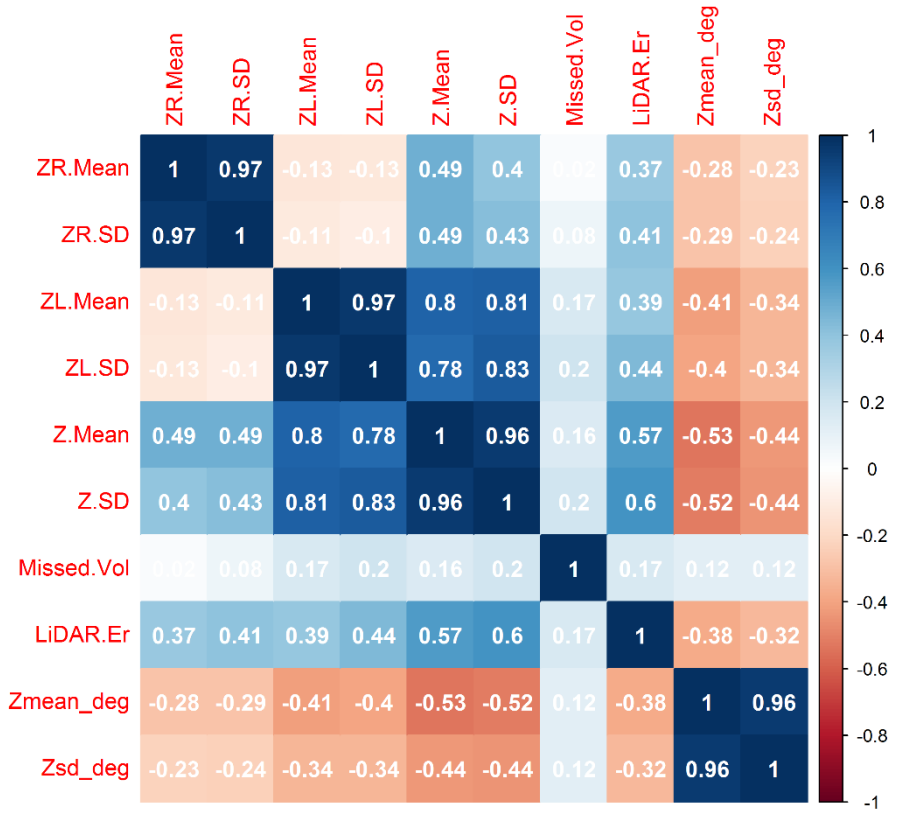

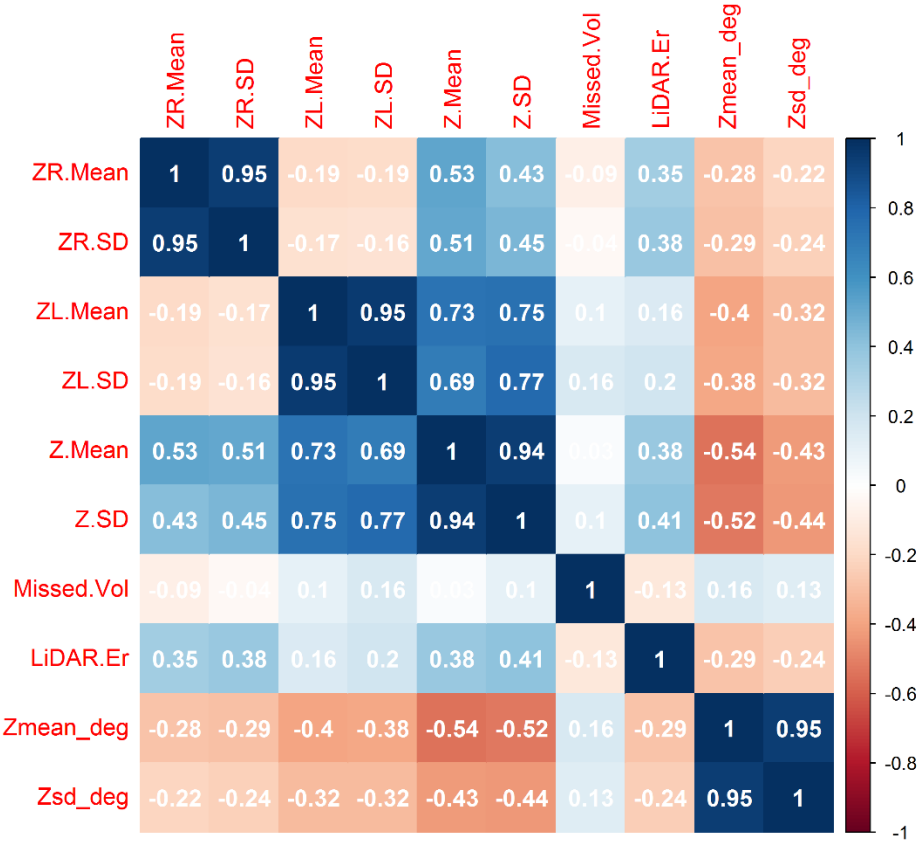

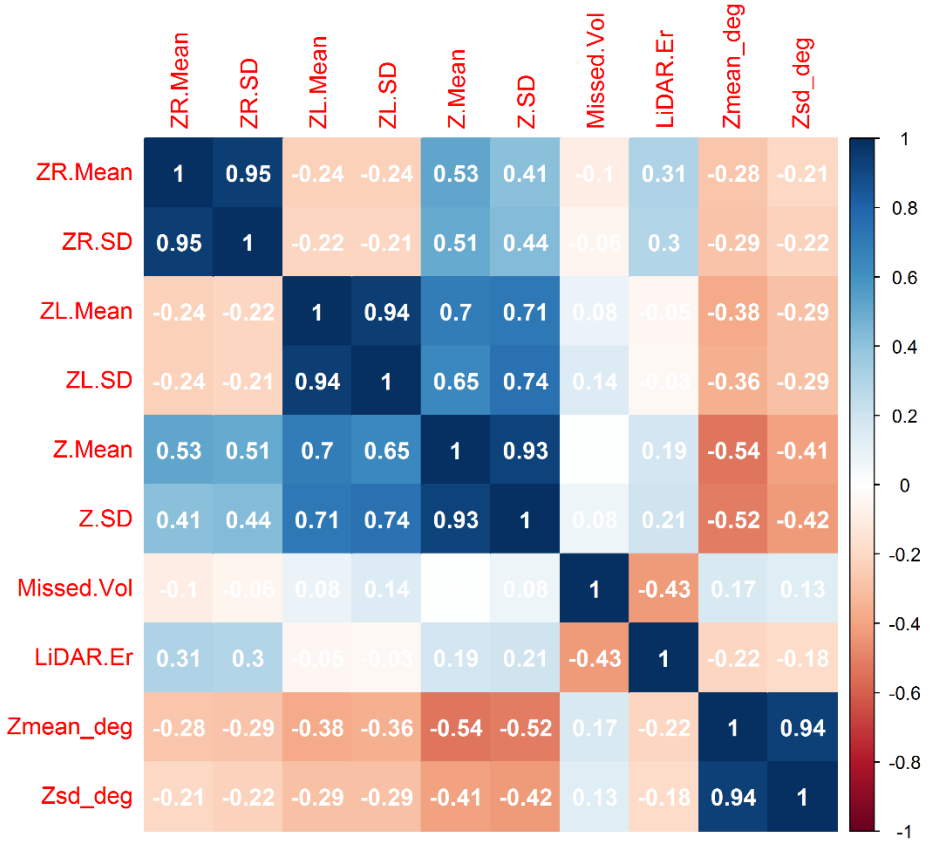
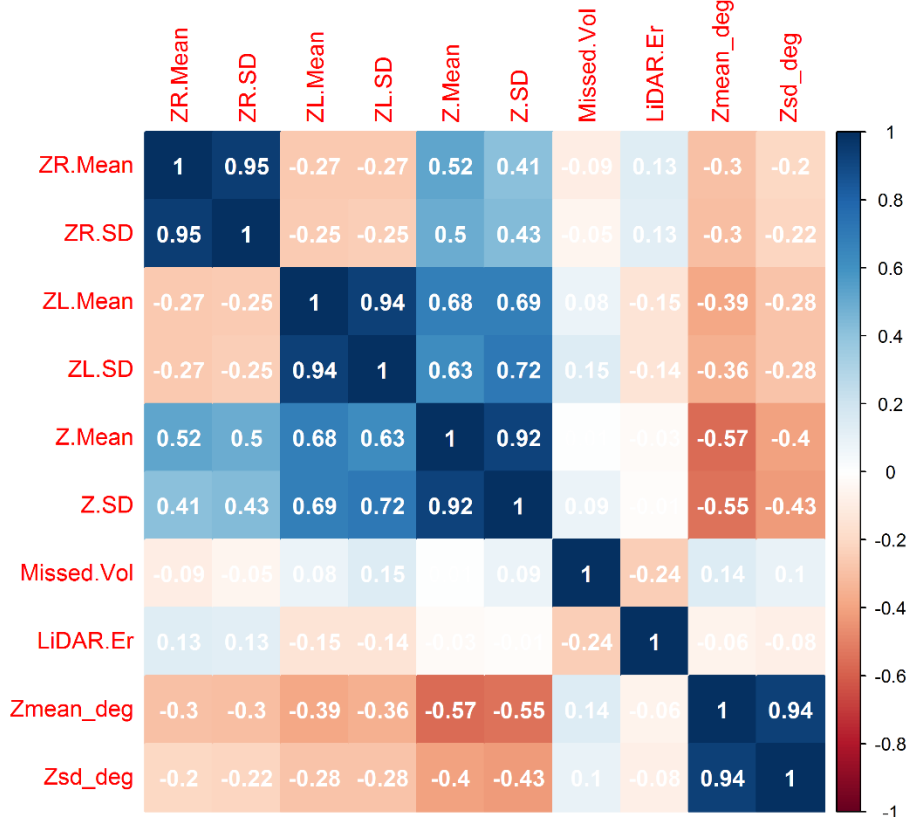

6. Correlation plot for the bank's slope to level of 10-years flood scenario.

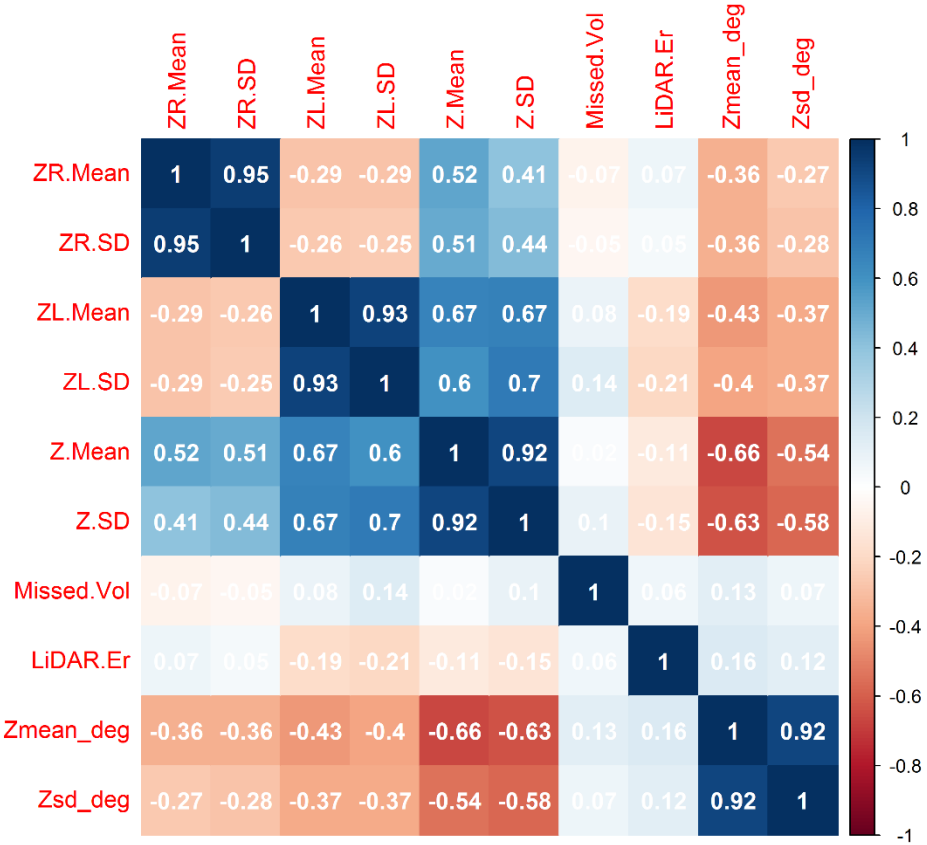

7. Correlation plot for the bank's slope to level of 10-years flood scenario.

c. Upper Lærdal site

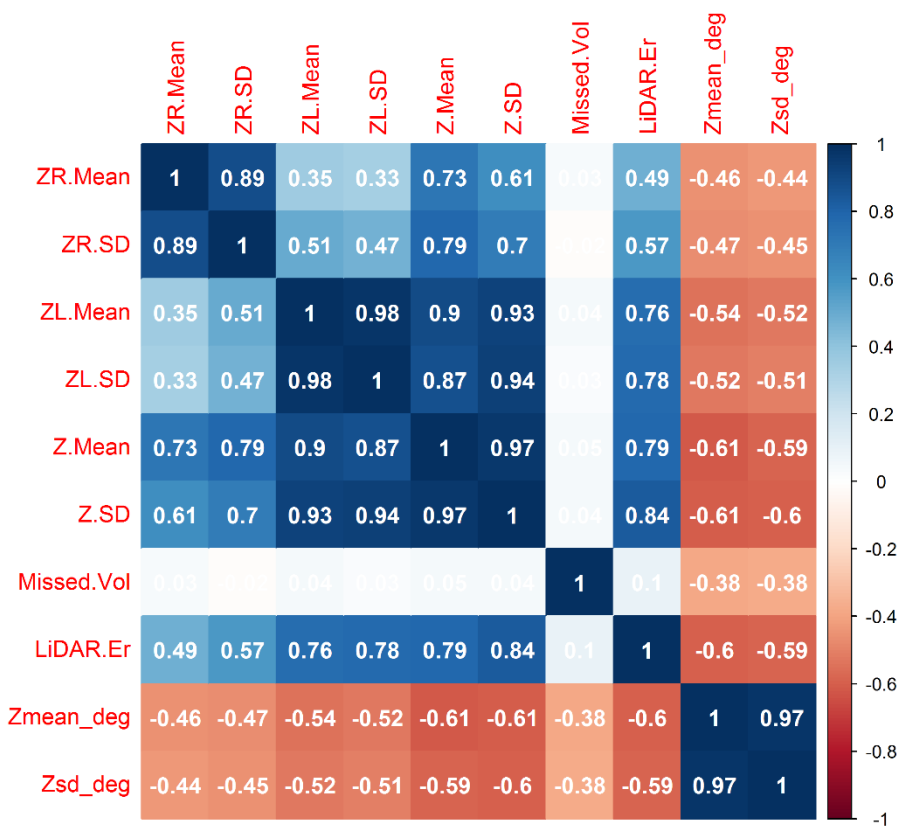

1. Correlation plot for the bank's slope to level of Mean flood scenario

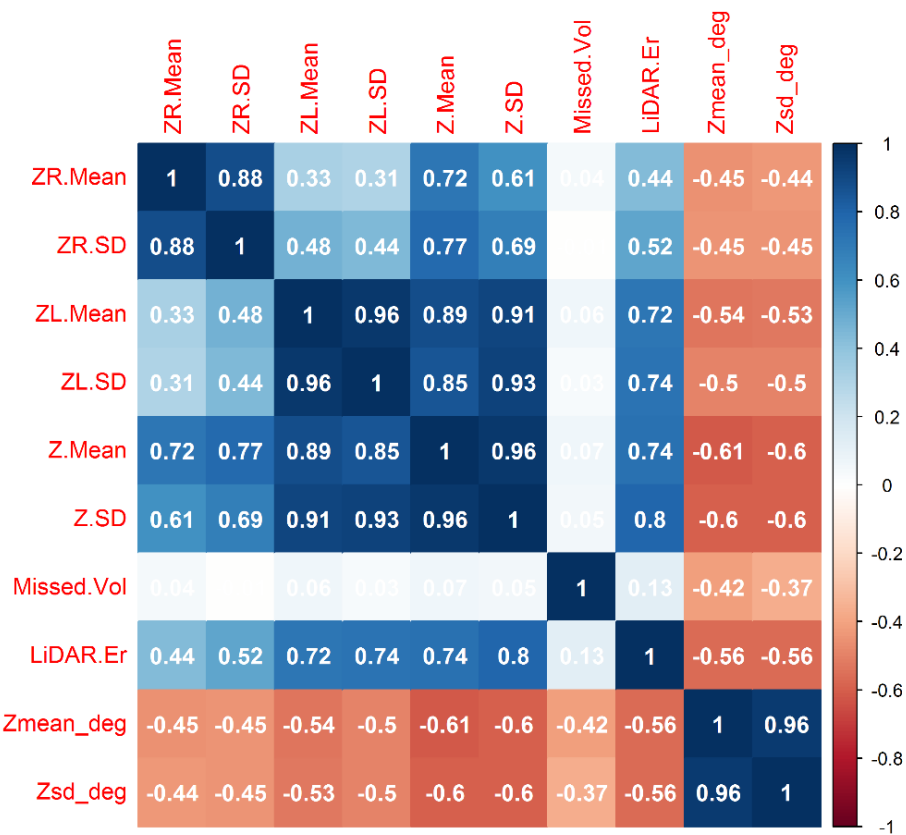

2. Correlation plot for the bank's slope to level of 10-years flood scenario

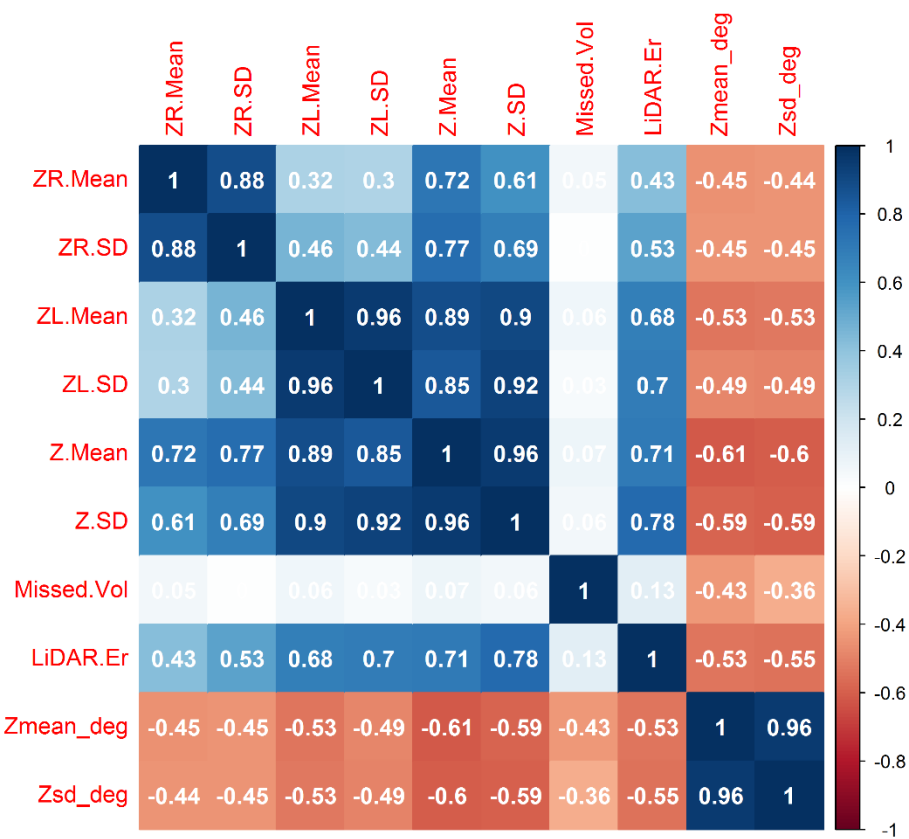

3. Correlation plot for the bank's slope to level of 20-years flood scenario

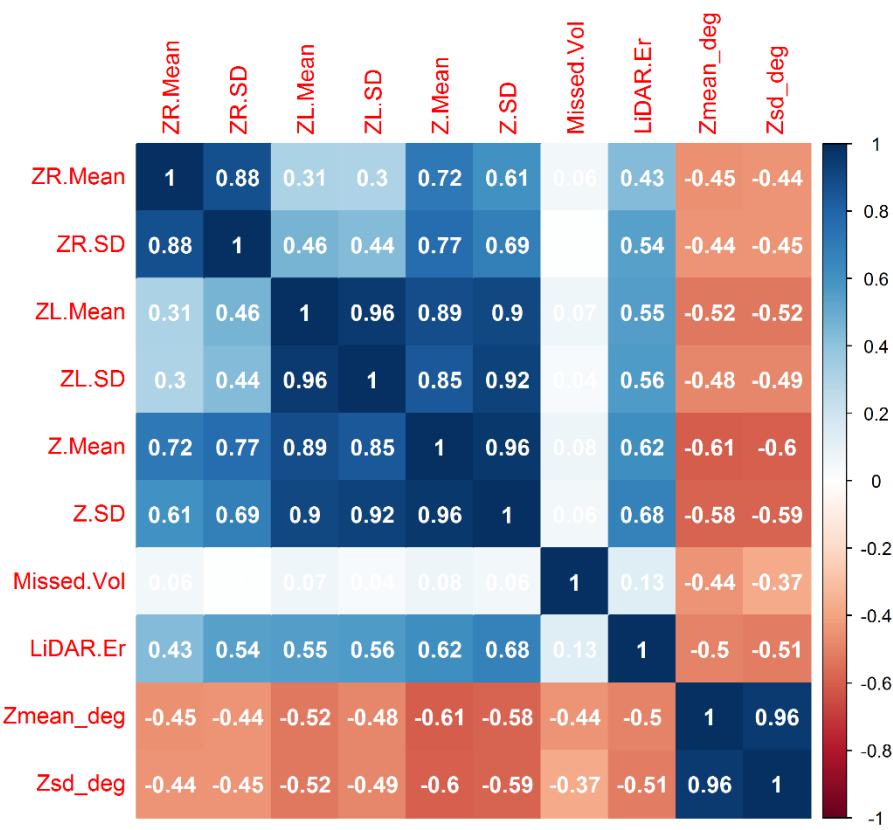

## 4. Correlation plot for the bank's slope to level of 50-years flood scenario

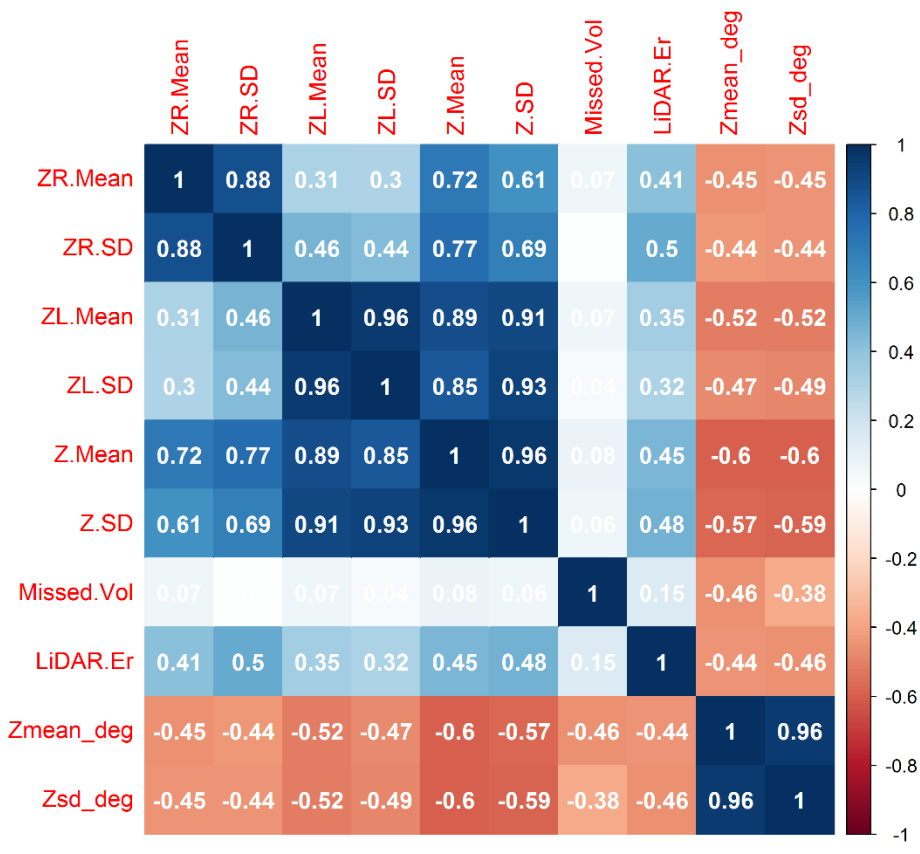

# 5. Correlation plot for the bank's slope to level of 100-years flood scenario

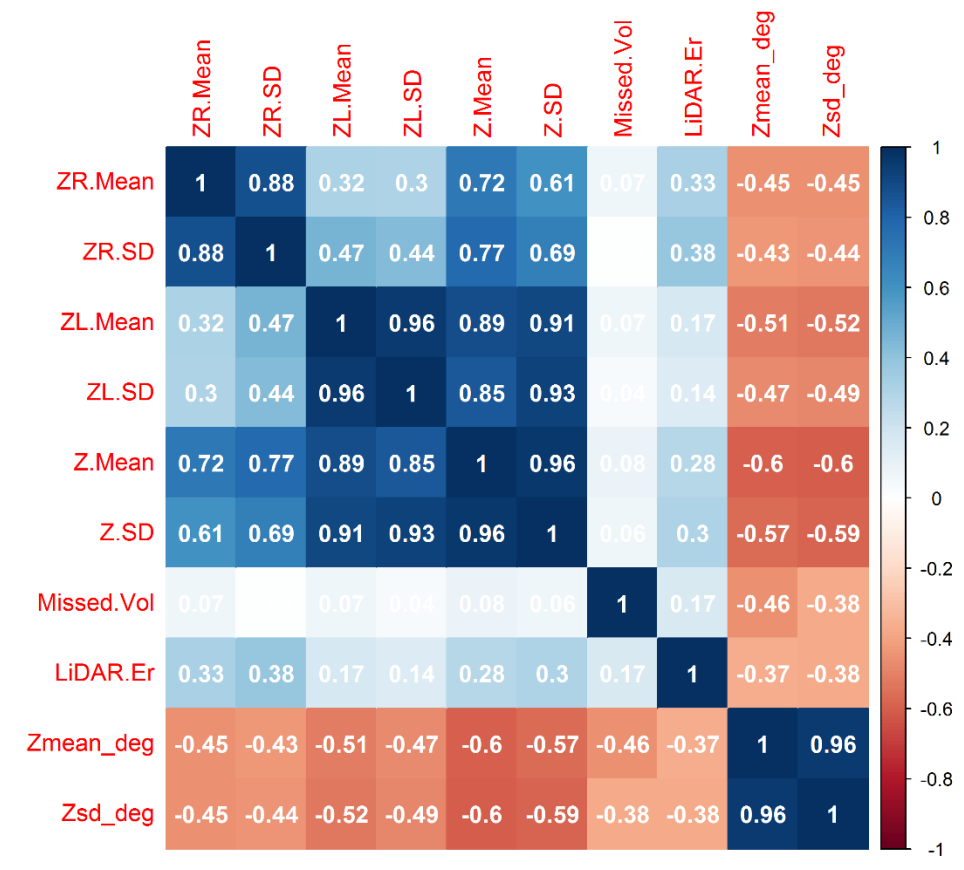

# 6. Correlation plot for the bank's slope to level of 200-years flood scenario

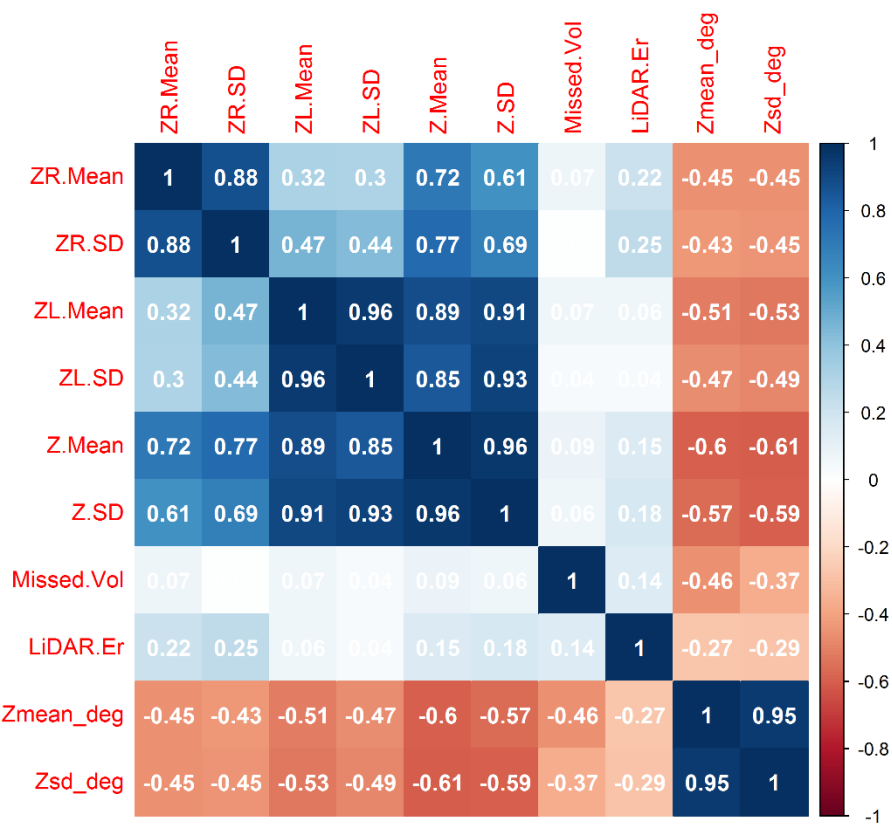

7. Correlation plot for the bank's slope to level of Mean flood scenario

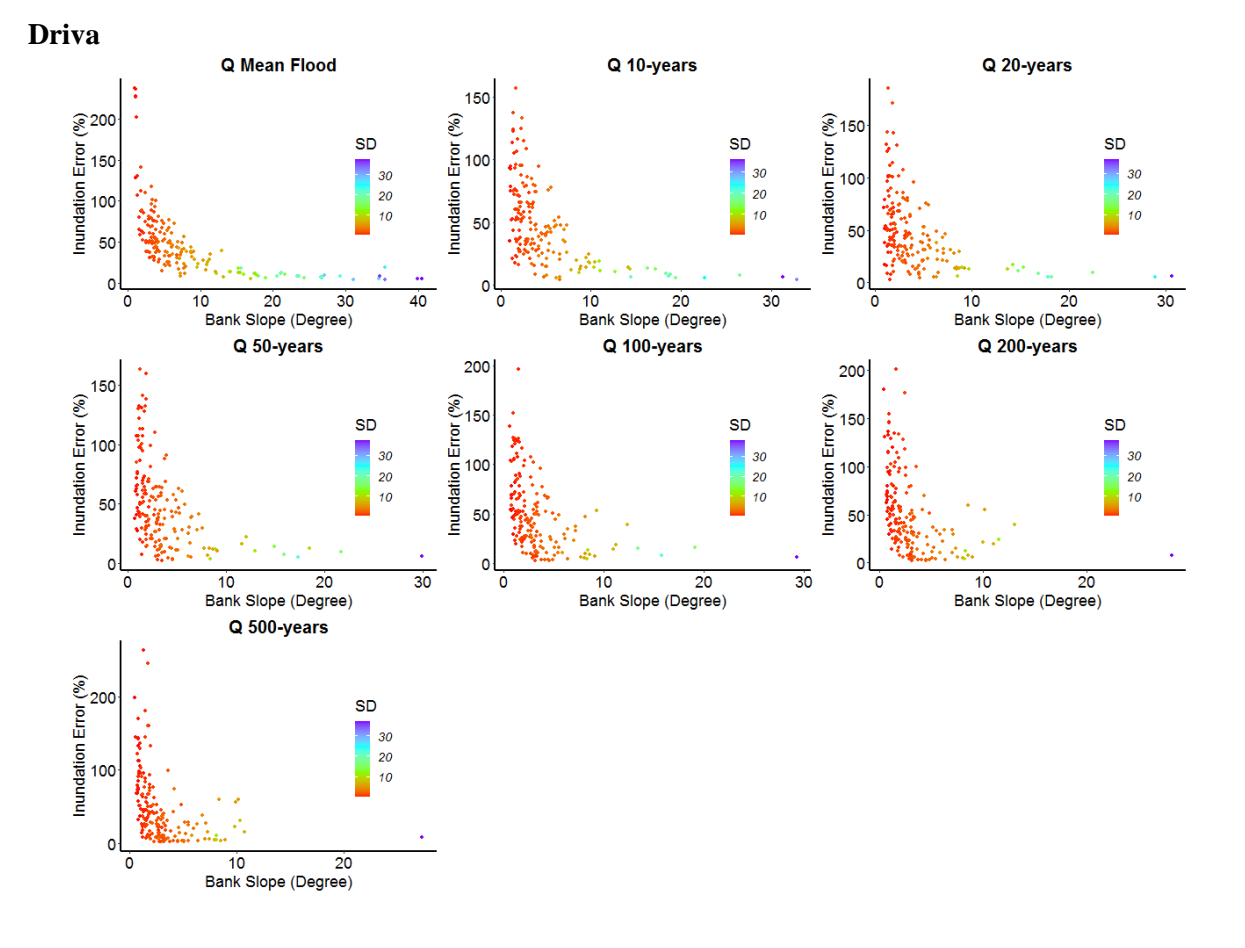

## Bank's slope vs LiDAR Error for the rest of the sites

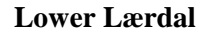

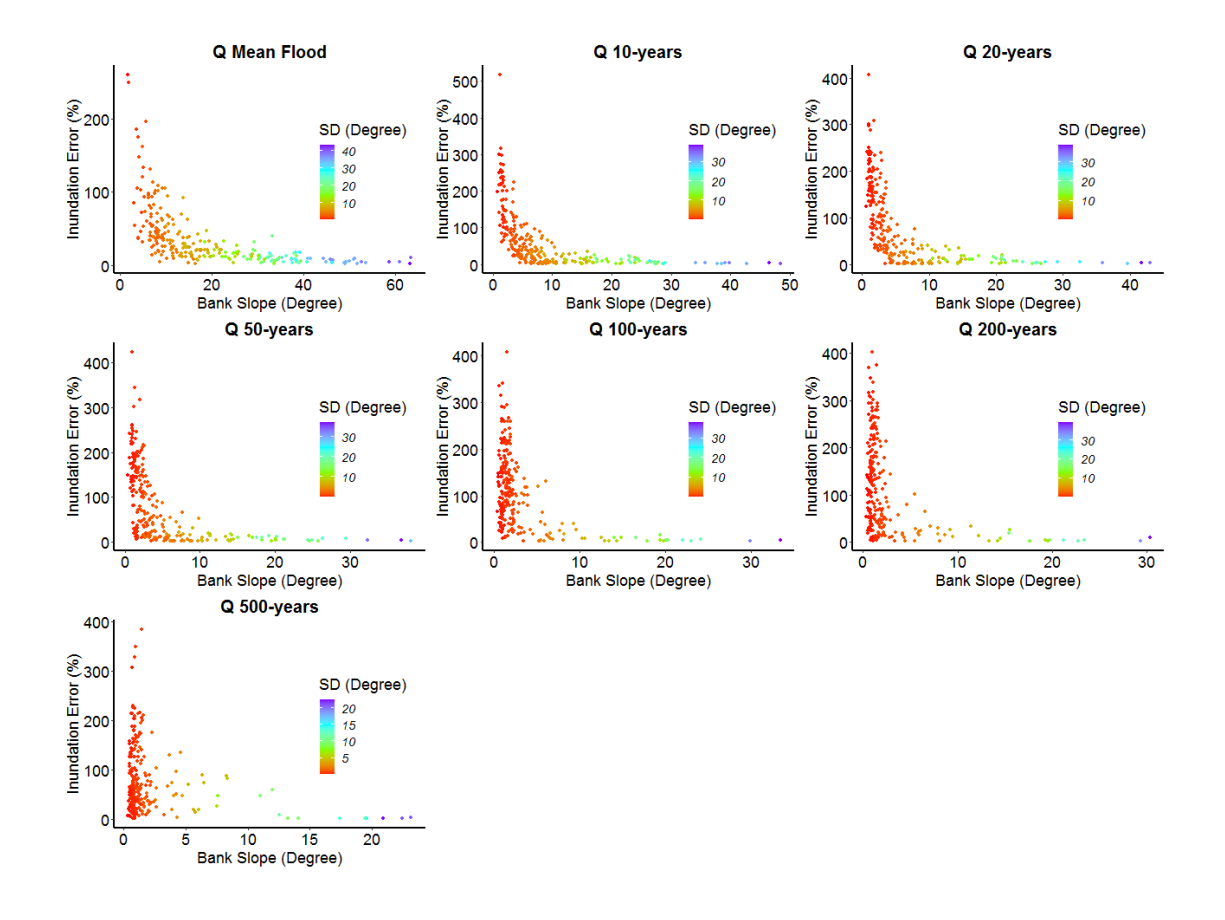

#### **Lower Surna**

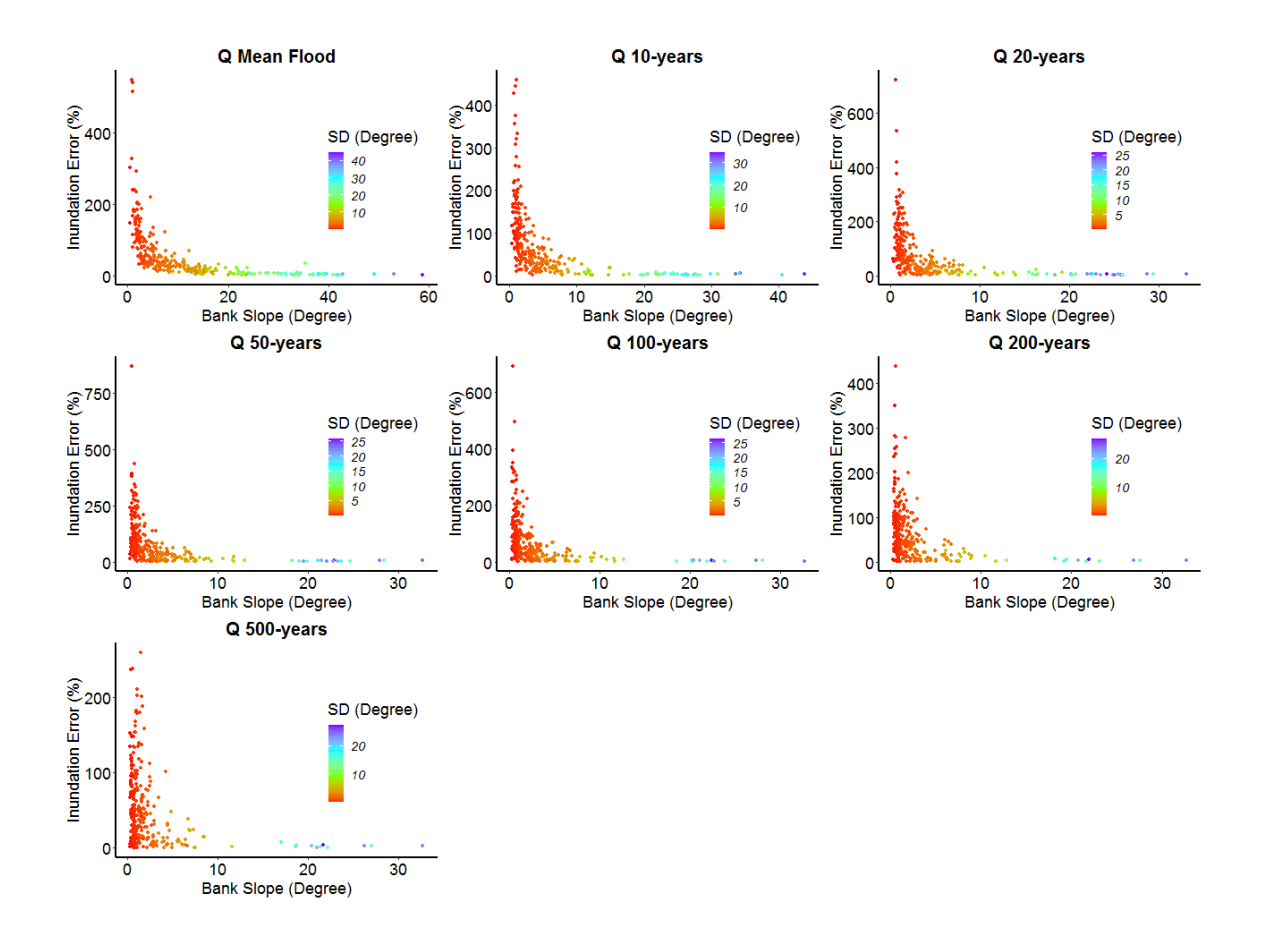

### **Storåne**

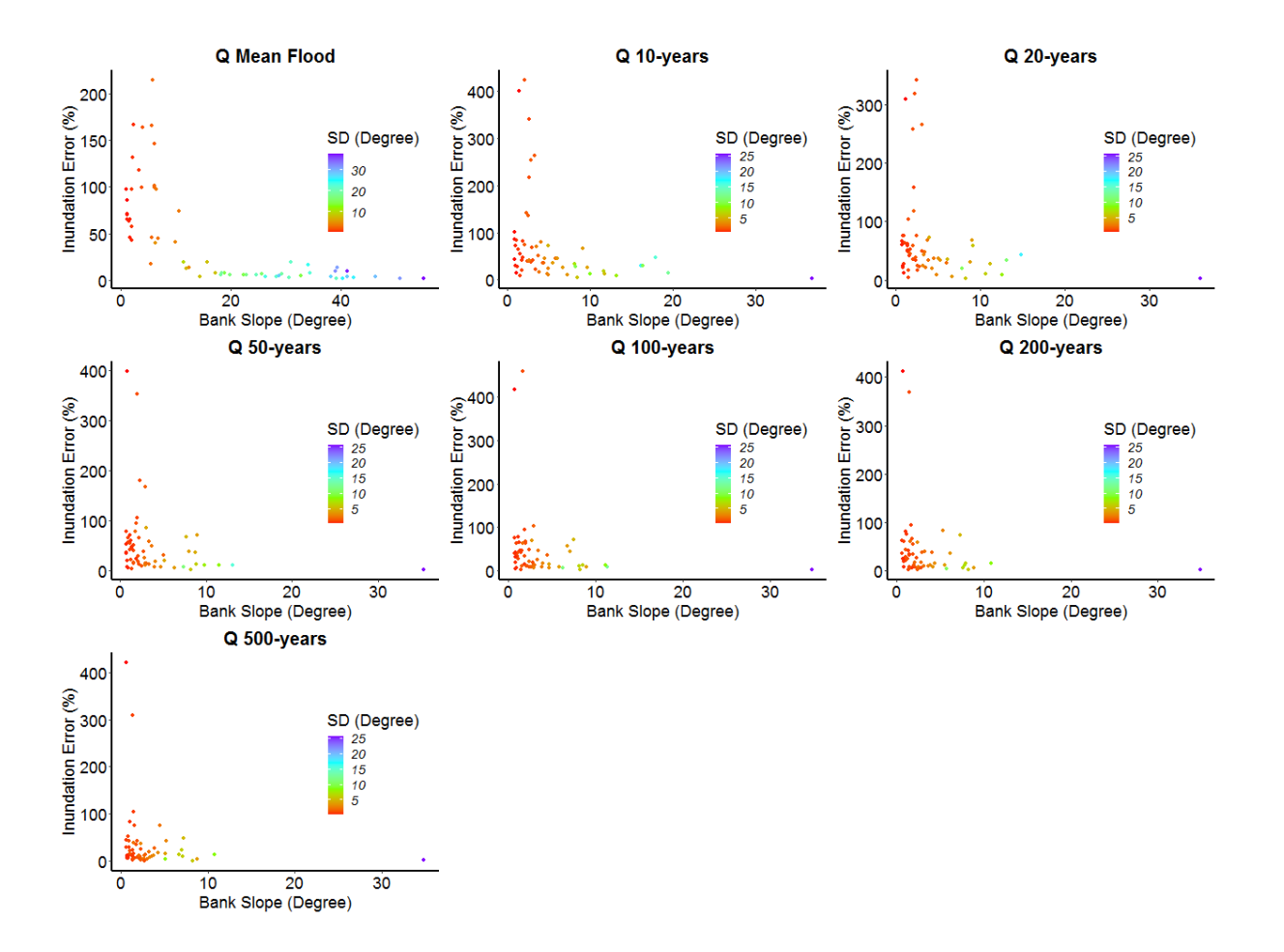

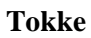

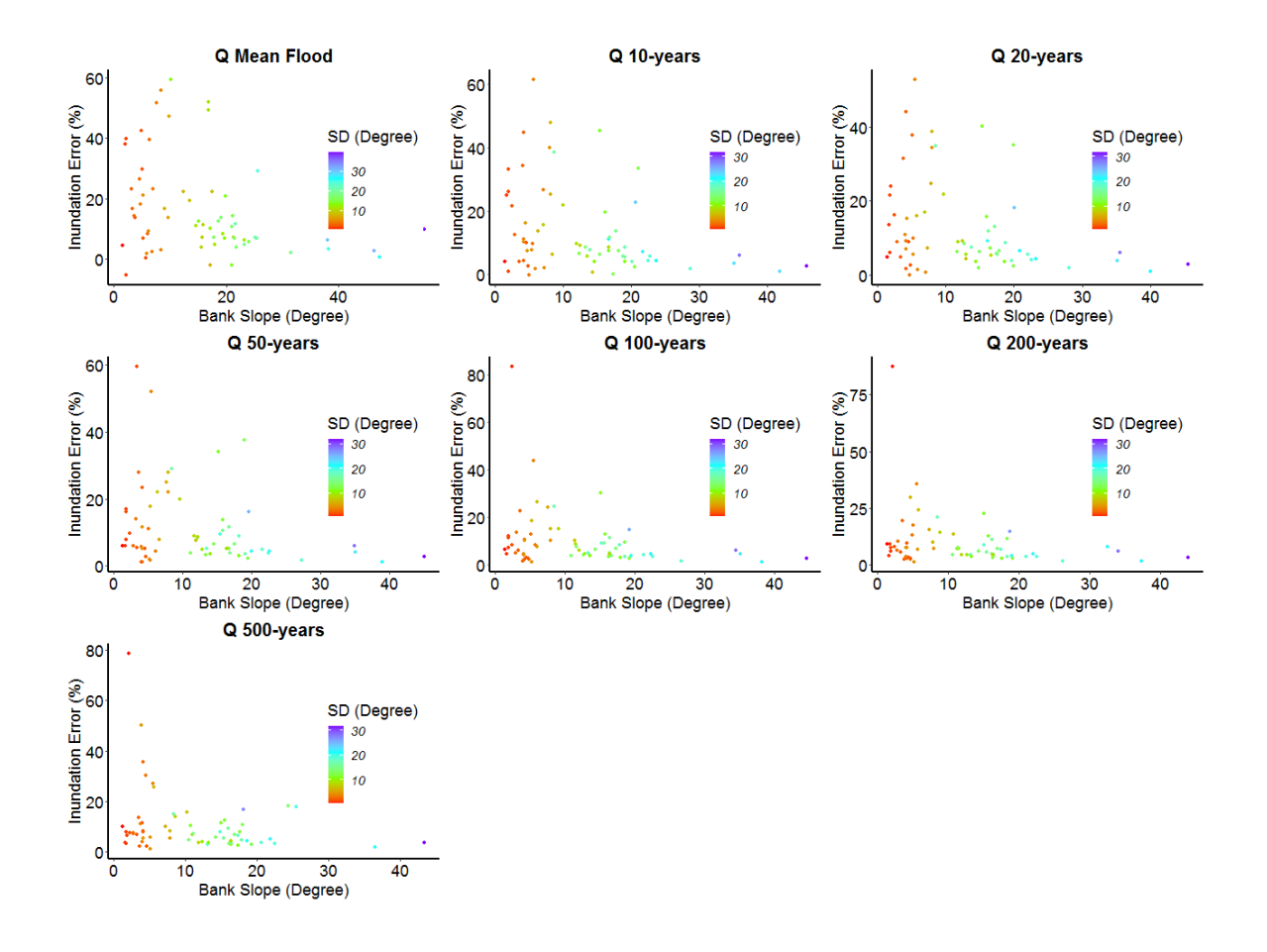

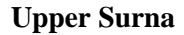

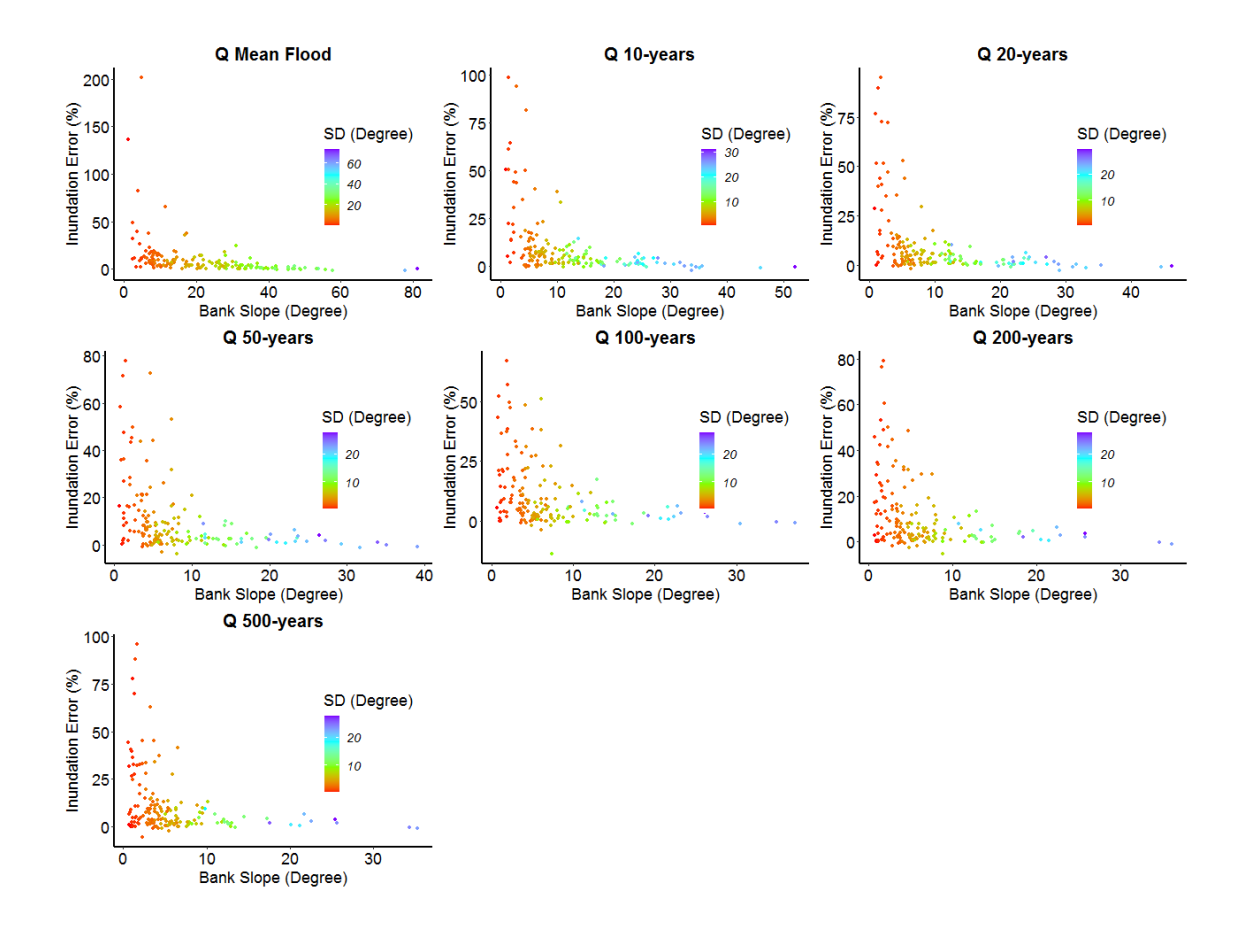

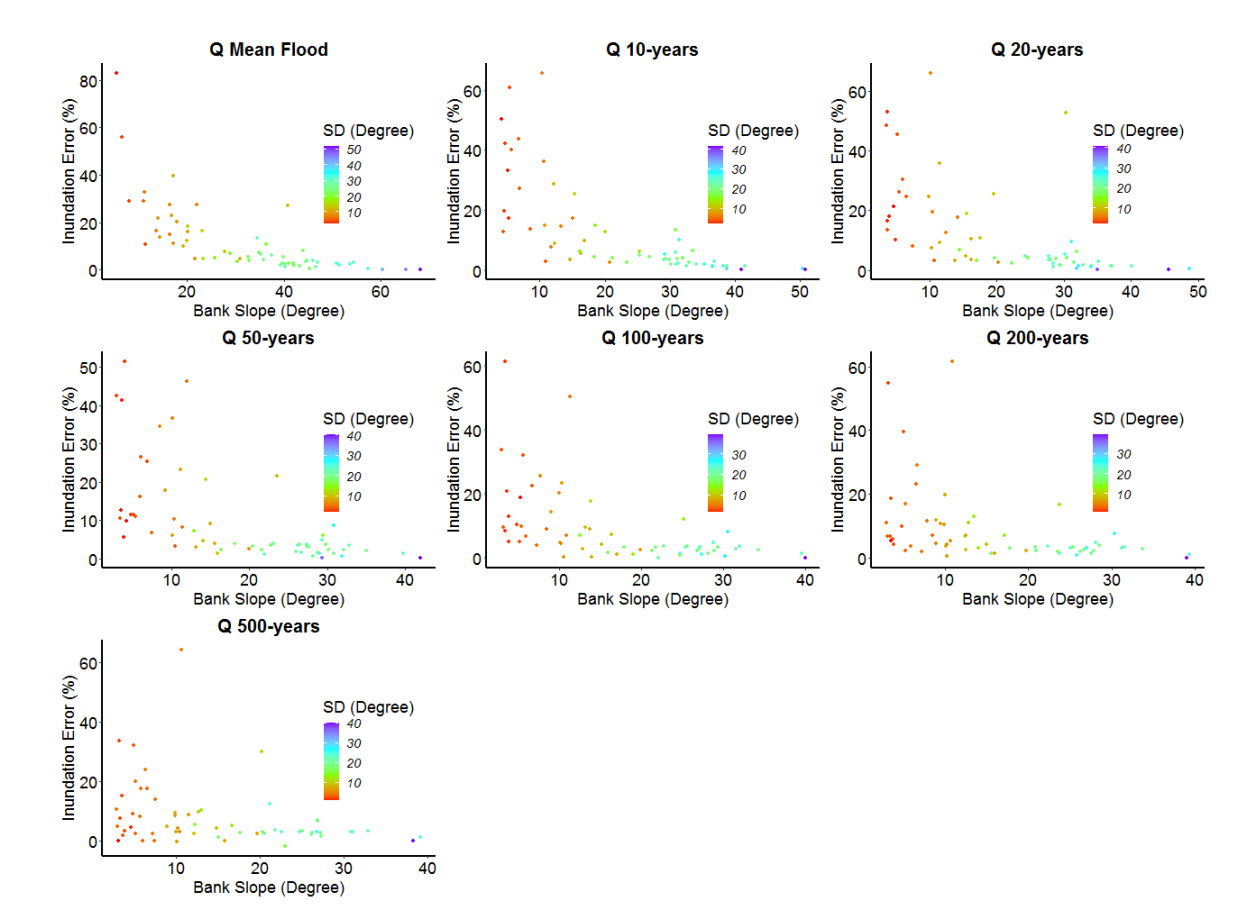

#### **Sokna**

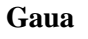

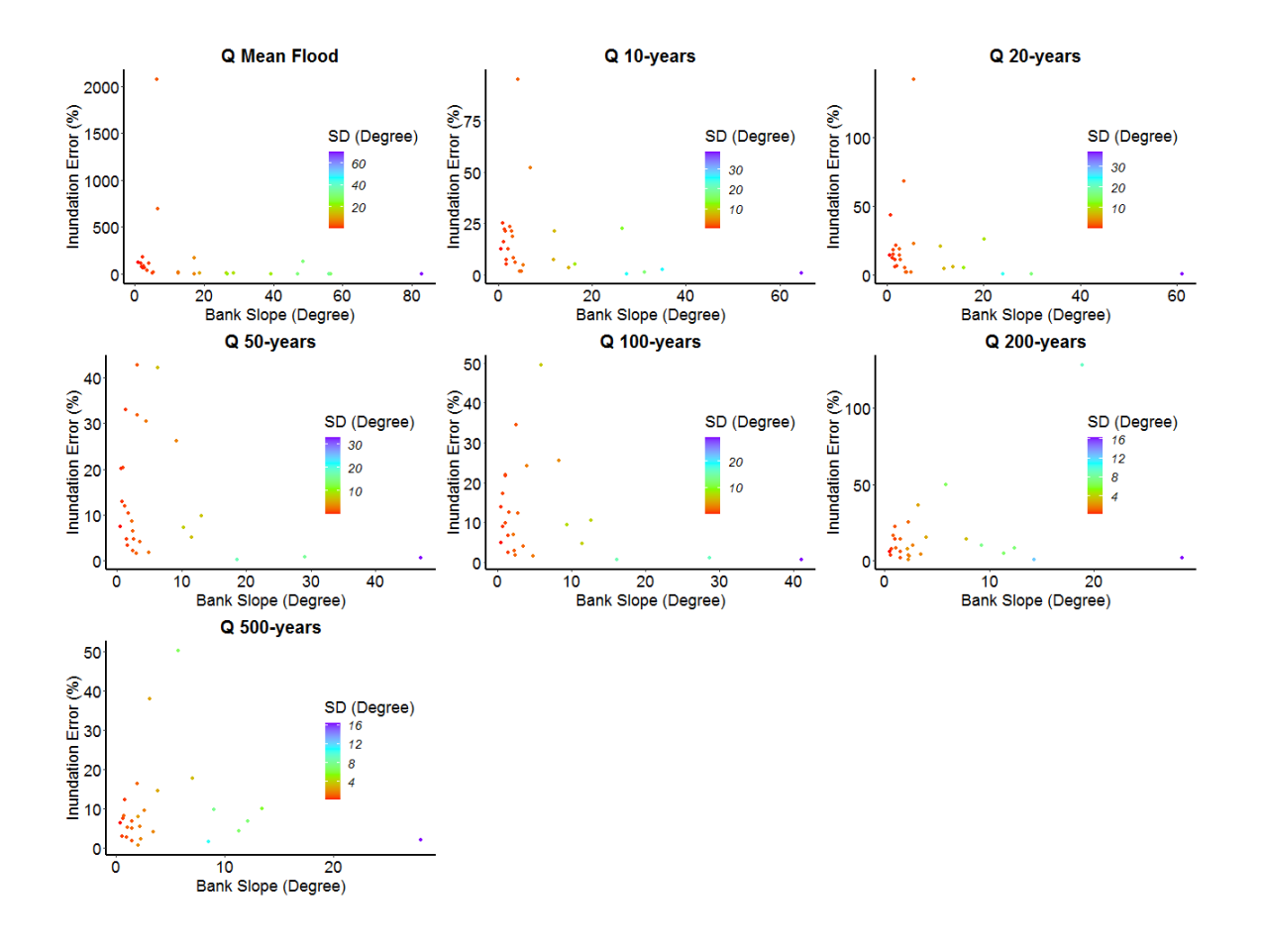

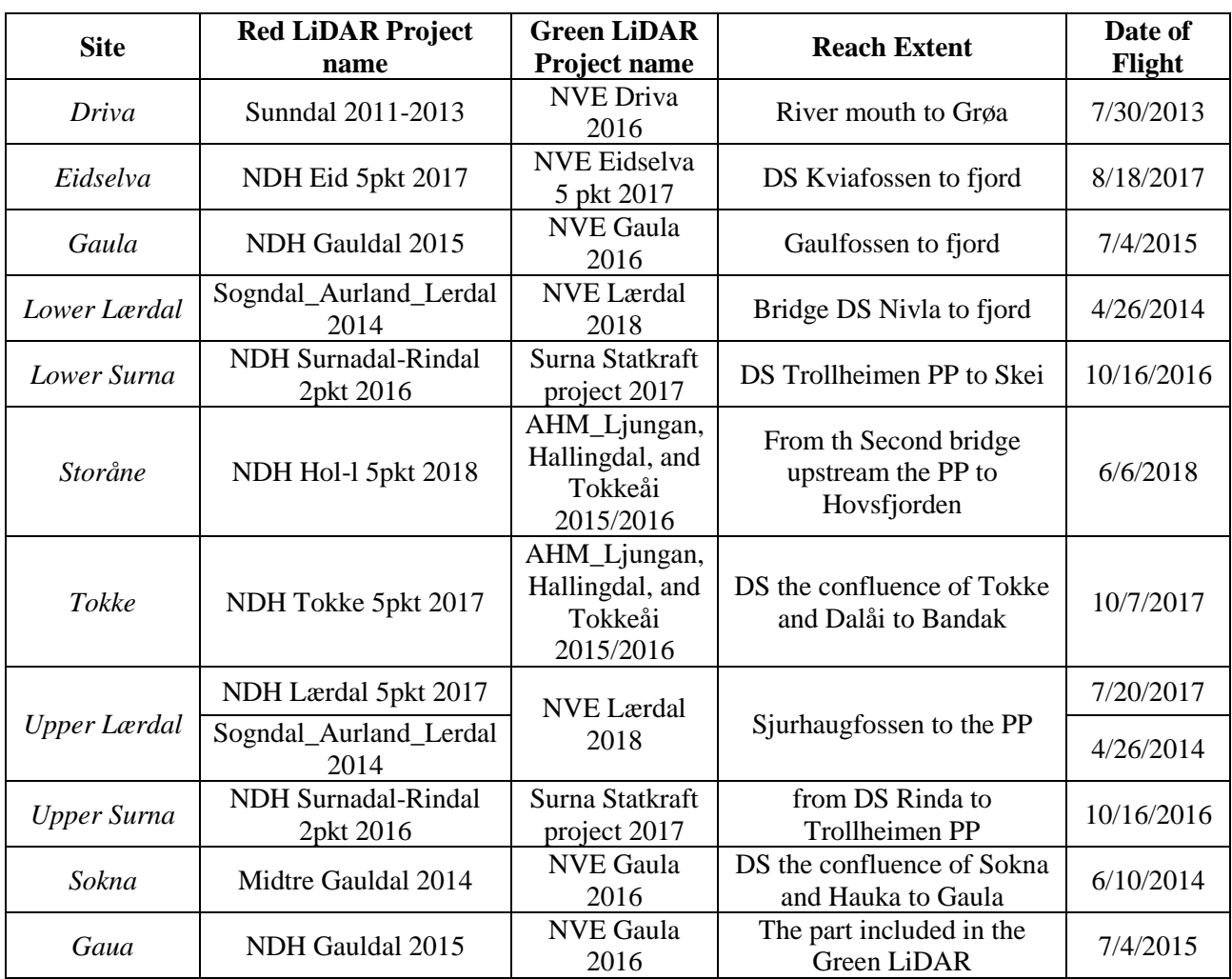

# Appendix C: LiDAR data information

# Appendix D: Correlation plot for the terrain analysis parameters

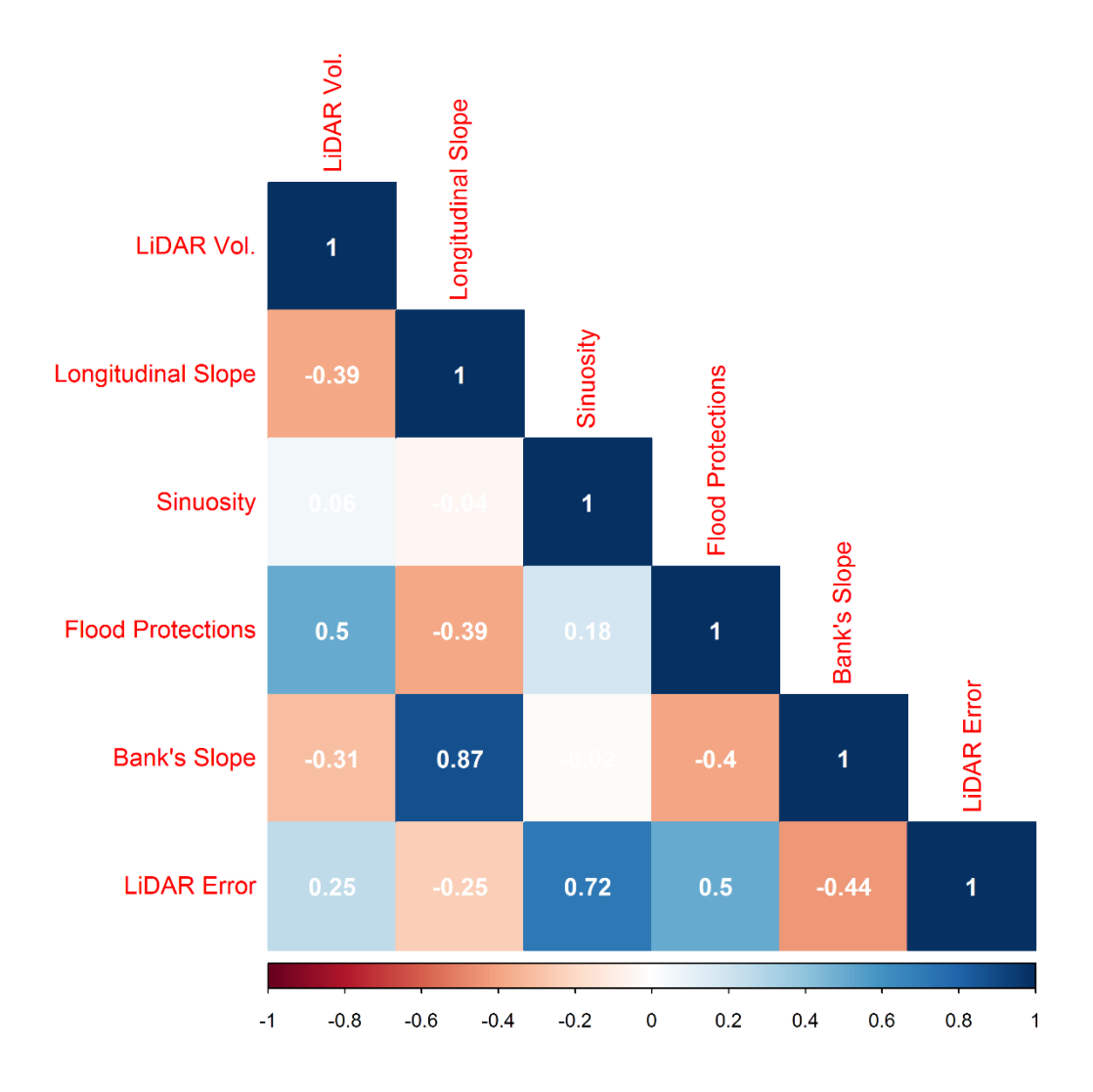